# **Inhaltsverzeichnis**

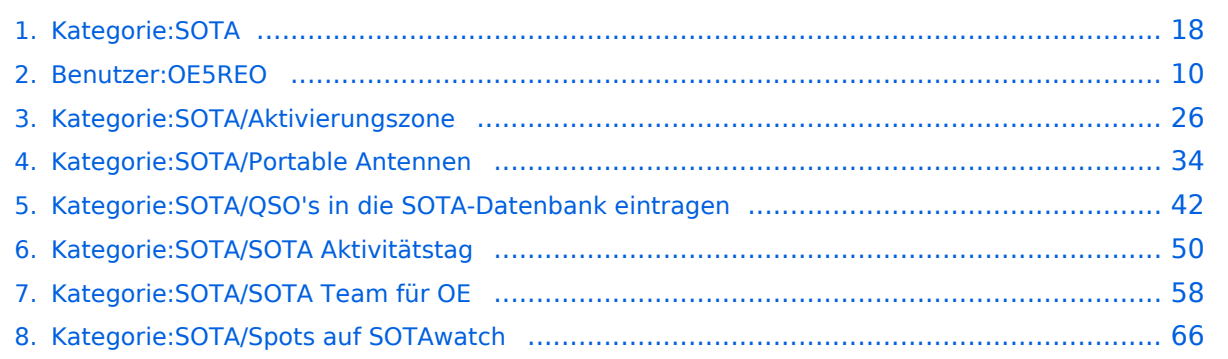

# **Kategorie:SOTA**

[Versionsgeschichte interaktiv durchsuchen](https://wiki.oevsv.at) [VisuellWikitext](https://wiki.oevsv.at)

# **[Version vom 7. April 2021, 13:24 Uhr](#page-17-0) ([Qu](#page-17-0) [elltext anzeigen\)](#page-17-0)**

[OE5REO](#page-9-0) ([Diskussion](https://wiki.oevsv.at/w/index.php?title=Benutzer_Diskussion:OE5REO&action=view) | [Beiträge\)](https://wiki.oevsv.at/wiki/Spezial:Beitr%C3%A4ge/OE5REO) [Markierung:](https://wiki.oevsv.at/wiki/Spezial:Markierungen) [Visuelle Bearbeitung](https://wiki.oevsv.at/w/index.php?title=Project:VisualEditor&action=view) [← Zum vorherigen Versionsunterschied](#page-17-0)

### **Zeile 15: Zeile 15:**

Mit den Zugangsdaten kannst du dich auf folgenden Seiten einloggen:

! style="vertical-align:middle;text-align: center;" class="col-blue-light-bg" |

[https://sotawatch.sota.org.uk/ **SOTAwatc h]**

**−** https://sotawatch.sota.org.uk/

**−**

| style="vertical-align:middle;text-align: center;" class="col-white-bg" |SOTAwatch ist das DX-Cluster für SOTA. Hier kannst du auf deinen Funkbetrieb aufmerksam machen und geplante Aktivierungen ankündigen

{| class="wikitable" style="width:100%;" data-ve-attributes="{"style":  $\&$ quot;width:70%; & quot; }"

! style="vertical-align:middle;text-align: center;" class="col-blue-light-bg" data-veattributes="{"style": " vertical-align:middle;text-align:center;

- **−**  $\&$ quot; }" |[https://www.sotadata.org.uk/ SOTAdata**]**
- **−** https://www.sotadata.org.uk/
	- |- |-

# **[Version vom 7. April 2021, 13:27 Uhr](#page-17-0) ([Qu](#page-17-0) [elltext anzeigen](#page-17-0))**

[OE5REO](#page-9-0) ([Diskussion](https://wiki.oevsv.at/w/index.php?title=Benutzer_Diskussion:OE5REO&action=view) | [Beiträge](https://wiki.oevsv.at/wiki/Spezial:Beitr%C3%A4ge/OE5REO)) [Markierung](https://wiki.oevsv.at/wiki/Spezial:Markierungen): [Visuelle Bearbeitung](https://wiki.oevsv.at/w/index.php?title=Project:VisualEditor&action=view) [Zum nächsten Versionsunterschied →](#page-17-0)

Mit den Zugangsdaten kannst du dich auf folgenden Seiten einloggen:

{| class="wikitable" style="width:100%;" {| class="wikitable" style="width:100%;"

! style="vertical-align:middle;text-align: center;" class="col-blue-light-bg" | [https://sotawatch.sota.org.uk/ **SOTAwatc h3 -** https://sotawatch.sota.org.uk/**]**

|- |-

**+**

| style="vertical-align:middle;text-align: center;" class="col-white-bg" |SOTAwatch ist das DX-Cluster für SOTA. Hier kannst du auf deinen Funkbetrieb aufmerksam machen und geplante Aktivierungen ankündigen

# $|\}$

**+**

{| class="wikitable" style="width:100%;" data-ve-attributes="{"style":  $\&$ quot; width: 70%;  $\&$ quot; }"

! style="vertical-align:middle;text-align: center;" class="col-blue-light-bg" data-veattributes="{"style": " vertical-align:middle;text-align:center;  $\&$ auot: }" l[https://www.sotadata.org.uk/ SOTAdata **-** https://www.sotadata.org.uk/**]**

Ausgabe: 03.05.2024 Dieses Dokument wurde erzeugt mit BlueSpice Seite 2 von 73

| style="vertical-align:middle;text-align: center;" class="col-white-bg" data-veattributes="{"style": " vertical-align:middle;text-align:center; "}" |SOTAdata ist die Datenbank von SOTA. Hier trägst du deine Funkverbindungen ein und siehst deinen aktuellen Punktestand

## $|\}$

{| class="wikitable" style="width:100%;" data-ve-attributes="{"style":  $\&$ quot; width: 70%;  $\&$ quot; }"

! style="vertical-align:middle;text-align: center;" class="col-blue-light-bg" data-veattributes="{"style": "

vertical-align:middle;text-align:center;  $\&$ quot; } " |[https://www.sotamaps.org/ SOTAmaps**]**

**−** https://www.sotamaps.org/

| style="vertical-align:middle;text-align: center;" class="col-white-bg" data-veattributes="{"style": " vertical-align:middle;text-align:center; "}" |SOTAmaps hilft vor allem bei der Planung einer SOTA-Aktivität. Du kannst z.B. GPS-Tracks hoch- bzw. herunterladen

**−**

{| class="wikitable" style="width:100%;" data-ve-attributes="{ & quot; style & quot; :  $\&$ quot; width: 70%;  $\&$ quot; }"

! style="vertical-align:middle;text-align: center;" class="col-blue-light-bg" data-veattributes="{"style": " vertical-align:middle;text-align:center; "}" |[https://www.sotl.as/ SOTL.as**]**

**−** https://www.sotl.as/

**−**

|- |-

**+**

| style="vertical-align:middle;text-align: center;" class="col-white-bg" data-veattributes="{"style": " vertical-align:middle;text-align:center; "}" |SOTAmaps hilft vor allem bei der Planung einer SOTA-Aktivität. Du kannst z.B. GPS-Tracks hoch- bzw. herunterladen

| style="vertical-align:middle;text-align: center;" class="col-white-bg" data-veattributes="{"style": " vertical-align:middle;text-align:center; "}" |SOTAdata ist die Datenbank von

Funkverbindungen ein und siehst deinen

{| class="wikitable" style="width:100%;" data-ve-attributes="{"style":

! style="vertical-align:middle;text-align: center;" class="col-blue-light-bg" data-veattributes="{"style": " vertical-align:middle;text-align:center;  $\&$ quot; } " |[https://www.sotamaps.org/ SOTAmaps **-** https://www.sotamaps.org/**]**

SOTA. Hier trägst du deine

 $\&$ quot; width: 70%;  $\&$ quot; }"

aktuellen Punktestand

# $|\}$

**+**

{| class="wikitable" style="width:100%;" data-ve-attributes="{"style":  $\&$ quot; width: 70%;  $\&$ quot; }"

! style="vertical-align:middle;text-align: center;" class="col-blue-light-bg" data-veattributes="{"style": " vertical-align:middle;text-align:center; "}" |[https://www.sotl.as/ SOTL.as **-** ht tps://www.sotl.as/**]**

Ausgabe: 03.05.2024 Dieses Dokument wurde erzeugt mit BlueSpice Seite 3 von 73

|- |-

| style="vertical-align:middle;text-align: center;" class="col-white-bg" data-veattributes="{"style": " vertical-align:middle;text-align:center;  $\&$ quot; }" |SOTL.as ist ein sehr hilfreiches Tool sowohl für Aktivierer als auch für Chaser. Viele Daten werden sehr übersichtlich und einfach dargestellt

| style="vertical-align:middle;text-align: center;" class="col-white-bg" data-veattributes="{"style": " vertical-align:middle;text-align:center;  $\&$ quot; }" |SOTL.as ist ein sehr hilfreiches Tool sowohl für Aktivierer als auch für Chaser. Viele Daten werden sehr übersichtlich und einfach dargestellt

# Version vom 7. April 2021, 13:27 Uhr

# **SOTA \- Summits On The Air**

## Dieses faszinierende

Amateurfunkprogramm bietet dir die einzigartige Möglichkeit, deine Outdoor-Aktivitäten (Bergwandern, Skitouren, Mountainbiken, …) mit dem Amateurfunk zu verbinden. Auf den folgenden Seiten findest du detaillierte Informationen, die dir den Einstieg in deine zukünftige Lieblingsbeschäftigung einfacher machen werden.

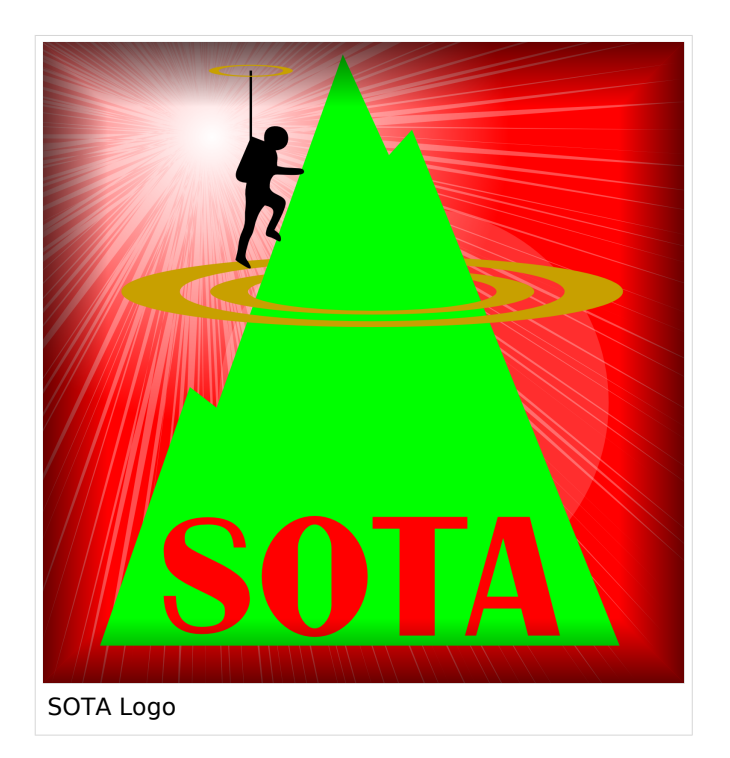

# Was ist SOTA?

Summits On The Air ist ein Diplom- und Aktivitätsprogramm, das sowohl von Funkamateuren als auch von nichtlizensierten SWL's betrieben werden kann. Im Jahr 2002 in England gegründet wurde das Programm im Jahr 2004 auch auf Österreich ausgeweitet. Mittlerweile kann SOTA in fast 100 Ländern betrieben werden.

Generell wird zwischen zwei Gruppen von Teilnehmern unterschieden. Es gibt Aktivierer (Funkamateure, die vom Gipfel QRV sind) und Chaser/Jäger (Funkamateure und SWL's im Shack). Aktivierer erhalten Punkte für eine erfolgreiche Aktivierung. Chaser erhalten Punkte für ein erfolgreich durchgeführtes QSO mit einem Aktivierer am Gipfel. Die Punktezahl ergibt sich durch die Höhe des aktivierten Berges.

# Wie kann ich bei SOTA teilnehmen?

Um den vollen Funktionsumfang des SOTA-Programmes nutzen zu können, musst du dich auf der SOTA-Seite registrieren. Auf<https://www.sotadata.org.uk/de/register> ist dies mit wenigen Klicks möglich. Sowohl die Registrierung als auch die Teilnahme am SOTA-Programm sind kostenlos.

Mit den Zugangsdaten kannst du dich auf folgenden Seiten einloggen:

**[SOTAwatch3 - https://sotawatch.sota.org.uk/](https://sotawatch.sota.org.uk/)**

SOTAwatch ist das DX-Cluster für SOTA. Hier kannst du auf deinen Funkbetrieb aufmerksam machen und geplante Aktivierungen ankündigen

**[SOTAdata - https://www.sotadata.org.uk/](https://www.sotadata.org.uk/)**

SOTAdata ist die Datenbank von SOTA. Hier trägst du deine Funkverbindungen ein und siehst deinen aktuellen Punktestand

**[SOTAmaps - https://www.sotamaps.org/](https://www.sotamaps.org/)**

SOTAmaps hilft vor allem bei der Planung einer SOTA-Aktivität. Du kannst z.B. GPS-Tracks hochbzw. herunterladen

**[SOTL.as - https://www.sotl.as/](https://www.sotl.as/)**

SOTL.as ist ein sehr hilfreiches Tool sowohl für Aktivierer als auch für Chaser. Viele Daten werden sehr übersichtlich und einfach dargestellt

# Welche Regeln gelten für Aktivierer bzw. für Chaser?

Vor allem für Aktivierer gibt es vor dem Start einiges zu beachten. Einige der wichtigsten Vorgaben kurz und prägnant zusammengefasst:

- Das letzte Wegstück zum Gipfel muss mit eigener Muskelkraft zurückgelegt werden
- Die gesamte Ausrüstung muss selbst getragen werden
- Es dürfen nur portable Spannungsquellen (Batterie, Solarzellen) verwendet werden
- Es müssen mindestens vier QSO's auf direkten Frequenzen (kein Repeater) getätigt werden

Der Funkbetrieb muss sowohl beim Aktivierer als auch beim Chaser unter Einhaltung aller nationalen und internationalen Bestimmungen durchgeführt werden. Für Chaser gibt es darüber hinaus keine besonderen Regelungen. Das Senden von QSL-Karten ist nicht erforderlich.

# Welche Berge kann ich aktivieren?

Nicht jeder Berg, der in der Landkarte eingezeichnet ist, entspricht den Gültigkeitskriterien. Eine [Prominenz bzw. Schartenhöhe](https://de.wikipedia.org/wiki/Schartenh%C3%B6he) von mindestens 150m ist nötig, um in die Liste der SOTA-Berge aufgenommen zu werden. In Österreich gibt es derzeit 2145 gültige Berge.

Auf der Seite <https://summits.sota.org.uk/associations/> gibt es für jedes Land eine Liste mit den aktuell gültigen Bergen. Einen schnellen Überblick kannst du dir außerdem auf der Seite <https://sotl.as/map/> verschaffen.

# Was ist eine SOTA-Referenz?

Berge mit ausreichender Prominenz erhalten eine individuelle Referenznummer (z.B.: OE/OO-129). Dieser Referenzcode gibt Auskunft über die Assoziation bzw. das Land (OE), die Region (OO) und die fortlaufende Bergnummer (129). Eine Liste der in österreich gültigen SOTA-Berge findest du unter <https://summits.sota.org.uk/association/OE/>

# Welche Ausrüstung wird benötigt?

Prinzipiell stehen dir bei der Auswahl der Geräte unzählige Optionen offen. Bei SOTA spielt das Gewicht natürlich eine große Rolle, das gesamte Equipment muss ja vom Aktivierer auf den Berg getragen werden. Anbieter wie z.B. Elecraft, Icom und Yaesu haben leichte, portable QRP-Geräte in ihrem Sortiment.

Als Antennen werden meistens Drahtantennen (EFHW bzw. Linked Dipol) verwendet, viele SOTA-Aktivierer experimentieren mit diversen Eigenbau-Antennen. Darüber hinaus gibt es natürlich auch die Möglichkeit, kommerzielle Antennen zu kaufen.

Als Stromversorgung werden meistens LiPo- oder LiFePO4-Akkus verwendet, auch der Einsatz von Solarzellen ist möglich. Mit fossilen Brennstoffen betriebene Stromgeneratoren sind hingegen nicht erlaubt.

# Welche Frequenzen und Betriebsarten sind zulässig?

Es dürfen alle Frequenzen und Betriebsarten verwendet werden, die dem Amateurfunk zugewiesen sind. Natürlich muss bei der Auswahl der Bänder auch die eigene Lizenzklasse berücksichtig werden. Bei SOTA zählen nur direkte Verbindungen, daher können Repeater-QSO's nicht geloggt werden. Es gibt keine speziell zugewiesenen Frequenzen für SOTA, allerdings wird meistens im QRP-Bereich der Bänder Funkbetrieb gemacht. Ein Großteil der Aktivitäten wird in CW, SSB und FM durchgeführt. Vereinzelt gibt es auch Aktivierer, die digitale Betriebsarten wie FT8 oder PSK31 verwenden.

# Wie bereite ich meine (erste) SOTA-Aktivität vor?

Die Vorbereitung einer Bergtour umfasst viele Aspekte, die beachtet werden wollen. Der österreichische Alpenverein hat die wichtigsten Informationen dazu auf seiner Homepage gesammelt, damit du bei deiner Bergtour möglichst [SicherAmBerg](https://www.alpenverein.at/portal/bergsport/sicheramberg/index.php) bist.

Vor allem für deine ersten Aktivierungen solltest du einfache Wanderungen mit geringen Distanzen und Höhenmetern auswählen. Eine gemeinsame Wanderung mit einem routinierten Aktivierer aus deiner Umgebung ist eine sehr gute Möglichkeit, in die SOTA-Welt einzutauchen und Fragen stellen zu können. Neben einer Assoziationsmanagerin für ganz Österreich gibt es in jedem Bundesland einen Regionalmanager, der dich gerne unterstützen wird.

Du solltest bei der Planung natürlich auch überlegen, ob du nur mit dem Handfunkgerät oder mit der gesamten Kurzwellenausrüstung vom Gipfel QRV werden möchtest. Probiere dein Equipment im Garten oder im nahe gelegenen Park aus. Damit kannst du dir viel Frust ersparen, falls du etwas vergessen hast.

Bei SOTA ist es üblich, eine geplante Aktivität im Vorfeld anzukündigen. Dafür gibt es die [Webseite "SOTAwatch",](https://sotawatch.sota.org.uk/) die einem DX-Cluster sehr ähnlich ist. Mit einer Ankündigung (Alert) machst du sozusagen schon im Vorfeld Werbung für deine Aktivität. Damit erhöhst du deine Chancen, die geforderten vier QSO's schnell ins Log zu bringen.

# Was ist während der Aktivierung zu beachten?

Der Funkbetrieb am Gipfel muss innerhalb der [Aktivierungszone](#page-25-0), also maximal 25 Höhenmeter unterhalb des höchsten Punktes durchgeführt werden. Aus Rücksicht auf andere Wanderer sollte die Aktivität etwas abseits vom Gipfelbereich durchführt werden. Bitte verzichte auf das Verwenden des Gipfelkreuzes als Antennen- oder Masthalterung. Für das Benutzen von Kopfhörern werden dir ruhesuchende Wanderer dankbar sein. Vor dem Aufbau der Funkstation (vor allem der Antennen) solltest du dir über potentielle Absturzgefahren Gedanken machen. Spanne deine Antennen so, dass andere Wanderer nicht darüber stolpern oder sich darin verheddern können.

Wichtiger als die erfolgreiche Aktivierung ist eine sichere Rückkehr ins Tal. Überlege dir daher rechtzeitig, wie lange du voraussichtlich für den Abstieg brauchst und plane ausreichend Zeit dafür ein! Ein weiterer Unsicherheitsfaktor in den Bergen ist das sich mitunter sehr schnell ändernde Wetter. Achte ständig auf Wetterveränderungen!

Es gibt immer wieder Wanderer, die sehr interessiert sind und genauere Informationen haben möchten. Nimm dir Zeit, auf ihre Fragen einzugehen und diese zu beantworten. Du kannst damit eine wichtige Funktion als Botschafter für den Amateurfunk übernehmen. Es gibt eine [Informationsbroschüre vom ÖVSV](https://www.oevsv.at/export/oevsv/funkbetrieb/sota/AT19-xxxx_OeVSV-Flyer_SOTA-Final.pdf), die du diesen Menschen mitgeben kannst. Eine Druckversion erhältst du bei Sylvia, OE5YYN.

Zu Beginn des Funkbetriebs ist es sinnvoll, möglichst viele Chaser auf deine Aktivität aufmerksam zu machen. Du kannst mittels Smartphone-App, SMS oder APRS einen [Spot auf](#page-65-0)  [SOTAwatch](#page-65-0) mit deiner aktuellen Frequenz absetzen. Natürlich kannst du auch einen Chaser bitten, das für dich zu übernehmen.

# Was muss ich nach der Aktivierung machen?

Um am Diplomprogramm und an der Punktewertung teilzunehmen ist es notwendig, die QSO's auf der [SOTA-Datenbank](https://www.sotadata.org.uk/) einzutragen. Du kannst entweder jedes QSO einzeln auf der Homepage eintragen oder eine ADIF- bzw. eine CSV-Datei hochladen. Nähere Informationen zum Eintragen der QSO's in die Datenbank findest du [hier.](#page-41-0)

# Was bedeutet S2S?

Eine Funkverbindung von Berg zu Berg wird als "Summit to Summit" (S2S) bezeichnet. Diese QSO's sind das Highlight jeder Aktivierung, ähnlich einer seltenen DX-Verbindung. Es gibt eine eigene S2S-Wertung in der SOTA-Datenbank.

# Was ist eine "Mountain Goat"? Was ist ein "Shack Sloth"?

Als "MOUNTAIN GOAT" (BERGZIEGE) werden Aktivierer bezeichnet, die mehr als 1000 Punkte erreicht haben. Als "SHACK SLOTH" (SHACK FAULTIER) werden Chaser bezeichnet, die mehr als 1000 Punkte erreicht haben.

Für diese beiden Meilensteine kannst du dir eine [gravierte Glastrophäe](https://sota-shop.co.uk/products.php?cat=9) anfertigen lassen. Außerdem gibt es zahlreiche nationale und internationale Diplome zu erarbeiten.

# Wie kann ich mit der SOTA-Community kommunizieren?

Das [SOTA-Team in Österreich](#page-57-0) besteht aus einer Assoziationsmanagerin und jeweils einem Regionalmanager für die Bundesländer. Diese helfen dir bei Fragen und Anregungen gerne weiter. Aber auch die restliche SOTA-Community ist als sehr hilfsbereit bekannt.

[SOTA Reflector](https://reflector.sota.org.uk/) SOTA Reflector Sehr informatives Forum, es wird allerdings fast ausschließlich in Englisch kommuniziert [SOTA OE \(Österreich\)](https://www.signal.org/) Gruppe auf der Messenger-App "SIGNAL". Zum Beitreten eine E-Mail an OE5YYN senden [SOTA \(Gruppe auf flickr\)](https://flickr.com/groups/sota) etwa 400 Gruppenmitglieder mit zirka 10.000 Fotos (Stand: 2021) [SOTA \(Gruppe auf flickr\)](https://flickr.com/groups/640391@N21) etwa 1.000 Gruppenmitglieder mit zirka 18.000 Fotos (Stand: 2021) [Facebook-Gruppe \(Österreich\)](https://www.facebook.com/groups/sota.austria/) Informationen über österreichische SOTA-Themen findest du hier [Facebook-Gruppe \(International\)](https://www.facebook.com/groups/37631909313/) Viele Berichte, Fotos und Videos von Aktivierungen werden hier gepostet

Einige sehr informative Webseiten sind:

Jedes Jahr im September wird ein österreichweiter [SOTA-Aktivitätstag](#page-49-0) abgehalten. Beim am selben Tag stattfindenden OE5 SOTA TAG oder beim halbjährlich stattfindenden [VIENNA SOTA](http://viennasotaday.hawel.net/)  [DAY](http://viennasotaday.hawel.net/) hast du die Möglichkeit, dich in geselliger Runde mit routinierten Aktivierern über Erfahrungen auszutauschen oder Fragen zu stellen.

# Kann ich als SWL auch mitmachen?

Ja, es gibt eine eigene Wertung für SWL's (Short Wave Listener). Natürlich können SWL's nur als Chaser am SOTA-Programm teilnehmen.

# Wo wird das Regelwerk ausführlich erklärt?

Das Dokument mit den generellen Regeln für SOTA findest du hier: [ALLGEMEINE REGELN](https://www.sota.org.uk/Joining-In/General-Rules)

Das Regelwerk speziell für OE findest du hier: [ASSOZIATIONSHANDBUCH FÜR ÖSTERREICH](https://summits.sota.org.uk/association/OE)

Eine sehr gute Zusammenfassung für SOTA-Newcomer hat die [SOTA Gruppe HB9SOTA](https://hb9sota.ch/wie-fange-ich-mit-sota-an/) erstellt.

# Unterkategorien

Diese Kategorie enthält die folgenden 5 Unterkategorien (5 insgesamt):

# **S**

- ► [SOTA/Aktivierungszone](#page-25-0) (leer)
- ► [SOTA/Portable Antennen](#page-33-0) (1 D)
- ► [SOTA/QSO's in die SOTA-Datenbank eintragen](#page-41-0) (leer)
- ► [SOTA/SOTA Aktivitätstag](#page-49-0) (leer)
- ► [SOTA/Spots auf SOTAwatch](#page-65-0) (leer)

# <span id="page-9-0"></span>**Kategorie:SOTA: Unterschied zwischen den Versionen**

[Versionsgeschichte interaktiv durchsuchen](https://wiki.oevsv.at) [VisuellWikitext](https://wiki.oevsv.at)

# **[Version vom 7. April 2021, 13:24 Uhr](#page-17-0) ([Qu](#page-17-0) [elltext anzeigen\)](#page-17-0)**

[OE5REO](#page-9-0) ([Diskussion](https://wiki.oevsv.at/w/index.php?title=Benutzer_Diskussion:OE5REO&action=view) | [Beiträge\)](https://wiki.oevsv.at/wiki/Spezial:Beitr%C3%A4ge/OE5REO) [Markierung:](https://wiki.oevsv.at/wiki/Spezial:Markierungen) [Visuelle Bearbeitung](https://wiki.oevsv.at/w/index.php?title=Project:VisualEditor&action=view) [← Zum vorherigen Versionsunterschied](#page-17-0)

### **Zeile 15: Zeile 15:**

Mit den Zugangsdaten kannst du dich auf folgenden Seiten einloggen:

! style="vertical-align:middle;text-align: center;" class="col-blue-light-bg" |

[https://sotawatch.sota.org.uk/ **SOTAwatc h]**

**−** https://sotawatch.sota.org.uk/

**−**

| style="vertical-align:middle;text-align: center;" class="col-white-bg" |SOTAwatch ist das DX-Cluster für SOTA. Hier kannst du auf deinen Funkbetrieb aufmerksam machen und geplante Aktivierungen ankündigen

{| class="wikitable" style="width:100%;" data-ve-attributes="{"style":  $\&$ quot;width:70%; & quot; }"

! style="vertical-align:middle;text-align: center;" class="col-blue-light-bg" data-veattributes="{"style": " vertical-align:middle;text-align:center;

- **−**  $\&$ quot; }" |[https://www.sotadata.org.uk/ SOTAdata**]**
- **−** https://www.sotadata.org.uk/
	- |- |-

# **[Version vom 7. April 2021, 13:27 Uhr](#page-17-0) ([Qu](#page-17-0) [elltext anzeigen](#page-17-0))**

[OE5REO](#page-9-0) ([Diskussion](https://wiki.oevsv.at/w/index.php?title=Benutzer_Diskussion:OE5REO&action=view) | [Beiträge](https://wiki.oevsv.at/wiki/Spezial:Beitr%C3%A4ge/OE5REO)) [Markierung](https://wiki.oevsv.at/wiki/Spezial:Markierungen): [Visuelle Bearbeitung](https://wiki.oevsv.at/w/index.php?title=Project:VisualEditor&action=view) [Zum nächsten Versionsunterschied →](#page-17-0)

Mit den Zugangsdaten kannst du dich auf folgenden Seiten einloggen:

{| class="wikitable" style="width:100%;" {| class="wikitable" style="width:100%;"

! style="vertical-align:middle;text-align: center;" class="col-blue-light-bg" | [https://sotawatch.sota.org.uk/ **SOTAwatc h3 -** https://sotawatch.sota.org.uk/**]**

|- |-

**+**

| style="vertical-align:middle;text-align: center;" class="col-white-bg" |SOTAwatch ist das DX-Cluster für SOTA. Hier kannst du auf deinen Funkbetrieb aufmerksam machen und geplante Aktivierungen ankündigen

## $|\}$

**+**

{| class="wikitable" style="width:100%;" data-ve-attributes="{"style":  $\&$ quot; width: 70%;  $\&$ quot; }"

! style="vertical-align:middle;text-align: center;" class="col-blue-light-bg" data-veattributes="{"style": " vertical-align:middle;text-align:center;  $\&$ quot; }" |[https://www.sotadata.org.uk/ SOTAdata **-** https://www.sotadata.org.uk/**]**

Ausgabe: 03.05.2024 Dieses Dokument wurde erzeugt mit BlueSpice Seite 10 von 73

| style="vertical-align:middle;text-align: center;" class="col-white-bg" data-veattributes="{"style": " vertical-align:middle;text-align:center; "}" |SOTAdata ist die Datenbank von SOTA. Hier trägst du deine Funkverbindungen ein und siehst deinen aktuellen Punktestand

{| class="wikitable" style="width:100%;" data-ve-attributes="{"style":  $\&$ quot; width: 70%;  $\&$ quot; }"

! style="vertical-align:middle;text-align: center;" class="col-blue-light-bg" data-veattributes="{"style": "

vertical-align:middle;text-align:center;  $\&$ quot; } " |[https://www.sotamaps.org/ SOTAmaps**]**

**−** https://www.sotamaps.org/

**−**

| style="vertical-align:middle;text-align: center;" class="col-white-bg" data-veattributes="{"style": " vertical-align:middle;text-align:center; "}" |SOTAmaps hilft vor allem bei der Planung einer SOTA-Aktivität. Du kannst z.B. GPS-Tracks hoch- bzw. herunterladen

{| class="wikitable" style="width:100%;" data-ve-attributes="{ & quot; style & quot; :  $\&$ quot; width: 70%;  $\&$ quot; }"

! style="vertical-align:middle;text-align: center;" class="col-blue-light-bg" data-veattributes="{"style": " vertical-align:middle;text-align:center; "}" |[https://www.sotl.as/ SOTL.as**]**

**−** https://www.sotl.as/

|- |-

**−**

| style="vertical-align:middle;text-align: center;" class="col-white-bg" data-veattributes="{"style": " vertical-align:middle;text-align:center; "}" |SOTAdata ist die Datenbank von SOTA. Hier trägst du deine Funkverbindungen ein und siehst deinen aktuellen Punktestand

# $|\}$

{| class="wikitable" style="width:100%;" data-ve-attributes="{"style":  $\&$ quot; width: 70%;  $\&$ quot; }"

! style="vertical-align:middle;text-align: center;" class="col-blue-light-bg" data-veattributes="{"style": " vertical-align:middle;text-align:center;  $\&$ quot; } " |[https://www.sotamaps.org/ SOTAmaps **-** https://www.sotamaps.org/**]**

|- |-

**+**

| style="vertical-align:middle;text-align: center;" class="col-white-bg" data-veattributes="{"style": " vertical-align:middle;text-align:center; "}" |SOTAmaps hilft vor allem bei der Planung einer SOTA-Aktivität. Du kannst z.B. GPS-Tracks hoch- bzw. herunterladen

# $|\}$

**+**

{| class="wikitable" style="width:100%;" data-ve-attributes="{"style":  $\&$ quot; width: 70%;  $\&$ quot; }"

! style="vertical-align:middle;text-align: center;" class="col-blue-light-bg" data-veattributes="{"style": " vertical-align:middle;text-align:center; "}" |[https://www.sotl.as/ SOTL.as **-** ht tps://www.sotl.as/**]**

Ausgabe: 03.05.2024 Dieses Dokument wurde erzeugt mit BlueSpice Seite 11 von 73

| style="vertical-align:middle;text-align: center;" class="col-white-bg" data-veattributes="{"style": " vertical-align:middle;text-align:center;  $\&$ quot; }" |SOTL.as ist ein sehr hilfreiches Tool sowohl für Aktivierer als auch für Chaser. Viele Daten werden sehr übersichtlich und einfach dargestellt

| style="vertical-align:middle;text-align: center;" class="col-white-bg" data-veattributes="{"style": " vertical-align:middle;text-align:center;  $\&$ quot; }" |SOTL.as ist ein sehr hilfreiches Tool sowohl für Aktivierer als auch für Chaser. Viele Daten werden sehr übersichtlich und einfach dargestellt

# Version vom 7. April 2021, 13:27 Uhr

# **SOTA \- Summits On The Air**

## Dieses faszinierende

Amateurfunkprogramm bietet dir die einzigartige Möglichkeit, deine Outdoor-Aktivitäten (Bergwandern, Skitouren, Mountainbiken, …) mit dem Amateurfunk zu verbinden. Auf den folgenden Seiten findest du detaillierte Informationen, die dir den Einstieg in deine zukünftige Lieblingsbeschäftigung einfacher machen werden.

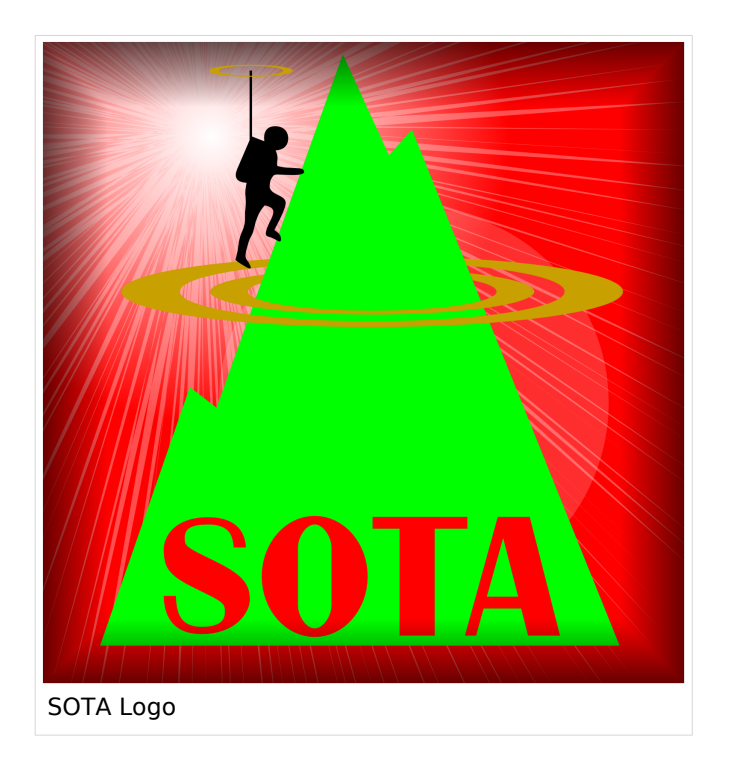

# Was ist SOTA?

Summits On The Air ist ein Diplom- und Aktivitätsprogramm, das sowohl von Funkamateuren als auch von nichtlizensierten SWL's betrieben werden kann. Im Jahr 2002 in England gegründet wurde das Programm im Jahr 2004 auch auf Österreich ausgeweitet. Mittlerweile kann SOTA in fast 100 Ländern betrieben werden.

Generell wird zwischen zwei Gruppen von Teilnehmern unterschieden. Es gibt Aktivierer (Funkamateure, die vom Gipfel QRV sind) und Chaser/Jäger (Funkamateure und SWL's im Shack). Aktivierer erhalten Punkte für eine erfolgreiche Aktivierung. Chaser erhalten Punkte für ein erfolgreich durchgeführtes QSO mit einem Aktivierer am Gipfel. Die Punktezahl ergibt sich durch die Höhe des aktivierten Berges.

# Wie kann ich bei SOTA teilnehmen?

Um den vollen Funktionsumfang des SOTA-Programmes nutzen zu können, musst du dich auf der SOTA-Seite registrieren. Auf<https://www.sotadata.org.uk/de/register> ist dies mit wenigen Klicks möglich. Sowohl die Registrierung als auch die Teilnahme am SOTA-Programm sind kostenlos.

Mit den Zugangsdaten kannst du dich auf folgenden Seiten einloggen:

**[SOTAwatch3 - https://sotawatch.sota.org.uk/](https://sotawatch.sota.org.uk/)**

SOTAwatch ist das DX-Cluster für SOTA. Hier kannst du auf deinen Funkbetrieb aufmerksam machen und geplante Aktivierungen ankündigen

## **[SOTAdata - https://www.sotadata.org.uk/](https://www.sotadata.org.uk/)**

SOTAdata ist die Datenbank von SOTA. Hier trägst du deine Funkverbindungen ein und siehst deinen aktuellen Punktestand

### **[SOTAmaps - https://www.sotamaps.org/](https://www.sotamaps.org/)**

SOTAmaps hilft vor allem bei der Planung einer SOTA-Aktivität. Du kannst z.B. GPS-Tracks hochbzw. herunterladen

### **[SOTL.as - https://www.sotl.as/](https://www.sotl.as/)**

SOTL.as ist ein sehr hilfreiches Tool sowohl für Aktivierer als auch für Chaser. Viele Daten werden sehr übersichtlich und einfach dargestellt

# Welche Regeln gelten für Aktivierer bzw. für Chaser?

Vor allem für Aktivierer gibt es vor dem Start einiges zu beachten. Einige der wichtigsten Vorgaben kurz und prägnant zusammengefasst:

- Das letzte Wegstück zum Gipfel muss mit eigener Muskelkraft zurückgelegt werden
- Die gesamte Ausrüstung muss selbst getragen werden
- Es dürfen nur portable Spannungsquellen (Batterie, Solarzellen) verwendet werden
- Es müssen mindestens vier QSO's auf direkten Frequenzen (kein Repeater) getätigt werden

Der Funkbetrieb muss sowohl beim Aktivierer als auch beim Chaser unter Einhaltung aller nationalen und internationalen Bestimmungen durchgeführt werden. Für Chaser gibt es darüber hinaus keine besonderen Regelungen. Das Senden von QSL-Karten ist nicht erforderlich.

# Welche Berge kann ich aktivieren?

Nicht jeder Berg, der in der Landkarte eingezeichnet ist, entspricht den Gültigkeitskriterien. Eine [Prominenz bzw. Schartenhöhe](https://de.wikipedia.org/wiki/Schartenh%C3%B6he) von mindestens 150m ist nötig, um in die Liste der SOTA-Berge aufgenommen zu werden. In Österreich gibt es derzeit 2145 gültige Berge.

Auf der Seite <https://summits.sota.org.uk/associations/> gibt es für jedes Land eine Liste mit den aktuell gültigen Bergen. Einen schnellen Überblick kannst du dir außerdem auf der Seite <https://sotl.as/map/> verschaffen.

# Was ist eine SOTA-Referenz?

Berge mit ausreichender Prominenz erhalten eine individuelle Referenznummer (z.B.: OE/OO-129). Dieser Referenzcode gibt Auskunft über die Assoziation bzw. das Land (OE), die Region (OO) und die fortlaufende Bergnummer (129). Eine Liste der in österreich gültigen SOTA-Berge findest du unter <https://summits.sota.org.uk/association/OE/>

# Welche Ausrüstung wird benötigt?

Prinzipiell stehen dir bei der Auswahl der Geräte unzählige Optionen offen. Bei SOTA spielt das Gewicht natürlich eine große Rolle, das gesamte Equipment muss ja vom Aktivierer auf den Berg getragen werden. Anbieter wie z.B. Elecraft, Icom und Yaesu haben leichte, portable QRP-Geräte in ihrem Sortiment.

Als Antennen werden meistens Drahtantennen (EFHW bzw. Linked Dipol) verwendet, viele SOTA-Aktivierer experimentieren mit diversen Eigenbau-Antennen. Darüber hinaus gibt es natürlich auch die Möglichkeit, kommerzielle Antennen zu kaufen.

Als Stromversorgung werden meistens LiPo- oder LiFePO4-Akkus verwendet, auch der Einsatz von Solarzellen ist möglich. Mit fossilen Brennstoffen betriebene Stromgeneratoren sind hingegen nicht erlaubt.

# Welche Frequenzen und Betriebsarten sind zulässig?

Es dürfen alle Frequenzen und Betriebsarten verwendet werden, die dem Amateurfunk zugewiesen sind. Natürlich muss bei der Auswahl der Bänder auch die eigene Lizenzklasse berücksichtig werden. Bei SOTA zählen nur direkte Verbindungen, daher können Repeater-QSO's nicht geloggt werden. Es gibt keine speziell zugewiesenen Frequenzen für SOTA, allerdings wird meistens im QRP-Bereich der Bänder Funkbetrieb gemacht. Ein Großteil der Aktivitäten wird in CW, SSB und FM durchgeführt. Vereinzelt gibt es auch Aktivierer, die digitale Betriebsarten wie FT8 oder PSK31 verwenden.

# Wie bereite ich meine (erste) SOTA-Aktivität vor?

Die Vorbereitung einer Bergtour umfasst viele Aspekte, die beachtet werden wollen. Der österreichische Alpenverein hat die wichtigsten Informationen dazu auf seiner Homepage gesammelt, damit du bei deiner Bergtour möglichst [SicherAmBerg](https://www.alpenverein.at/portal/bergsport/sicheramberg/index.php) bist.

Vor allem für deine ersten Aktivierungen solltest du einfache Wanderungen mit geringen Distanzen und Höhenmetern auswählen. Eine gemeinsame Wanderung mit einem routinierten Aktivierer aus deiner Umgebung ist eine sehr gute Möglichkeit, in die SOTA-Welt einzutauchen und Fragen stellen zu können. Neben einer Assoziationsmanagerin für ganz Österreich gibt es in jedem Bundesland einen Regionalmanager, der dich gerne unterstützen wird.

Du solltest bei der Planung natürlich auch überlegen, ob du nur mit dem Handfunkgerät oder mit der gesamten Kurzwellenausrüstung vom Gipfel QRV werden möchtest. Probiere dein Equipment im Garten oder im nahe gelegenen Park aus. Damit kannst du dir viel Frust ersparen, falls du etwas vergessen hast.

Bei SOTA ist es üblich, eine geplante Aktivität im Vorfeld anzukündigen. Dafür gibt es die [Webseite "SOTAwatch",](https://sotawatch.sota.org.uk/) die einem DX-Cluster sehr ähnlich ist. Mit einer Ankündigung (Alert) machst du sozusagen schon im Vorfeld Werbung für deine Aktivität. Damit erhöhst du deine Chancen, die geforderten vier QSO's schnell ins Log zu bringen.

# Was ist während der Aktivierung zu beachten?

Der Funkbetrieb am Gipfel muss innerhalb der [Aktivierungszone](#page-25-0), also maximal 25 Höhenmeter unterhalb des höchsten Punktes durchgeführt werden. Aus Rücksicht auf andere Wanderer sollte die Aktivität etwas abseits vom Gipfelbereich durchführt werden. Bitte verzichte auf das Verwenden des Gipfelkreuzes als Antennen- oder Masthalterung. Für das Benutzen von Kopfhörern werden dir ruhesuchende Wanderer dankbar sein. Vor dem Aufbau der Funkstation (vor allem der Antennen) solltest du dir über potentielle Absturzgefahren Gedanken machen. Spanne deine Antennen so, dass andere Wanderer nicht darüber stolpern oder sich darin verheddern können.

Wichtiger als die erfolgreiche Aktivierung ist eine sichere Rückkehr ins Tal. Überlege dir daher rechtzeitig, wie lange du voraussichtlich für den Abstieg brauchst und plane ausreichend Zeit dafür ein! Ein weiterer Unsicherheitsfaktor in den Bergen ist das sich mitunter sehr schnell ändernde Wetter. Achte ständig auf Wetterveränderungen!

Es gibt immer wieder Wanderer, die sehr interessiert sind und genauere Informationen haben möchten. Nimm dir Zeit, auf ihre Fragen einzugehen und diese zu beantworten. Du kannst damit eine wichtige Funktion als Botschafter für den Amateurfunk übernehmen. Es gibt eine [Informationsbroschüre vom ÖVSV](https://www.oevsv.at/export/oevsv/funkbetrieb/sota/AT19-xxxx_OeVSV-Flyer_SOTA-Final.pdf), die du diesen Menschen mitgeben kannst. Eine Druckversion erhältst du bei Sylvia, OE5YYN.

Zu Beginn des Funkbetriebs ist es sinnvoll, möglichst viele Chaser auf deine Aktivität aufmerksam zu machen. Du kannst mittels Smartphone-App, SMS oder APRS einen [Spot auf](#page-65-0)  [SOTAwatch](#page-65-0) mit deiner aktuellen Frequenz absetzen. Natürlich kannst du auch einen Chaser bitten, das für dich zu übernehmen.

# Was muss ich nach der Aktivierung machen?

Um am Diplomprogramm und an der Punktewertung teilzunehmen ist es notwendig, die QSO's auf der [SOTA-Datenbank](https://www.sotadata.org.uk/) einzutragen. Du kannst entweder jedes QSO einzeln auf der Homepage eintragen oder eine ADIF- bzw. eine CSV-Datei hochladen. Nähere Informationen zum Eintragen der QSO's in die Datenbank findest du [hier.](#page-41-0)

# Was bedeutet S2S?

Eine Funkverbindung von Berg zu Berg wird als "Summit to Summit" (S2S) bezeichnet. Diese QSO's sind das Highlight jeder Aktivierung, ähnlich einer seltenen DX-Verbindung. Es gibt eine eigene S2S-Wertung in der SOTA-Datenbank.

# Was ist eine "Mountain Goat"? Was ist ein "Shack Sloth"?

Als "MOUNTAIN GOAT" (BERGZIEGE) werden Aktivierer bezeichnet, die mehr als 1000 Punkte erreicht haben. Als "SHACK SLOTH" (SHACK FAULTIER) werden Chaser bezeichnet, die mehr als 1000 Punkte erreicht haben.

Für diese beiden Meilensteine kannst du dir eine [gravierte Glastrophäe](https://sota-shop.co.uk/products.php?cat=9) anfertigen lassen. Außerdem gibt es zahlreiche nationale und internationale Diplome zu erarbeiten.

# Wie kann ich mit der SOTA-Community kommunizieren?

Das [SOTA-Team in Österreich](#page-57-0) besteht aus einer Assoziationsmanagerin und jeweils einem Regionalmanager für die Bundesländer. Diese helfen dir bei Fragen und Anregungen gerne weiter. Aber auch die restliche SOTA-Community ist als sehr hilfsbereit bekannt.

[SOTA Reflector](https://reflector.sota.org.uk/) SOTA Reflector Sehr informatives Forum, es wird allerdings fast ausschließlich in Englisch kommuniziert [SOTA OE \(Österreich\)](https://www.signal.org/) Gruppe auf der Messenger-App "SIGNAL". Zum Beitreten eine E-Mail an OE5YYN senden [SOTA \(Gruppe auf flickr\)](https://flickr.com/groups/sota) etwa 400 Gruppenmitglieder mit zirka 10.000 Fotos (Stand: 2021) [SOTA \(Gruppe auf flickr\)](https://flickr.com/groups/640391@N21) etwa 1.000 Gruppenmitglieder mit zirka 18.000 Fotos (Stand: 2021) [Facebook-Gruppe \(Österreich\)](https://www.facebook.com/groups/sota.austria/) Informationen über österreichische SOTA-Themen findest du hier [Facebook-Gruppe \(International\)](https://www.facebook.com/groups/37631909313/) Viele Berichte, Fotos und Videos von Aktivierungen werden hier gepostet

Einige sehr informative Webseiten sind:

Jedes Jahr im September wird ein österreichweiter [SOTA-Aktivitätstag](#page-49-0) abgehalten. Beim am selben Tag stattfindenden OE5 SOTA TAG oder beim halbjährlich stattfindenden [VIENNA SOTA](http://viennasotaday.hawel.net/)  [DAY](http://viennasotaday.hawel.net/) hast du die Möglichkeit, dich in geselliger Runde mit routinierten Aktivierern über Erfahrungen auszutauschen oder Fragen zu stellen.

# Kann ich als SWL auch mitmachen?

Ja, es gibt eine eigene Wertung für SWL's (Short Wave Listener). Natürlich können SWL's nur als Chaser am SOTA-Programm teilnehmen.

# Wo wird das Regelwerk ausführlich erklärt?

Das Dokument mit den generellen Regeln für SOTA findest du hier: [ALLGEMEINE REGELN](https://www.sota.org.uk/Joining-In/General-Rules)

Das Regelwerk speziell für OE findest du hier: [ASSOZIATIONSHANDBUCH FÜR ÖSTERREICH](https://summits.sota.org.uk/association/OE)

Eine sehr gute Zusammenfassung für SOTA-Newcomer hat die [SOTA Gruppe HB9SOTA](https://hb9sota.ch/wie-fange-ich-mit-sota-an/) erstellt.

# <span id="page-17-0"></span>**Kategorie:SOTA: Unterschied zwischen den Versionen**

[Versionsgeschichte interaktiv durchsuchen](https://wiki.oevsv.at) [VisuellWikitext](https://wiki.oevsv.at)

# **[Version vom 7. April 2021, 13:24 Uhr](#page-17-0) ([Qu](#page-17-0) [elltext anzeigen\)](#page-17-0)**

[OE5REO](#page-9-0) ([Diskussion](https://wiki.oevsv.at/w/index.php?title=Benutzer_Diskussion:OE5REO&action=view) | [Beiträge\)](https://wiki.oevsv.at/wiki/Spezial:Beitr%C3%A4ge/OE5REO) [Markierung:](https://wiki.oevsv.at/wiki/Spezial:Markierungen) [Visuelle Bearbeitung](https://wiki.oevsv.at/w/index.php?title=Project:VisualEditor&action=view) [← Zum vorherigen Versionsunterschied](#page-17-0)

### **Zeile 15: Zeile 15:**

Mit den Zugangsdaten kannst du dich auf folgenden Seiten einloggen:

! style="vertical-align:middle;text-align: center;" class="col-blue-light-bg" |

[https://sotawatch.sota.org.uk/ **SOTAwatc h]**

**−** https://sotawatch.sota.org.uk/

**−**

| style="vertical-align:middle;text-align: center;" class="col-white-bg" |SOTAwatch ist das DX-Cluster für SOTA. Hier kannst du auf deinen Funkbetrieb aufmerksam machen und geplante Aktivierungen ankündigen

{| class="wikitable" style="width:100%;" data-ve-attributes="{"style":  $\&$ quot;width:70%; & quot; }"

! style="vertical-align:middle;text-align: center;" class="col-blue-light-bg" data-veattributes="{"style": " vertical-align:middle;text-align:center;

- **−**  $\&$ quot; }" |[https://www.sotadata.org.uk/ SOTAdata**]**
- **−** https://www.sotadata.org.uk/
	- |- |-

# **[Version vom 7. April 2021, 13:27 Uhr](#page-17-0) ([Qu](#page-17-0) [elltext anzeigen](#page-17-0))**

[OE5REO](#page-9-0) ([Diskussion](https://wiki.oevsv.at/w/index.php?title=Benutzer_Diskussion:OE5REO&action=view) | [Beiträge](https://wiki.oevsv.at/wiki/Spezial:Beitr%C3%A4ge/OE5REO)) [Markierung](https://wiki.oevsv.at/wiki/Spezial:Markierungen): [Visuelle Bearbeitung](https://wiki.oevsv.at/w/index.php?title=Project:VisualEditor&action=view) [Zum nächsten Versionsunterschied →](#page-17-0)

Mit den Zugangsdaten kannst du dich auf folgenden Seiten einloggen:

{| class="wikitable" style="width:100%;" {| class="wikitable" style="width:100%;"

! style="vertical-align:middle;text-align: center;" class="col-blue-light-bg" | [https://sotawatch.sota.org.uk/ **SOTAwatc h3 -** https://sotawatch.sota.org.uk/**]**

|- |-

**+**

| style="vertical-align:middle;text-align: center;" class="col-white-bg" |SOTAwatch ist das DX-Cluster für SOTA. Hier kannst du auf deinen Funkbetrieb aufmerksam machen und geplante Aktivierungen ankündigen

## $|\}$

**+**

{| class="wikitable" style="width:100%;" data-ve-attributes="{"style":  $\&$ quot; width: 70%;  $\&$ quot; }"

! style="vertical-align:middle;text-align: center;" class="col-blue-light-bg" data-veattributes="{"style": " vertical-align:middle;text-align:center;  $\&$ quot; }" |[https://www.sotadata.org.uk/ SOTAdata **-** https://www.sotadata.org.uk/**]**

Ausgabe: 03.05.2024 Dieses Dokument wurde erzeugt mit BlueSpice Seite 18 von 73

| style="vertical-align:middle;text-align: center;" class="col-white-bg" data-veattributes="{"style": " vertical-align:middle;text-align:center; "}" |SOTAdata ist die Datenbank von SOTA. Hier trägst du deine Funkverbindungen ein und siehst deinen aktuellen Punktestand

{| class="wikitable" style="width:100%;" data-ve-attributes="{"style":  $\&$ quot; width: 70%;  $\&$ quot; }"

! style="vertical-align:middle;text-align: center;" class="col-blue-light-bg" data-veattributes="{"style": "

vertical-align:middle;text-align:center;  $\&$ quot; } " |[https://www.sotamaps.org/ SOTAmaps**]**

**−** https://www.sotamaps.org/

**−**

| style="vertical-align:middle;text-align: center;" class="col-white-bg" data-veattributes="{"style": " vertical-align:middle;text-align:center; "}" |SOTAmaps hilft vor allem bei der Planung einer SOTA-Aktivität. Du kannst z.B. GPS-Tracks hoch- bzw. herunterladen

{| class="wikitable" style="width:100%;" data-ve-attributes="{ & quot; style & quot; :  $\&$ quot; width: 70%;  $\&$ quot; }"

! style="vertical-align:middle;text-align: center;" class="col-blue-light-bg" data-veattributes="{"style": " vertical-align:middle;text-align:center; "}" |[https://www.sotl.as/ SOTL.as**]**

**−** https://www.sotl.as/

|- |-

**−**

| style="vertical-align:middle;text-align: center;" class="col-white-bg" data-veattributes="{"style": " vertical-align:middle;text-align:center; "}" |SOTAdata ist die Datenbank von SOTA. Hier trägst du deine Funkverbindungen ein und siehst deinen aktuellen Punktestand

# $|\}$

{| class="wikitable" style="width:100%;" data-ve-attributes="{"style":  $\&$ quot; width: 70%;  $\&$ quot; }"

! style="vertical-align:middle;text-align: center;" class="col-blue-light-bg" data-veattributes="{"style": " vertical-align:middle;text-align:center;  $\&$ quot; } " |[https://www.sotamaps.org/ SOTAmaps **-** https://www.sotamaps.org/**]**

|- |-

**+**

| style="vertical-align:middle;text-align: center;" class="col-white-bg" data-veattributes="{"style": " vertical-align:middle;text-align:center; "}" |SOTAmaps hilft vor allem bei der Planung einer SOTA-Aktivität. Du kannst z.B. GPS-Tracks hoch- bzw. herunterladen

# $|\}$

**+**

{| class="wikitable" style="width:100%;" data-ve-attributes="{"style":  $\&$ quot; width: 70%;  $\&$ quot; }"

! style="vertical-align:middle;text-align: center;" class="col-blue-light-bg" data-veattributes="{"style": " vertical-align:middle;text-align:center; "}" |[https://www.sotl.as/ SOTL.as **-** ht tps://www.sotl.as/**]**

Ausgabe: 03.05.2024 Dieses Dokument wurde erzeugt mit BlueSpice Seite 19 von 73

| style="vertical-align:middle;text-align: center;" class="col-white-bg" data-veattributes="{"style": " vertical-align:middle;text-align:center;  $\&$ quot; }" |SOTL.as ist ein sehr hilfreiches Tool sowohl für Aktivierer als auch für Chaser. Viele Daten werden sehr übersichtlich und einfach dargestellt

| style="vertical-align:middle;text-align: center;" class="col-white-bg" data-veattributes="{"style": " vertical-align:middle;text-align:center;  $\&$ quot; }" |SOTL.as ist ein sehr hilfreiches Tool sowohl für Aktivierer als auch für Chaser. Viele Daten werden sehr übersichtlich und einfach dargestellt

# Version vom 7. April 2021, 13:27 Uhr

# **SOTA \- Summits On The Air**

## Dieses faszinierende

Amateurfunkprogramm bietet dir die einzigartige Möglichkeit, deine Outdoor-Aktivitäten (Bergwandern, Skitouren, Mountainbiken, …) mit dem Amateurfunk zu verbinden. Auf den folgenden Seiten findest du detaillierte Informationen, die dir den Einstieg in deine zukünftige Lieblingsbeschäftigung einfacher machen werden.

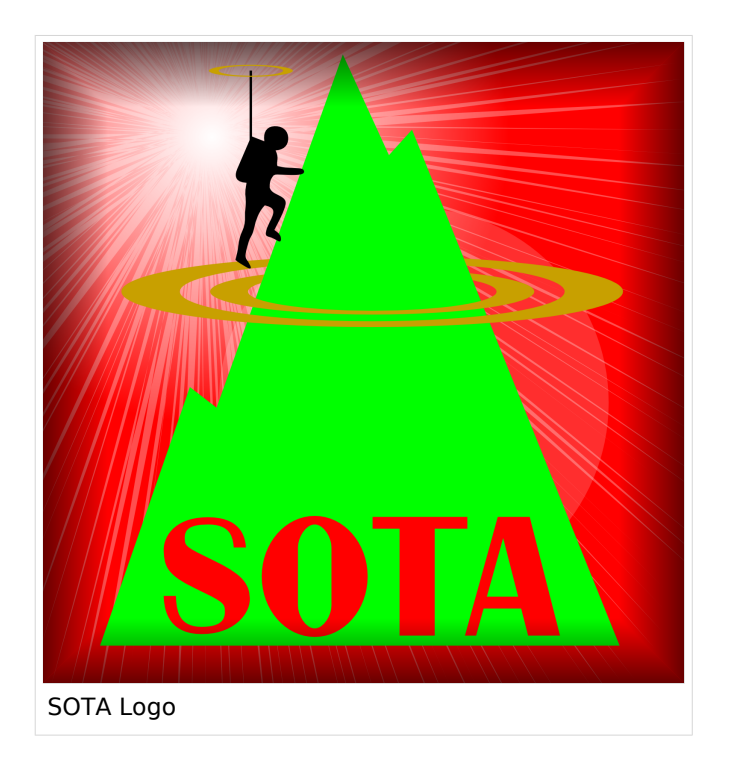

# Was ist SOTA?

Summits On The Air ist ein Diplom- und Aktivitätsprogramm, das sowohl von Funkamateuren als auch von nichtlizensierten SWL's betrieben werden kann. Im Jahr 2002 in England gegründet wurde das Programm im Jahr 2004 auch auf Österreich ausgeweitet. Mittlerweile kann SOTA in fast 100 Ländern betrieben werden.

Generell wird zwischen zwei Gruppen von Teilnehmern unterschieden. Es gibt Aktivierer (Funkamateure, die vom Gipfel QRV sind) und Chaser/Jäger (Funkamateure und SWL's im Shack). Aktivierer erhalten Punkte für eine erfolgreiche Aktivierung. Chaser erhalten Punkte für ein erfolgreich durchgeführtes QSO mit einem Aktivierer am Gipfel. Die Punktezahl ergibt sich durch die Höhe des aktivierten Berges.

# Wie kann ich bei SOTA teilnehmen?

Um den vollen Funktionsumfang des SOTA-Programmes nutzen zu können, musst du dich auf der SOTA-Seite registrieren. Auf<https://www.sotadata.org.uk/de/register> ist dies mit wenigen Klicks möglich. Sowohl die Registrierung als auch die Teilnahme am SOTA-Programm sind kostenlos.

Mit den Zugangsdaten kannst du dich auf folgenden Seiten einloggen:

**[SOTAwatch3 - https://sotawatch.sota.org.uk/](https://sotawatch.sota.org.uk/)**

SOTAwatch ist das DX-Cluster für SOTA. Hier kannst du auf deinen Funkbetrieb aufmerksam machen und geplante Aktivierungen ankündigen

## **[SOTAdata - https://www.sotadata.org.uk/](https://www.sotadata.org.uk/)**

SOTAdata ist die Datenbank von SOTA. Hier trägst du deine Funkverbindungen ein und siehst deinen aktuellen Punktestand

### **[SOTAmaps - https://www.sotamaps.org/](https://www.sotamaps.org/)**

SOTAmaps hilft vor allem bei der Planung einer SOTA-Aktivität. Du kannst z.B. GPS-Tracks hochbzw. herunterladen

### **[SOTL.as - https://www.sotl.as/](https://www.sotl.as/)**

SOTL.as ist ein sehr hilfreiches Tool sowohl für Aktivierer als auch für Chaser. Viele Daten werden sehr übersichtlich und einfach dargestellt

# Welche Regeln gelten für Aktivierer bzw. für Chaser?

Vor allem für Aktivierer gibt es vor dem Start einiges zu beachten. Einige der wichtigsten Vorgaben kurz und prägnant zusammengefasst:

- Das letzte Wegstück zum Gipfel muss mit eigener Muskelkraft zurückgelegt werden
- Die gesamte Ausrüstung muss selbst getragen werden
- Es dürfen nur portable Spannungsquellen (Batterie, Solarzellen) verwendet werden
- Es müssen mindestens vier QSO's auf direkten Frequenzen (kein Repeater) getätigt werden

Der Funkbetrieb muss sowohl beim Aktivierer als auch beim Chaser unter Einhaltung aller nationalen und internationalen Bestimmungen durchgeführt werden. Für Chaser gibt es darüber hinaus keine besonderen Regelungen. Das Senden von QSL-Karten ist nicht erforderlich.

# Welche Berge kann ich aktivieren?

Nicht jeder Berg, der in der Landkarte eingezeichnet ist, entspricht den Gültigkeitskriterien. Eine [Prominenz bzw. Schartenhöhe](https://de.wikipedia.org/wiki/Schartenh%C3%B6he) von mindestens 150m ist nötig, um in die Liste der SOTA-Berge aufgenommen zu werden. In Österreich gibt es derzeit 2145 gültige Berge.

Auf der Seite <https://summits.sota.org.uk/associations/> gibt es für jedes Land eine Liste mit den aktuell gültigen Bergen. Einen schnellen Überblick kannst du dir außerdem auf der Seite <https://sotl.as/map/> verschaffen.

# Was ist eine SOTA-Referenz?

Berge mit ausreichender Prominenz erhalten eine individuelle Referenznummer (z.B.: OE/OO-129). Dieser Referenzcode gibt Auskunft über die Assoziation bzw. das Land (OE), die Region (OO) und die fortlaufende Bergnummer (129). Eine Liste der in österreich gültigen SOTA-Berge findest du unter <https://summits.sota.org.uk/association/OE/>

# Welche Ausrüstung wird benötigt?

Prinzipiell stehen dir bei der Auswahl der Geräte unzählige Optionen offen. Bei SOTA spielt das Gewicht natürlich eine große Rolle, das gesamte Equipment muss ja vom Aktivierer auf den Berg getragen werden. Anbieter wie z.B. Elecraft, Icom und Yaesu haben leichte, portable QRP-Geräte in ihrem Sortiment.

Als Antennen werden meistens Drahtantennen (EFHW bzw. Linked Dipol) verwendet, viele SOTA-Aktivierer experimentieren mit diversen Eigenbau-Antennen. Darüber hinaus gibt es natürlich auch die Möglichkeit, kommerzielle Antennen zu kaufen.

Als Stromversorgung werden meistens LiPo- oder LiFePO4-Akkus verwendet, auch der Einsatz von Solarzellen ist möglich. Mit fossilen Brennstoffen betriebene Stromgeneratoren sind hingegen nicht erlaubt.

# Welche Frequenzen und Betriebsarten sind zulässig?

Es dürfen alle Frequenzen und Betriebsarten verwendet werden, die dem Amateurfunk zugewiesen sind. Natürlich muss bei der Auswahl der Bänder auch die eigene Lizenzklasse berücksichtig werden. Bei SOTA zählen nur direkte Verbindungen, daher können Repeater-QSO's nicht geloggt werden. Es gibt keine speziell zugewiesenen Frequenzen für SOTA, allerdings wird meistens im QRP-Bereich der Bänder Funkbetrieb gemacht. Ein Großteil der Aktivitäten wird in CW, SSB und FM durchgeführt. Vereinzelt gibt es auch Aktivierer, die digitale Betriebsarten wie FT8 oder PSK31 verwenden.

# Wie bereite ich meine (erste) SOTA-Aktivität vor?

Die Vorbereitung einer Bergtour umfasst viele Aspekte, die beachtet werden wollen. Der österreichische Alpenverein hat die wichtigsten Informationen dazu auf seiner Homepage gesammelt, damit du bei deiner Bergtour möglichst [SicherAmBerg](https://www.alpenverein.at/portal/bergsport/sicheramberg/index.php) bist.

Vor allem für deine ersten Aktivierungen solltest du einfache Wanderungen mit geringen Distanzen und Höhenmetern auswählen. Eine gemeinsame Wanderung mit einem routinierten Aktivierer aus deiner Umgebung ist eine sehr gute Möglichkeit, in die SOTA-Welt einzutauchen und Fragen stellen zu können. Neben einer Assoziationsmanagerin für ganz Österreich gibt es in jedem Bundesland einen Regionalmanager, der dich gerne unterstützen wird.

Du solltest bei der Planung natürlich auch überlegen, ob du nur mit dem Handfunkgerät oder mit der gesamten Kurzwellenausrüstung vom Gipfel QRV werden möchtest. Probiere dein Equipment im Garten oder im nahe gelegenen Park aus. Damit kannst du dir viel Frust ersparen, falls du etwas vergessen hast.

Bei SOTA ist es üblich, eine geplante Aktivität im Vorfeld anzukündigen. Dafür gibt es die [Webseite "SOTAwatch",](https://sotawatch.sota.org.uk/) die einem DX-Cluster sehr ähnlich ist. Mit einer Ankündigung (Alert) machst du sozusagen schon im Vorfeld Werbung für deine Aktivität. Damit erhöhst du deine Chancen, die geforderten vier QSO's schnell ins Log zu bringen.

# Was ist während der Aktivierung zu beachten?

Der Funkbetrieb am Gipfel muss innerhalb der [Aktivierungszone](#page-25-0), also maximal 25 Höhenmeter unterhalb des höchsten Punktes durchgeführt werden. Aus Rücksicht auf andere Wanderer sollte die Aktivität etwas abseits vom Gipfelbereich durchführt werden. Bitte verzichte auf das Verwenden des Gipfelkreuzes als Antennen- oder Masthalterung. Für das Benutzen von Kopfhörern werden dir ruhesuchende Wanderer dankbar sein. Vor dem Aufbau der Funkstation (vor allem der Antennen) solltest du dir über potentielle Absturzgefahren Gedanken machen. Spanne deine Antennen so, dass andere Wanderer nicht darüber stolpern oder sich darin verheddern können.

Wichtiger als die erfolgreiche Aktivierung ist eine sichere Rückkehr ins Tal. Überlege dir daher rechtzeitig, wie lange du voraussichtlich für den Abstieg brauchst und plane ausreichend Zeit dafür ein! Ein weiterer Unsicherheitsfaktor in den Bergen ist das sich mitunter sehr schnell ändernde Wetter. Achte ständig auf Wetterveränderungen!

Es gibt immer wieder Wanderer, die sehr interessiert sind und genauere Informationen haben möchten. Nimm dir Zeit, auf ihre Fragen einzugehen und diese zu beantworten. Du kannst damit eine wichtige Funktion als Botschafter für den Amateurfunk übernehmen. Es gibt eine [Informationsbroschüre vom ÖVSV](https://www.oevsv.at/export/oevsv/funkbetrieb/sota/AT19-xxxx_OeVSV-Flyer_SOTA-Final.pdf), die du diesen Menschen mitgeben kannst. Eine Druckversion erhältst du bei Sylvia, OE5YYN.

Zu Beginn des Funkbetriebs ist es sinnvoll, möglichst viele Chaser auf deine Aktivität aufmerksam zu machen. Du kannst mittels Smartphone-App, SMS oder APRS einen [Spot auf](#page-65-0)  [SOTAwatch](#page-65-0) mit deiner aktuellen Frequenz absetzen. Natürlich kannst du auch einen Chaser bitten, das für dich zu übernehmen.

# Was muss ich nach der Aktivierung machen?

Um am Diplomprogramm und an der Punktewertung teilzunehmen ist es notwendig, die QSO's auf der [SOTA-Datenbank](https://www.sotadata.org.uk/) einzutragen. Du kannst entweder jedes QSO einzeln auf der Homepage eintragen oder eine ADIF- bzw. eine CSV-Datei hochladen. Nähere Informationen zum Eintragen der QSO's in die Datenbank findest du [hier.](#page-41-0)

# Was bedeutet S2S?

Eine Funkverbindung von Berg zu Berg wird als "Summit to Summit" (S2S) bezeichnet. Diese QSO's sind das Highlight jeder Aktivierung, ähnlich einer seltenen DX-Verbindung. Es gibt eine eigene S2S-Wertung in der SOTA-Datenbank.

# Was ist eine "Mountain Goat"? Was ist ein "Shack Sloth"?

Als "MOUNTAIN GOAT" (BERGZIEGE) werden Aktivierer bezeichnet, die mehr als 1000 Punkte erreicht haben. Als "SHACK SLOTH" (SHACK FAULTIER) werden Chaser bezeichnet, die mehr als 1000 Punkte erreicht haben.

Für diese beiden Meilensteine kannst du dir eine [gravierte Glastrophäe](https://sota-shop.co.uk/products.php?cat=9) anfertigen lassen. Außerdem gibt es zahlreiche nationale und internationale Diplome zu erarbeiten.

# Wie kann ich mit der SOTA-Community kommunizieren?

Das [SOTA-Team in Österreich](#page-57-0) besteht aus einer Assoziationsmanagerin und jeweils einem Regionalmanager für die Bundesländer. Diese helfen dir bei Fragen und Anregungen gerne weiter. Aber auch die restliche SOTA-Community ist als sehr hilfsbereit bekannt.

[SOTA Reflector](https://reflector.sota.org.uk/) SOTA Reflector Sehr informatives Forum, es wird allerdings fast ausschließlich in Englisch kommuniziert [SOTA OE \(Österreich\)](https://www.signal.org/) Gruppe auf der Messenger-App "SIGNAL". Zum Beitreten eine E-Mail an OE5YYN senden [SOTA \(Gruppe auf flickr\)](https://flickr.com/groups/sota) etwa 400 Gruppenmitglieder mit zirka 10.000 Fotos (Stand: 2021) [SOTA \(Gruppe auf flickr\)](https://flickr.com/groups/640391@N21) etwa 1.000 Gruppenmitglieder mit zirka 18.000 Fotos (Stand: 2021) [Facebook-Gruppe \(Österreich\)](https://www.facebook.com/groups/sota.austria/) Informationen über österreichische SOTA-Themen findest du hier [Facebook-Gruppe \(International\)](https://www.facebook.com/groups/37631909313/) Viele Berichte, Fotos und Videos von Aktivierungen werden hier gepostet

Einige sehr informative Webseiten sind:

Jedes Jahr im September wird ein österreichweiter [SOTA-Aktivitätstag](#page-49-0) abgehalten. Beim am selben Tag stattfindenden OE5 SOTA TAG oder beim halbjährlich stattfindenden [VIENNA SOTA](http://viennasotaday.hawel.net/)  [DAY](http://viennasotaday.hawel.net/) hast du die Möglichkeit, dich in geselliger Runde mit routinierten Aktivierern über Erfahrungen auszutauschen oder Fragen zu stellen.

# Kann ich als SWL auch mitmachen?

Ja, es gibt eine eigene Wertung für SWL's (Short Wave Listener). Natürlich können SWL's nur als Chaser am SOTA-Programm teilnehmen.

# Wo wird das Regelwerk ausführlich erklärt?

Das Dokument mit den generellen Regeln für SOTA findest du hier: [ALLGEMEINE REGELN](https://www.sota.org.uk/Joining-In/General-Rules)

Das Regelwerk speziell für OE findest du hier: [ASSOZIATIONSHANDBUCH FÜR ÖSTERREICH](https://summits.sota.org.uk/association/OE)

Eine sehr gute Zusammenfassung für SOTA-Newcomer hat die [SOTA Gruppe HB9SOTA](https://hb9sota.ch/wie-fange-ich-mit-sota-an/) erstellt.

# Unterkategorien

Diese Kategorie enthält die folgenden 5 Unterkategorien (5 insgesamt):

# **S**

- ► [SOTA/Aktivierungszone](#page-25-0) (leer)
- ► [SOTA/Portable Antennen](#page-33-0) (1 D)
- ► [SOTA/QSO's in die SOTA-Datenbank eintragen](#page-41-0) (leer)
- ► [SOTA/SOTA Aktivitätstag](#page-49-0) (leer)
- ► [SOTA/Spots auf SOTAwatch](#page-65-0) (leer)

# <span id="page-25-0"></span>**Kategorie:SOTA: Unterschied zwischen den Versionen**

[Versionsgeschichte interaktiv durchsuchen](https://wiki.oevsv.at) [VisuellWikitext](https://wiki.oevsv.at)

# **[Version vom 7. April 2021, 13:24 Uhr](#page-17-0) ([Qu](#page-17-0) [elltext anzeigen\)](#page-17-0)**

[OE5REO](#page-9-0) ([Diskussion](https://wiki.oevsv.at/w/index.php?title=Benutzer_Diskussion:OE5REO&action=view) | [Beiträge\)](https://wiki.oevsv.at/wiki/Spezial:Beitr%C3%A4ge/OE5REO) [Markierung:](https://wiki.oevsv.at/wiki/Spezial:Markierungen) [Visuelle Bearbeitung](https://wiki.oevsv.at/w/index.php?title=Project:VisualEditor&action=view) [← Zum vorherigen Versionsunterschied](#page-17-0)

### **Zeile 15: Zeile 15:**

Mit den Zugangsdaten kannst du dich auf folgenden Seiten einloggen:

! style="vertical-align:middle;text-align: center;" class="col-blue-light-bg" |

[https://sotawatch.sota.org.uk/ **SOTAwatc h]**

**−** https://sotawatch.sota.org.uk/

**−**

| style="vertical-align:middle;text-align: center;" class="col-white-bg" |SOTAwatch ist das DX-Cluster für SOTA. Hier kannst du auf deinen Funkbetrieb aufmerksam machen und geplante Aktivierungen ankündigen

{| class="wikitable" style="width:100%;" data-ve-attributes="{"style":  $\&$ quot;width:70%; & quot; }"

! style="vertical-align:middle;text-align: center;" class="col-blue-light-bg" data-veattributes="{"style": " vertical-align:middle;text-align:center;

- **−**  $\&$ quot; }" |[https://www.sotadata.org.uk/ SOTAdata**]**
- **−** https://www.sotadata.org.uk/
	- |- |-

# **[Version vom 7. April 2021, 13:27 Uhr](#page-17-0) ([Qu](#page-17-0) [elltext anzeigen](#page-17-0))**

[OE5REO](#page-9-0) ([Diskussion](https://wiki.oevsv.at/w/index.php?title=Benutzer_Diskussion:OE5REO&action=view) | [Beiträge](https://wiki.oevsv.at/wiki/Spezial:Beitr%C3%A4ge/OE5REO)) [Markierung](https://wiki.oevsv.at/wiki/Spezial:Markierungen): [Visuelle Bearbeitung](https://wiki.oevsv.at/w/index.php?title=Project:VisualEditor&action=view) [Zum nächsten Versionsunterschied →](#page-17-0)

Mit den Zugangsdaten kannst du dich auf folgenden Seiten einloggen:

{| class="wikitable" style="width:100%;" {| class="wikitable" style="width:100%;"

! style="vertical-align:middle;text-align: center;" class="col-blue-light-bg" | [https://sotawatch.sota.org.uk/ **SOTAwatc h3 -** https://sotawatch.sota.org.uk/**]**

|- |-

**+**

| style="vertical-align:middle;text-align: center;" class="col-white-bg" |SOTAwatch ist das DX-Cluster für SOTA. Hier kannst du auf deinen Funkbetrieb aufmerksam machen und geplante Aktivierungen ankündigen

## $|\}$

**+**

{| class="wikitable" style="width:100%;" data-ve-attributes="{"style":  $\&$ quot; width: 70%;  $\&$ quot; }"

! style="vertical-align:middle;text-align: center;" class="col-blue-light-bg" data-veattributes="{"style": " vertical-align:middle;text-align:center;  $\&$ quot; }" |[https://www.sotadata.org.uk/ SOTAdata **-** https://www.sotadata.org.uk/**]**

Ausgabe: 03.05.2024 Dieses Dokument wurde erzeugt mit BlueSpice Seite 26 von 73

| style="vertical-align:middle;text-align: center;" class="col-white-bg" data-veattributes="{"style": " vertical-align:middle;text-align:center; "}" |SOTAdata ist die Datenbank von SOTA. Hier trägst du deine Funkverbindungen ein und siehst deinen aktuellen Punktestand

## $|\}$

{| class="wikitable" style="width:100%;" data-ve-attributes="{"style":  $\&$ quot; width: 70%;  $\&$ quot; }"

! style="vertical-align:middle;text-align: center;" class="col-blue-light-bg" data-veattributes="{"style": "

vertical-align:middle;text-align:center;  $\&$ quot; } " |[https://www.sotamaps.org/ SOTAmaps**]**

**−** https://www.sotamaps.org/

| style="vertical-align:middle;text-align: center;" class="col-white-bg" data-veattributes="{"style": " vertical-align:middle;text-align:center; "}" |SOTAmaps hilft vor allem bei der Planung einer SOTA-Aktivität. Du kannst z.B. GPS-Tracks hoch- bzw. herunterladen

**−**

{| class="wikitable" style="width:100%;" data-ve-attributes="{ & quot; style & quot; :  $\&$ quot; width: 70%;  $\&$ quot; }"

! style="vertical-align:middle;text-align: center;" class="col-blue-light-bg" data-veattributes="{"style": " vertical-align:middle;text-align:center; "}" |[https://www.sotl.as/ SOTL.as**]**

|- |-

**−** https://www.sotl.as/

**−**

{| class="wikitable" style="width:100%;" data-ve-attributes="{"style":  $\&$ quot; width: 70%;  $\&$ quot; }" ! style="vertical-align:middle;text-align: center;" class="col-blue-light-bg" data-veattributes="{"style": " vertical-align:middle;text-align:center;  $\&$ quot; } " |[https://www.sotamaps.org/

| style="vertical-align:middle;text-align: center;" class="col-white-bg" data-veattributes="{"style": " vertical-align:middle;text-align:center; "}" |SOTAdata ist die Datenbank von

Funkverbindungen ein und siehst deinen

SOTA. Hier trägst du deine

aktuellen Punktestand

SOTAmaps **-** https://www.sotamaps.org/**]**

|- |-

**+**

| style="vertical-align:middle;text-align: center;" class="col-white-bg" data-veattributes="{"style": " vertical-align:middle;text-align:center; "}" |SOTAmaps hilft vor allem bei der Planung einer SOTA-Aktivität. Du kannst z.B. GPS-Tracks hoch- bzw. herunterladen

# $|\}$

**+**

{| class="wikitable" style="width:100%;" data-ve-attributes="{"style":  $\&$ quot; width: 70%;  $\&$ quot; }"

! style="vertical-align:middle;text-align: center;" class="col-blue-light-bg" data-veattributes="{"style": " vertical-align:middle;text-align:center; "}" |[https://www.sotl.as/ SOTL.as **-** ht tps://www.sotl.as/**]**

Ausgabe: 03.05.2024 Dieses Dokument wurde erzeugt mit BlueSpice Seite 27 von 73

| style="vertical-align:middle;text-align: center;" class="col-white-bg" data-veattributes="{"style": " vertical-align:middle;text-align:center;  $\&$ quot; }" |SOTL.as ist ein sehr hilfreiches Tool sowohl für Aktivierer als auch für Chaser. Viele Daten werden sehr übersichtlich und einfach dargestellt

| style="vertical-align:middle;text-align: center;" class="col-white-bg" data-veattributes="{"style": " vertical-align:middle;text-align:center;  $\&$ quot; }" |SOTL.as ist ein sehr hilfreiches Tool sowohl für Aktivierer als auch für Chaser. Viele Daten werden sehr übersichtlich und einfach dargestellt

# Version vom 7. April 2021, 13:27 Uhr

# **SOTA \- Summits On The Air**

## Dieses faszinierende

Amateurfunkprogramm bietet dir die einzigartige Möglichkeit, deine Outdoor-Aktivitäten (Bergwandern, Skitouren, Mountainbiken, …) mit dem Amateurfunk zu verbinden. Auf den folgenden Seiten findest du detaillierte Informationen, die dir den Einstieg in deine zukünftige Lieblingsbeschäftigung einfacher machen werden.

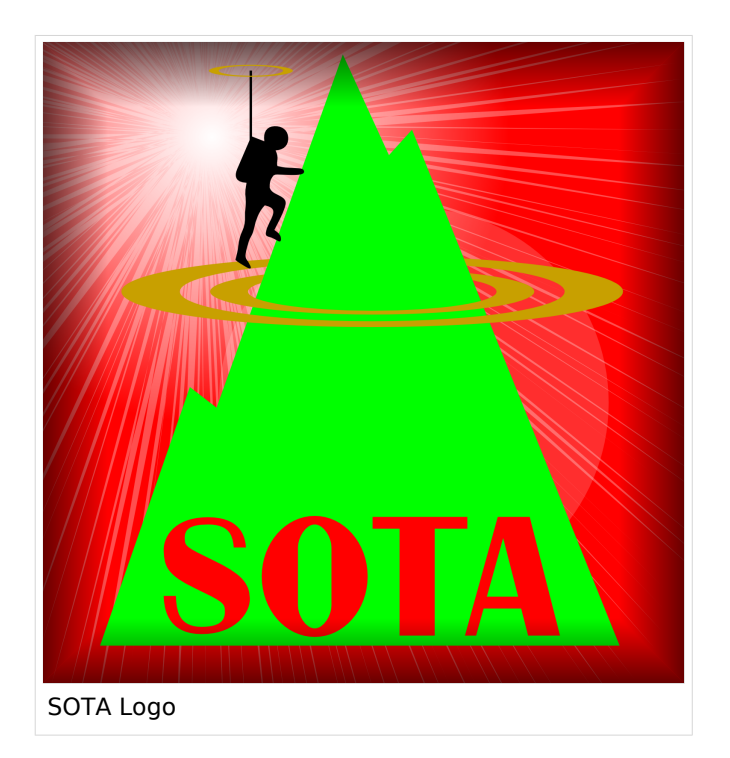

# Was ist SOTA?

Summits On The Air ist ein Diplom- und Aktivitätsprogramm, das sowohl von Funkamateuren als auch von nichtlizensierten SWL's betrieben werden kann. Im Jahr 2002 in England gegründet wurde das Programm im Jahr 2004 auch auf Österreich ausgeweitet. Mittlerweile kann SOTA in fast 100 Ländern betrieben werden.

Generell wird zwischen zwei Gruppen von Teilnehmern unterschieden. Es gibt Aktivierer (Funkamateure, die vom Gipfel QRV sind) und Chaser/Jäger (Funkamateure und SWL's im Shack). Aktivierer erhalten Punkte für eine erfolgreiche Aktivierung. Chaser erhalten Punkte für ein erfolgreich durchgeführtes QSO mit einem Aktivierer am Gipfel. Die Punktezahl ergibt sich durch die Höhe des aktivierten Berges.

# Wie kann ich bei SOTA teilnehmen?

Um den vollen Funktionsumfang des SOTA-Programmes nutzen zu können, musst du dich auf der SOTA-Seite registrieren. Auf<https://www.sotadata.org.uk/de/register> ist dies mit wenigen Klicks möglich. Sowohl die Registrierung als auch die Teilnahme am SOTA-Programm sind kostenlos.

Mit den Zugangsdaten kannst du dich auf folgenden Seiten einloggen:

**[SOTAwatch3 - https://sotawatch.sota.org.uk/](https://sotawatch.sota.org.uk/)**

SOTAwatch ist das DX-Cluster für SOTA. Hier kannst du auf deinen Funkbetrieb aufmerksam machen und geplante Aktivierungen ankündigen

## **[SOTAdata - https://www.sotadata.org.uk/](https://www.sotadata.org.uk/)**

SOTAdata ist die Datenbank von SOTA. Hier trägst du deine Funkverbindungen ein und siehst deinen aktuellen Punktestand

### **[SOTAmaps - https://www.sotamaps.org/](https://www.sotamaps.org/)**

SOTAmaps hilft vor allem bei der Planung einer SOTA-Aktivität. Du kannst z.B. GPS-Tracks hochbzw. herunterladen

### **[SOTL.as - https://www.sotl.as/](https://www.sotl.as/)**

SOTL.as ist ein sehr hilfreiches Tool sowohl für Aktivierer als auch für Chaser. Viele Daten werden sehr übersichtlich und einfach dargestellt

# Welche Regeln gelten für Aktivierer bzw. für Chaser?

Vor allem für Aktivierer gibt es vor dem Start einiges zu beachten. Einige der wichtigsten Vorgaben kurz und prägnant zusammengefasst:

- Das letzte Wegstück zum Gipfel muss mit eigener Muskelkraft zurückgelegt werden
- Die gesamte Ausrüstung muss selbst getragen werden
- Es dürfen nur portable Spannungsquellen (Batterie, Solarzellen) verwendet werden
- Es müssen mindestens vier QSO's auf direkten Frequenzen (kein Repeater) getätigt werden

Der Funkbetrieb muss sowohl beim Aktivierer als auch beim Chaser unter Einhaltung aller nationalen und internationalen Bestimmungen durchgeführt werden. Für Chaser gibt es darüber hinaus keine besonderen Regelungen. Das Senden von QSL-Karten ist nicht erforderlich.

# Welche Berge kann ich aktivieren?

Nicht jeder Berg, der in der Landkarte eingezeichnet ist, entspricht den Gültigkeitskriterien. Eine [Prominenz bzw. Schartenhöhe](https://de.wikipedia.org/wiki/Schartenh%C3%B6he) von mindestens 150m ist nötig, um in die Liste der SOTA-Berge aufgenommen zu werden. In Österreich gibt es derzeit 2145 gültige Berge.

Auf der Seite <https://summits.sota.org.uk/associations/> gibt es für jedes Land eine Liste mit den aktuell gültigen Bergen. Einen schnellen Überblick kannst du dir außerdem auf der Seite <https://sotl.as/map/> verschaffen.

# Was ist eine SOTA-Referenz?

Berge mit ausreichender Prominenz erhalten eine individuelle Referenznummer (z.B.: OE/OO-129). Dieser Referenzcode gibt Auskunft über die Assoziation bzw. das Land (OE), die Region (OO) und die fortlaufende Bergnummer (129). Eine Liste der in österreich gültigen SOTA-Berge findest du unter <https://summits.sota.org.uk/association/OE/>

# Welche Ausrüstung wird benötigt?

Prinzipiell stehen dir bei der Auswahl der Geräte unzählige Optionen offen. Bei SOTA spielt das Gewicht natürlich eine große Rolle, das gesamte Equipment muss ja vom Aktivierer auf den Berg getragen werden. Anbieter wie z.B. Elecraft, Icom und Yaesu haben leichte, portable QRP-Geräte in ihrem Sortiment.

Als Antennen werden meistens Drahtantennen (EFHW bzw. Linked Dipol) verwendet, viele SOTA-Aktivierer experimentieren mit diversen Eigenbau-Antennen. Darüber hinaus gibt es natürlich auch die Möglichkeit, kommerzielle Antennen zu kaufen.

Als Stromversorgung werden meistens LiPo- oder LiFePO4-Akkus verwendet, auch der Einsatz von Solarzellen ist möglich. Mit fossilen Brennstoffen betriebene Stromgeneratoren sind hingegen nicht erlaubt.

# Welche Frequenzen und Betriebsarten sind zulässig?

Es dürfen alle Frequenzen und Betriebsarten verwendet werden, die dem Amateurfunk zugewiesen sind. Natürlich muss bei der Auswahl der Bänder auch die eigene Lizenzklasse berücksichtig werden. Bei SOTA zählen nur direkte Verbindungen, daher können Repeater-QSO's nicht geloggt werden. Es gibt keine speziell zugewiesenen Frequenzen für SOTA, allerdings wird meistens im QRP-Bereich der Bänder Funkbetrieb gemacht. Ein Großteil der Aktivitäten wird in CW, SSB und FM durchgeführt. Vereinzelt gibt es auch Aktivierer, die digitale Betriebsarten wie FT8 oder PSK31 verwenden.

# Wie bereite ich meine (erste) SOTA-Aktivität vor?

Die Vorbereitung einer Bergtour umfasst viele Aspekte, die beachtet werden wollen. Der österreichische Alpenverein hat die wichtigsten Informationen dazu auf seiner Homepage gesammelt, damit du bei deiner Bergtour möglichst [SicherAmBerg](https://www.alpenverein.at/portal/bergsport/sicheramberg/index.php) bist.

Vor allem für deine ersten Aktivierungen solltest du einfache Wanderungen mit geringen Distanzen und Höhenmetern auswählen. Eine gemeinsame Wanderung mit einem routinierten Aktivierer aus deiner Umgebung ist eine sehr gute Möglichkeit, in die SOTA-Welt einzutauchen und Fragen stellen zu können. Neben einer Assoziationsmanagerin für ganz Österreich gibt es in jedem Bundesland einen Regionalmanager, der dich gerne unterstützen wird.

Du solltest bei der Planung natürlich auch überlegen, ob du nur mit dem Handfunkgerät oder mit der gesamten Kurzwellenausrüstung vom Gipfel QRV werden möchtest. Probiere dein Equipment im Garten oder im nahe gelegenen Park aus. Damit kannst du dir viel Frust ersparen, falls du etwas vergessen hast.

Bei SOTA ist es üblich, eine geplante Aktivität im Vorfeld anzukündigen. Dafür gibt es die [Webseite "SOTAwatch",](https://sotawatch.sota.org.uk/) die einem DX-Cluster sehr ähnlich ist. Mit einer Ankündigung (Alert) machst du sozusagen schon im Vorfeld Werbung für deine Aktivität. Damit erhöhst du deine Chancen, die geforderten vier QSO's schnell ins Log zu bringen.

# Was ist während der Aktivierung zu beachten?

Der Funkbetrieb am Gipfel muss innerhalb der [Aktivierungszone](#page-25-0), also maximal 25 Höhenmeter unterhalb des höchsten Punktes durchgeführt werden. Aus Rücksicht auf andere Wanderer sollte die Aktivität etwas abseits vom Gipfelbereich durchführt werden. Bitte verzichte auf das Verwenden des Gipfelkreuzes als Antennen- oder Masthalterung. Für das Benutzen von Kopfhörern werden dir ruhesuchende Wanderer dankbar sein. Vor dem Aufbau der Funkstation (vor allem der Antennen) solltest du dir über potentielle Absturzgefahren Gedanken machen. Spanne deine Antennen so, dass andere Wanderer nicht darüber stolpern oder sich darin verheddern können.

Wichtiger als die erfolgreiche Aktivierung ist eine sichere Rückkehr ins Tal. Überlege dir daher rechtzeitig, wie lange du voraussichtlich für den Abstieg brauchst und plane ausreichend Zeit dafür ein! Ein weiterer Unsicherheitsfaktor in den Bergen ist das sich mitunter sehr schnell ändernde Wetter. Achte ständig auf Wetterveränderungen!

Es gibt immer wieder Wanderer, die sehr interessiert sind und genauere Informationen haben möchten. Nimm dir Zeit, auf ihre Fragen einzugehen und diese zu beantworten. Du kannst damit eine wichtige Funktion als Botschafter für den Amateurfunk übernehmen. Es gibt eine [Informationsbroschüre vom ÖVSV](https://www.oevsv.at/export/oevsv/funkbetrieb/sota/AT19-xxxx_OeVSV-Flyer_SOTA-Final.pdf), die du diesen Menschen mitgeben kannst. Eine Druckversion erhältst du bei Sylvia, OE5YYN.

Zu Beginn des Funkbetriebs ist es sinnvoll, möglichst viele Chaser auf deine Aktivität aufmerksam zu machen. Du kannst mittels Smartphone-App, SMS oder APRS einen [Spot auf](#page-65-0)  [SOTAwatch](#page-65-0) mit deiner aktuellen Frequenz absetzen. Natürlich kannst du auch einen Chaser bitten, das für dich zu übernehmen.

# Was muss ich nach der Aktivierung machen?

Um am Diplomprogramm und an der Punktewertung teilzunehmen ist es notwendig, die QSO's auf der [SOTA-Datenbank](https://www.sotadata.org.uk/) einzutragen. Du kannst entweder jedes QSO einzeln auf der Homepage eintragen oder eine ADIF- bzw. eine CSV-Datei hochladen. Nähere Informationen zum Eintragen der QSO's in die Datenbank findest du [hier.](#page-41-0)

# Was bedeutet S2S?

Eine Funkverbindung von Berg zu Berg wird als "Summit to Summit" (S2S) bezeichnet. Diese QSO's sind das Highlight jeder Aktivierung, ähnlich einer seltenen DX-Verbindung. Es gibt eine eigene S2S-Wertung in der SOTA-Datenbank.

# Was ist eine "Mountain Goat"? Was ist ein "Shack Sloth"?

Als "MOUNTAIN GOAT" (BERGZIEGE) werden Aktivierer bezeichnet, die mehr als 1000 Punkte erreicht haben. Als "SHACK SLOTH" (SHACK FAULTIER) werden Chaser bezeichnet, die mehr als 1000 Punkte erreicht haben.

Für diese beiden Meilensteine kannst du dir eine [gravierte Glastrophäe](https://sota-shop.co.uk/products.php?cat=9) anfertigen lassen. Außerdem gibt es zahlreiche nationale und internationale Diplome zu erarbeiten.

# Wie kann ich mit der SOTA-Community kommunizieren?

Das [SOTA-Team in Österreich](#page-57-0) besteht aus einer Assoziationsmanagerin und jeweils einem Regionalmanager für die Bundesländer. Diese helfen dir bei Fragen und Anregungen gerne weiter. Aber auch die restliche SOTA-Community ist als sehr hilfsbereit bekannt.

[SOTA Reflector](https://reflector.sota.org.uk/) SOTA Reflector Sehr informatives Forum, es wird allerdings fast ausschließlich in Englisch kommuniziert [SOTA OE \(Österreich\)](https://www.signal.org/) Gruppe auf der Messenger-App "SIGNAL". Zum Beitreten eine E-Mail an OE5YYN senden [SOTA \(Gruppe auf flickr\)](https://flickr.com/groups/sota) etwa 400 Gruppenmitglieder mit zirka 10.000 Fotos (Stand: 2021) [SOTA \(Gruppe auf flickr\)](https://flickr.com/groups/640391@N21) etwa 1.000 Gruppenmitglieder mit zirka 18.000 Fotos (Stand: 2021) [Facebook-Gruppe \(Österreich\)](https://www.facebook.com/groups/sota.austria/) Informationen über österreichische SOTA-Themen findest du hier [Facebook-Gruppe \(International\)](https://www.facebook.com/groups/37631909313/) Viele Berichte, Fotos und Videos von Aktivierungen werden hier gepostet

Einige sehr informative Webseiten sind:

Jedes Jahr im September wird ein österreichweiter [SOTA-Aktivitätstag](#page-49-0) abgehalten. Beim am selben Tag stattfindenden OE5 SOTA TAG oder beim halbjährlich stattfindenden [VIENNA SOTA](http://viennasotaday.hawel.net/)  [DAY](http://viennasotaday.hawel.net/) hast du die Möglichkeit, dich in geselliger Runde mit routinierten Aktivierern über Erfahrungen auszutauschen oder Fragen zu stellen.

# Kann ich als SWL auch mitmachen?

Ja, es gibt eine eigene Wertung für SWL's (Short Wave Listener). Natürlich können SWL's nur als Chaser am SOTA-Programm teilnehmen.

# Wo wird das Regelwerk ausführlich erklärt?

Das Dokument mit den generellen Regeln für SOTA findest du hier: [ALLGEMEINE REGELN](https://www.sota.org.uk/Joining-In/General-Rules)

Das Regelwerk speziell für OE findest du hier: [ASSOZIATIONSHANDBUCH FÜR ÖSTERREICH](https://summits.sota.org.uk/association/OE)

Eine sehr gute Zusammenfassung für SOTA-Newcomer hat die [SOTA Gruppe HB9SOTA](https://hb9sota.ch/wie-fange-ich-mit-sota-an/) erstellt.

*Diese Kategorie enthält zurzeit keine Seiten oder Medien.*

# <span id="page-33-0"></span>**Kategorie:SOTA: Unterschied zwischen den Versionen**

[Versionsgeschichte interaktiv durchsuchen](https://wiki.oevsv.at) [VisuellWikitext](https://wiki.oevsv.at)

# **[Version vom 7. April 2021, 13:24 Uhr](#page-17-0) ([Qu](#page-17-0) [elltext anzeigen\)](#page-17-0)**

[OE5REO](#page-9-0) ([Diskussion](https://wiki.oevsv.at/w/index.php?title=Benutzer_Diskussion:OE5REO&action=view) | [Beiträge\)](https://wiki.oevsv.at/wiki/Spezial:Beitr%C3%A4ge/OE5REO) [Markierung:](https://wiki.oevsv.at/wiki/Spezial:Markierungen) [Visuelle Bearbeitung](https://wiki.oevsv.at/w/index.php?title=Project:VisualEditor&action=view) [← Zum vorherigen Versionsunterschied](#page-17-0)

### **Zeile 15: Zeile 15:**

Mit den Zugangsdaten kannst du dich auf folgenden Seiten einloggen:

! style="vertical-align:middle;text-align: center;" class="col-blue-light-bg" |

[https://sotawatch.sota.org.uk/ **SOTAwatc h]**

**−** https://sotawatch.sota.org.uk/

**−**

| style="vertical-align:middle;text-align: center;" class="col-white-bg" |SOTAwatch ist das DX-Cluster für SOTA. Hier kannst du auf deinen Funkbetrieb aufmerksam machen und geplante Aktivierungen ankündigen

{| class="wikitable" style="width:100%;" data-ve-attributes="{"style":  $\&$ quot;width:70%; & quot; }"

! style="vertical-align:middle;text-align: center;" class="col-blue-light-bg" data-veattributes="{"style": " vertical-align:middle;text-align:center;

- **−**  $\&$ quot; }" |[https://www.sotadata.org.uk/ SOTAdata**]**
- **−** https://www.sotadata.org.uk/
	- |- |-

# **[Version vom 7. April 2021, 13:27 Uhr](#page-17-0) ([Qu](#page-17-0) [elltext anzeigen](#page-17-0))**

[OE5REO](#page-9-0) ([Diskussion](https://wiki.oevsv.at/w/index.php?title=Benutzer_Diskussion:OE5REO&action=view) | [Beiträge](https://wiki.oevsv.at/wiki/Spezial:Beitr%C3%A4ge/OE5REO)) [Markierung](https://wiki.oevsv.at/wiki/Spezial:Markierungen): [Visuelle Bearbeitung](https://wiki.oevsv.at/w/index.php?title=Project:VisualEditor&action=view) [Zum nächsten Versionsunterschied →](#page-17-0)

Mit den Zugangsdaten kannst du dich auf folgenden Seiten einloggen:

{| class="wikitable" style="width:100%;" {| class="wikitable" style="width:100%;"

! style="vertical-align:middle;text-align: center;" class="col-blue-light-bg" | [https://sotawatch.sota.org.uk/ **SOTAwatc h3 -** https://sotawatch.sota.org.uk/**]**

|- |-

**+**

| style="vertical-align:middle;text-align: center;" class="col-white-bg" |SOTAwatch ist das DX-Cluster für SOTA. Hier kannst du auf deinen Funkbetrieb aufmerksam machen und geplante Aktivierungen ankündigen

# $|\}$

**+**

{| class="wikitable" style="width:100%;" data-ve-attributes="{"style":  $\&$ quot; width: 70%;  $\&$ quot; }"

! style="vertical-align:middle;text-align: center;" class="col-blue-light-bg" data-veattributes="{"style": " vertical-align:middle;text-align:center;  $\&$ quot; }" |[https://www.sotadata.org.uk/ SOTAdata **-** https://www.sotadata.org.uk/**]**

Ausgabe: 03.05.2024 Dieses Dokument wurde erzeugt mit BlueSpice Seite 34 von 73

| style="vertical-align:middle;text-align: center;" class="col-white-bg" data-veattributes="{"style": " vertical-align:middle;text-align:center; "}" |SOTAdata ist die Datenbank von SOTA. Hier trägst du deine Funkverbindungen ein und siehst deinen aktuellen Punktestand

{| class="wikitable" style="width:100%;" data-ve-attributes="{"style":  $\&$ quot; width: 70%;  $\&$ quot; }"

! style="vertical-align:middle;text-align: center;" class="col-blue-light-bg" data-veattributes="{"style": "

vertical-align:middle;text-align:center;  $\&$ quot; } " |[https://www.sotamaps.org/ SOTAmaps**]**

**−** https://www.sotamaps.org/

**−**

| style="vertical-align:middle;text-align: center;" class="col-white-bg" data-veattributes="{"style": " vertical-align:middle;text-align:center; "}" |SOTAmaps hilft vor allem bei der Planung einer SOTA-Aktivität. Du kannst z.B. GPS-Tracks hoch- bzw. herunterladen

{| class="wikitable" style="width:100%;" data-ve-attributes="{ & quot; style & quot; :  $\&$ quot; width: 70%;  $\&$ quot; }"

! style="vertical-align:middle;text-align: center;" class="col-blue-light-bg" data-veattributes="{"style": " vertical-align:middle;text-align:center; "}" |[https://www.sotl.as/ SOTL.as**]**

**−** https://www.sotl.as/

**−**

|- |-

| style="vertical-align:middle;text-align: center;" class="col-white-bg" data-veattributes="{"style": " vertical-align:middle;text-align:center; "}" |SOTAdata ist die Datenbank von SOTA. Hier trägst du deine Funkverbindungen ein und siehst deinen aktuellen Punktestand

# $|\}$

{| class="wikitable" style="width:100%;" data-ve-attributes="{"style":  $\&$ quot; width: 70%;  $\&$ quot; }"

! style="vertical-align:middle;text-align: center;" class="col-blue-light-bg" data-veattributes="{"style": " vertical-align:middle;text-align:center;  $\&$ quot; } " |[https://www.sotamaps.org/ SOTAmaps **-** https://www.sotamaps.org/**]**

|- |-

**+**

| style="vertical-align:middle;text-align: center;" class="col-white-bg" data-veattributes="{"style": " vertical-align:middle;text-align:center; "}" |SOTAmaps hilft vor allem bei der Planung einer SOTA-Aktivität. Du kannst z.B. GPS-Tracks hoch- bzw. herunterladen

# $|\}$

**+**

{| class="wikitable" style="width:100%;" data-ve-attributes="{"style":  $\&$ quot; width: 70%;  $\&$ quot; }"

! style="vertical-align:middle;text-align: center;" class="col-blue-light-bg" data-veattributes="{"style": " vertical-align:middle;text-align:center; "}" |[https://www.sotl.as/ SOTL.as **-** ht tps://www.sotl.as/**]**

Ausgabe: 03.05.2024 Dieses Dokument wurde erzeugt mit BlueSpice Seite 35 von 73

| style="vertical-align:middle;text-align: center;" class="col-white-bg" data-veattributes="{"style": " vertical-align:middle;text-align:center;  $\&$ quot; }" |SOTL.as ist ein sehr hilfreiches Tool sowohl für Aktivierer als auch für Chaser. Viele Daten werden sehr übersichtlich und einfach dargestellt

| style="vertical-align:middle;text-align: center;" class="col-white-bg" data-veattributes="{"style": " vertical-align:middle;text-align:center;  $\&$ quot; }" |SOTL.as ist ein sehr hilfreiches Tool sowohl für Aktivierer als auch für Chaser. Viele Daten werden sehr übersichtlich und einfach dargestellt

# Version vom 7. April 2021, 13:27 Uhr

# **SOTA \- Summits On The Air**

## Dieses faszinierende

Amateurfunkprogramm bietet dir die einzigartige Möglichkeit, deine Outdoor-Aktivitäten (Bergwandern, Skitouren, Mountainbiken, …) mit dem Amateurfunk zu verbinden. Auf den folgenden Seiten findest du detaillierte Informationen, die dir den Einstieg in deine zukünftige Lieblingsbeschäftigung einfacher machen werden.

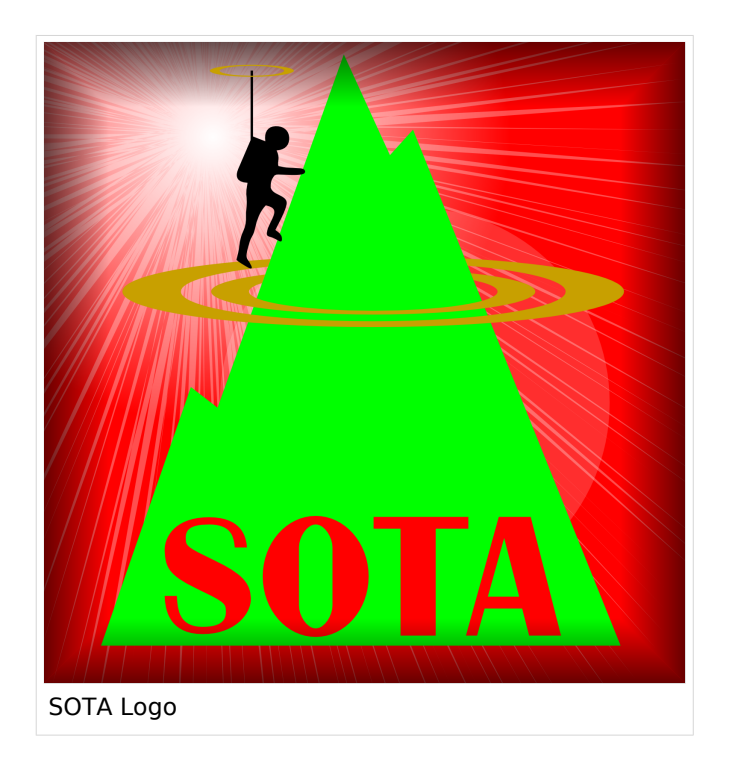

# Was ist SOTA?

Summits On The Air ist ein Diplom- und Aktivitätsprogramm, das sowohl von Funkamateuren als auch von nichtlizensierten SWL's betrieben werden kann. Im Jahr 2002 in England gegründet wurde das Programm im Jahr 2004 auch auf Österreich ausgeweitet. Mittlerweile kann SOTA in fast 100 Ländern betrieben werden.

Generell wird zwischen zwei Gruppen von Teilnehmern unterschieden. Es gibt Aktivierer (Funkamateure, die vom Gipfel QRV sind) und Chaser/Jäger (Funkamateure und SWL's im Shack). Aktivierer erhalten Punkte für eine erfolgreiche Aktivierung. Chaser erhalten Punkte für ein erfolgreich durchgeführtes QSO mit einem Aktivierer am Gipfel. Die Punktezahl ergibt sich durch die Höhe des aktivierten Berges.
### Wie kann ich bei SOTA teilnehmen?

Um den vollen Funktionsumfang des SOTA-Programmes nutzen zu können, musst du dich auf der SOTA-Seite registrieren. Auf<https://www.sotadata.org.uk/de/register> ist dies mit wenigen Klicks möglich. Sowohl die Registrierung als auch die Teilnahme am SOTA-Programm sind kostenlos.

Mit den Zugangsdaten kannst du dich auf folgenden Seiten einloggen:

**[SOTAwatch3 - https://sotawatch.sota.org.uk/](https://sotawatch.sota.org.uk/)**

SOTAwatch ist das DX-Cluster für SOTA. Hier kannst du auf deinen Funkbetrieb aufmerksam machen und geplante Aktivierungen ankündigen

#### **[SOTAdata - https://www.sotadata.org.uk/](https://www.sotadata.org.uk/)**

SOTAdata ist die Datenbank von SOTA. Hier trägst du deine Funkverbindungen ein und siehst deinen aktuellen Punktestand

#### **[SOTAmaps - https://www.sotamaps.org/](https://www.sotamaps.org/)**

SOTAmaps hilft vor allem bei der Planung einer SOTA-Aktivität. Du kannst z.B. GPS-Tracks hochbzw. herunterladen

#### **[SOTL.as - https://www.sotl.as/](https://www.sotl.as/)**

SOTL.as ist ein sehr hilfreiches Tool sowohl für Aktivierer als auch für Chaser. Viele Daten werden sehr übersichtlich und einfach dargestellt

#### Welche Regeln gelten für Aktivierer bzw. für Chaser?

Vor allem für Aktivierer gibt es vor dem Start einiges zu beachten. Einige der wichtigsten Vorgaben kurz und prägnant zusammengefasst:

- Das letzte Wegstück zum Gipfel muss mit eigener Muskelkraft zurückgelegt werden
- Die gesamte Ausrüstung muss selbst getragen werden
- Es dürfen nur portable Spannungsquellen (Batterie, Solarzellen) verwendet werden
- Es müssen mindestens vier QSO's auf direkten Frequenzen (kein Repeater) getätigt werden

Der Funkbetrieb muss sowohl beim Aktivierer als auch beim Chaser unter Einhaltung aller nationalen und internationalen Bestimmungen durchgeführt werden. Für Chaser gibt es darüber hinaus keine besonderen Regelungen. Das Senden von QSL-Karten ist nicht erforderlich.

#### Welche Berge kann ich aktivieren?

Nicht jeder Berg, der in der Landkarte eingezeichnet ist, entspricht den Gültigkeitskriterien. Eine [Prominenz bzw. Schartenhöhe](https://de.wikipedia.org/wiki/Schartenh%C3%B6he) von mindestens 150m ist nötig, um in die Liste der SOTA-Berge aufgenommen zu werden. In Österreich gibt es derzeit 2145 gültige Berge.

Auf der Seite <https://summits.sota.org.uk/associations/> gibt es für jedes Land eine Liste mit den aktuell gültigen Bergen. Einen schnellen Überblick kannst du dir außerdem auf der Seite <https://sotl.as/map/> verschaffen.

### Was ist eine SOTA-Referenz?

Berge mit ausreichender Prominenz erhalten eine individuelle Referenznummer (z.B.: OE/OO-129). Dieser Referenzcode gibt Auskunft über die Assoziation bzw. das Land (OE), die Region (OO) und die fortlaufende Bergnummer (129). Eine Liste der in österreich gültigen SOTA-Berge findest du unter <https://summits.sota.org.uk/association/OE/>

### Welche Ausrüstung wird benötigt?

Prinzipiell stehen dir bei der Auswahl der Geräte unzählige Optionen offen. Bei SOTA spielt das Gewicht natürlich eine große Rolle, das gesamte Equipment muss ja vom Aktivierer auf den Berg getragen werden. Anbieter wie z.B. Elecraft, Icom und Yaesu haben leichte, portable QRP-Geräte in ihrem Sortiment.

Als Antennen werden meistens Drahtantennen (EFHW bzw. Linked Dipol) verwendet, viele SOTA-Aktivierer experimentieren mit diversen Eigenbau-Antennen. Darüber hinaus gibt es natürlich auch die Möglichkeit, kommerzielle Antennen zu kaufen.

Als Stromversorgung werden meistens LiPo- oder LiFePO4-Akkus verwendet, auch der Einsatz von Solarzellen ist möglich. Mit fossilen Brennstoffen betriebene Stromgeneratoren sind hingegen nicht erlaubt.

### Welche Frequenzen und Betriebsarten sind zulässig?

Es dürfen alle Frequenzen und Betriebsarten verwendet werden, die dem Amateurfunk zugewiesen sind. Natürlich muss bei der Auswahl der Bänder auch die eigene Lizenzklasse berücksichtig werden. Bei SOTA zählen nur direkte Verbindungen, daher können Repeater-QSO's nicht geloggt werden. Es gibt keine speziell zugewiesenen Frequenzen für SOTA, allerdings wird meistens im QRP-Bereich der Bänder Funkbetrieb gemacht. Ein Großteil der Aktivitäten wird in CW, SSB und FM durchgeführt. Vereinzelt gibt es auch Aktivierer, die digitale Betriebsarten wie FT8 oder PSK31 verwenden.

### Wie bereite ich meine (erste) SOTA-Aktivität vor?

Die Vorbereitung einer Bergtour umfasst viele Aspekte, die beachtet werden wollen. Der österreichische Alpenverein hat die wichtigsten Informationen dazu auf seiner Homepage gesammelt, damit du bei deiner Bergtour möglichst [SicherAmBerg](https://www.alpenverein.at/portal/bergsport/sicheramberg/index.php) bist.

Vor allem für deine ersten Aktivierungen solltest du einfache Wanderungen mit geringen Distanzen und Höhenmetern auswählen. Eine gemeinsame Wanderung mit einem routinierten Aktivierer aus deiner Umgebung ist eine sehr gute Möglichkeit, in die SOTA-Welt einzutauchen und Fragen stellen zu können. Neben einer Assoziationsmanagerin für ganz Österreich gibt es in jedem Bundesland einen Regionalmanager, der dich gerne unterstützen wird.

Du solltest bei der Planung natürlich auch überlegen, ob du nur mit dem Handfunkgerät oder mit der gesamten Kurzwellenausrüstung vom Gipfel QRV werden möchtest. Probiere dein Equipment im Garten oder im nahe gelegenen Park aus. Damit kannst du dir viel Frust ersparen, falls du etwas vergessen hast.

Bei SOTA ist es üblich, eine geplante Aktivität im Vorfeld anzukündigen. Dafür gibt es die [Webseite "SOTAwatch",](https://sotawatch.sota.org.uk/) die einem DX-Cluster sehr ähnlich ist. Mit einer Ankündigung (Alert) machst du sozusagen schon im Vorfeld Werbung für deine Aktivität. Damit erhöhst du deine Chancen, die geforderten vier QSO's schnell ins Log zu bringen.

### Was ist während der Aktivierung zu beachten?

Der Funkbetrieb am Gipfel muss innerhalb der [Aktivierungszone](#page-25-0), also maximal 25 Höhenmeter unterhalb des höchsten Punktes durchgeführt werden. Aus Rücksicht auf andere Wanderer sollte die Aktivität etwas abseits vom Gipfelbereich durchführt werden. Bitte verzichte auf das Verwenden des Gipfelkreuzes als Antennen- oder Masthalterung. Für das Benutzen von Kopfhörern werden dir ruhesuchende Wanderer dankbar sein. Vor dem Aufbau der Funkstation (vor allem der Antennen) solltest du dir über potentielle Absturzgefahren Gedanken machen. Spanne deine Antennen so, dass andere Wanderer nicht darüber stolpern oder sich darin verheddern können.

Wichtiger als die erfolgreiche Aktivierung ist eine sichere Rückkehr ins Tal. Überlege dir daher rechtzeitig, wie lange du voraussichtlich für den Abstieg brauchst und plane ausreichend Zeit dafür ein! Ein weiterer Unsicherheitsfaktor in den Bergen ist das sich mitunter sehr schnell ändernde Wetter. Achte ständig auf Wetterveränderungen!

Es gibt immer wieder Wanderer, die sehr interessiert sind und genauere Informationen haben möchten. Nimm dir Zeit, auf ihre Fragen einzugehen und diese zu beantworten. Du kannst damit eine wichtige Funktion als Botschafter für den Amateurfunk übernehmen. Es gibt eine [Informationsbroschüre vom ÖVSV](https://www.oevsv.at/export/oevsv/funkbetrieb/sota/AT19-xxxx_OeVSV-Flyer_SOTA-Final.pdf), die du diesen Menschen mitgeben kannst. Eine Druckversion erhältst du bei Sylvia, OE5YYN.

Zu Beginn des Funkbetriebs ist es sinnvoll, möglichst viele Chaser auf deine Aktivität aufmerksam zu machen. Du kannst mittels Smartphone-App, SMS oder APRS einen [Spot auf](#page-65-0)  [SOTAwatch](#page-65-0) mit deiner aktuellen Frequenz absetzen. Natürlich kannst du auch einen Chaser bitten, das für dich zu übernehmen.

### Was muss ich nach der Aktivierung machen?

Um am Diplomprogramm und an der Punktewertung teilzunehmen ist es notwendig, die QSO's auf der [SOTA-Datenbank](https://www.sotadata.org.uk/) einzutragen. Du kannst entweder jedes QSO einzeln auf der Homepage eintragen oder eine ADIF- bzw. eine CSV-Datei hochladen. Nähere Informationen zum Eintragen der QSO's in die Datenbank findest du [hier.](#page-41-0)

#### Was bedeutet S2S?

Eine Funkverbindung von Berg zu Berg wird als "Summit to Summit" (S2S) bezeichnet. Diese QSO's sind das Highlight jeder Aktivierung, ähnlich einer seltenen DX-Verbindung. Es gibt eine eigene S2S-Wertung in der SOTA-Datenbank.

### Was ist eine "Mountain Goat"? Was ist ein "Shack Sloth"?

Als "MOUNTAIN GOAT" (BERGZIEGE) werden Aktivierer bezeichnet, die mehr als 1000 Punkte erreicht haben. Als "SHACK SLOTH" (SHACK FAULTIER) werden Chaser bezeichnet, die mehr als 1000 Punkte erreicht haben.

Für diese beiden Meilensteine kannst du dir eine [gravierte Glastrophäe](https://sota-shop.co.uk/products.php?cat=9) anfertigen lassen. Außerdem gibt es zahlreiche nationale und internationale Diplome zu erarbeiten.

### Wie kann ich mit der SOTA-Community kommunizieren?

Das [SOTA-Team in Österreich](#page-57-0) besteht aus einer Assoziationsmanagerin und jeweils einem Regionalmanager für die Bundesländer. Diese helfen dir bei Fragen und Anregungen gerne weiter. Aber auch die restliche SOTA-Community ist als sehr hilfsbereit bekannt.

[SOTA Reflector](https://reflector.sota.org.uk/) SOTA Reflector Sehr informatives Forum, es wird allerdings fast ausschließlich in Englisch kommuniziert [SOTA OE \(Österreich\)](https://www.signal.org/) Gruppe auf der Messenger-App "SIGNAL". Zum Beitreten eine E-Mail an OE5YYN senden [SOTA \(Gruppe auf flickr\)](https://flickr.com/groups/sota) etwa 400 Gruppenmitglieder mit zirka 10.000 Fotos (Stand: 2021) [SOTA \(Gruppe auf flickr\)](https://flickr.com/groups/640391@N21) etwa 1.000 Gruppenmitglieder mit zirka 18.000 Fotos (Stand: 2021) [Facebook-Gruppe \(Österreich\)](https://www.facebook.com/groups/sota.austria/) Informationen über österreichische SOTA-Themen findest du hier [Facebook-Gruppe \(International\)](https://www.facebook.com/groups/37631909313/) Viele Berichte, Fotos und Videos von Aktivierungen werden hier gepostet

Einige sehr informative Webseiten sind:

Jedes Jahr im September wird ein österreichweiter [SOTA-Aktivitätstag](#page-49-0) abgehalten. Beim am selben Tag stattfindenden OE5 SOTA TAG oder beim halbjährlich stattfindenden [VIENNA SOTA](http://viennasotaday.hawel.net/)  [DAY](http://viennasotaday.hawel.net/) hast du die Möglichkeit, dich in geselliger Runde mit routinierten Aktivierern über Erfahrungen auszutauschen oder Fragen zu stellen.

#### Kann ich als SWL auch mitmachen?

Ja, es gibt eine eigene Wertung für SWL's (Short Wave Listener). Natürlich können SWL's nur als Chaser am SOTA-Programm teilnehmen.

#### Wo wird das Regelwerk ausführlich erklärt?

Das Dokument mit den generellen Regeln für SOTA findest du hier: [ALLGEMEINE REGELN](https://www.sota.org.uk/Joining-In/General-Rules)

Das Regelwerk speziell für OE findest du hier: [ASSOZIATIONSHANDBUCH FÜR ÖSTERREICH](https://summits.sota.org.uk/association/OE)

Eine sehr gute Zusammenfassung für SOTA-Newcomer hat die [SOTA Gruppe HB9SOTA](https://hb9sota.ch/wie-fange-ich-mit-sota-an/) erstellt.

## Medien in der Kategorie "SOTA/Portable Antennen"

Diese Kategorie enthält nur folgende Datei.

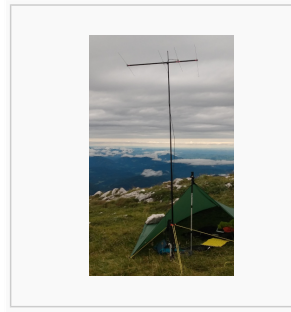

[4-Ele-2m gebaut von](https://wiki.oevsv.at/wiki/Datei:4-Ele-2m_gebaut_von_OE5JFE.jpg)  [OE5JFE.jpg](https://wiki.oevsv.at/wiki/Datei:4-Ele-2m_gebaut_von_OE5JFE.jpg) 312 × 516; 67 KB

## <span id="page-41-0"></span>**Kategorie:SOTA: Unterschied zwischen den Versionen**

[Versionsgeschichte interaktiv durchsuchen](https://wiki.oevsv.at) [VisuellWikitext](https://wiki.oevsv.at)

#### **[Version vom 7. April 2021, 13:24 Uhr](#page-17-0) ([Qu](#page-17-0) [elltext anzeigen\)](#page-17-0)**

[OE5REO](#page-9-0) ([Diskussion](https://wiki.oevsv.at/w/index.php?title=Benutzer_Diskussion:OE5REO&action=view) | [Beiträge\)](https://wiki.oevsv.at/wiki/Spezial:Beitr%C3%A4ge/OE5REO) [Markierung:](https://wiki.oevsv.at/wiki/Spezial:Markierungen) [Visuelle Bearbeitung](https://wiki.oevsv.at/w/index.php?title=Project:VisualEditor&action=view) [← Zum vorherigen Versionsunterschied](#page-17-0)

#### **Zeile 15: Zeile 15:**

Mit den Zugangsdaten kannst du dich auf folgenden Seiten einloggen:

! style="vertical-align:middle;text-align: center;" class="col-blue-light-bg" |

[https://sotawatch.sota.org.uk/ **SOTAwatc h]**

**−** https://sotawatch.sota.org.uk/

**−**

| style="vertical-align:middle;text-align: center;" class="col-white-bg" |SOTAwatch ist das DX-Cluster für SOTA. Hier kannst du auf deinen Funkbetrieb aufmerksam machen und geplante Aktivierungen ankündigen

{| class="wikitable" style="width:100%;" data-ve-attributes="{"style":  $\&$ quot;width:70%; & quot; }"

! style="vertical-align:middle;text-align: center;" class="col-blue-light-bg" data-veattributes="{"style": " vertical-align:middle;text-align:center;

- **−**  $\&$ quot; }" |[https://www.sotadata.org.uk/ SOTAdata**]**
- **−** https://www.sotadata.org.uk/
	- |- |-

### **[Version vom 7. April 2021, 13:27 Uhr](#page-17-0) ([Qu](#page-17-0) [elltext anzeigen](#page-17-0))**

[OE5REO](#page-9-0) ([Diskussion](https://wiki.oevsv.at/w/index.php?title=Benutzer_Diskussion:OE5REO&action=view) | [Beiträge](https://wiki.oevsv.at/wiki/Spezial:Beitr%C3%A4ge/OE5REO)) [Markierung](https://wiki.oevsv.at/wiki/Spezial:Markierungen): [Visuelle Bearbeitung](https://wiki.oevsv.at/w/index.php?title=Project:VisualEditor&action=view) [Zum nächsten Versionsunterschied →](#page-17-0)

Mit den Zugangsdaten kannst du dich auf folgenden Seiten einloggen:

{| class="wikitable" style="width:100%;" {| class="wikitable" style="width:100%;"

! style="vertical-align:middle;text-align: center;" class="col-blue-light-bg" | [https://sotawatch.sota.org.uk/ **SOTAwatc h3 -** https://sotawatch.sota.org.uk/**]**

|- |-

**+**

| style="vertical-align:middle;text-align: center;" class="col-white-bg" |SOTAwatch ist das DX-Cluster für SOTA. Hier kannst du auf deinen Funkbetrieb aufmerksam machen und geplante Aktivierungen ankündigen

#### $|\}$

**+**

{| class="wikitable" style="width:100%;" data-ve-attributes="{"style":  $\&$ quot; width: 70%;  $\&$ quot; }"

! style="vertical-align:middle;text-align: center;" class="col-blue-light-bg" data-veattributes="{"style": " vertical-align:middle;text-align:center;  $\&$ quot; }" |[https://www.sotadata.org.uk/ SOTAdata **-** https://www.sotadata.org.uk/**]**

Ausgabe: 03.05.2024 Dieses Dokument wurde erzeugt mit BlueSpice Seite 42 von 73

| style="vertical-align:middle;text-align: center;" class="col-white-bg" data-veattributes="{"style": " vertical-align:middle;text-align:center; "}" |SOTAdata ist die Datenbank von SOTA. Hier trägst du deine Funkverbindungen ein und siehst deinen aktuellen Punktestand

{| class="wikitable" style="width:100%;" data-ve-attributes="{"style":  $\&$ quot; width: 70%;  $\&$ quot; }"

! style="vertical-align:middle;text-align: center;" class="col-blue-light-bg" data-veattributes="{"style": "

vertical-align:middle;text-align:center;  $\&$ quot; } " |[https://www.sotamaps.org/ SOTAmaps**]**

**−** https://www.sotamaps.org/

**−**

| style="vertical-align:middle;text-align: center;" class="col-white-bg" data-veattributes="{"style": " vertical-align:middle;text-align:center; "}" |SOTAmaps hilft vor allem bei der Planung einer SOTA-Aktivität. Du kannst z.B. GPS-Tracks hoch- bzw. herunterladen

{| class="wikitable" style="width:100%;" data-ve-attributes="{"style":  $\&$ quot; width: 70%;  $\&$ quot; }"

! style="vertical-align:middle;text-align: center;" class="col-blue-light-bg" data-veattributes="{"style": " vertical-align:middle;text-align:center; "}" |[https://www.sotl.as/ SOTL.as**]**

**−** https://www.sotl.as/

**−**

|- |-

| style="vertical-align:middle;text-align: center;" class="col-white-bg" data-veattributes="{"style": " vertical-align:middle;text-align:center; "}" |SOTAdata ist die Datenbank von SOTA. Hier trägst du deine Funkverbindungen ein und siehst deinen aktuellen Punktestand

#### $|\}$

{| class="wikitable" style="width:100%;" data-ve-attributes="{"style":  $\&$ quot; width: 70%;  $\&$ quot; }"

! style="vertical-align:middle;text-align: center;" class="col-blue-light-bg" data-veattributes="{"style": " vertical-align:middle;text-align:center;  $\&$ quot; } " |[https://www.sotamaps.org/ SOTAmaps **-** https://www.sotamaps.org/**]**

|- |-

**+**

| style="vertical-align:middle;text-align: center;" class="col-white-bg" data-veattributes="{"style": " vertical-align:middle;text-align:center;  $\&$ auot: } " | SOTAmaps hilft vor allem bei der Planung einer SOTA-Aktivität. Du kannst z.B. GPS-Tracks hoch- bzw. herunterladen

### $|\}$

**+**

{| class="wikitable" style="width:100%;" data-ve-attributes="{"style":  $\&$ quot; width: 70%;  $\&$ quot; }"

! style="vertical-align:middle;text-align: center;" class="col-blue-light-bg" data-veattributes="{"style": " vertical-align:middle;text-align:center; "}" |[https://www.sotl.as/ SOTL.as **-** ht tps://www.sotl.as/**]**

Ausgabe: 03.05.2024 Dieses Dokument wurde erzeugt mit BlueSpice Seite 43 von 73

| style="vertical-align:middle;text-align: center;" class="col-white-bg" data-veattributes="{"style": " vertical-align:middle;text-align:center;  $\&$ quot; }" |SOTL.as ist ein sehr hilfreiches Tool sowohl für Aktivierer als auch für Chaser. Viele Daten werden sehr übersichtlich und einfach dargestellt

| style="vertical-align:middle;text-align: center;" class="col-white-bg" data-veattributes="{"style": " vertical-align:middle;text-align:center;  $\&$ quot; }" |SOTL.as ist ein sehr hilfreiches Tool sowohl für Aktivierer als auch für Chaser. Viele Daten werden sehr übersichtlich und einfach dargestellt

## Version vom 7. April 2021, 13:27 Uhr

## **SOTA \- Summits On The Air**

#### Dieses faszinierende

Amateurfunkprogramm bietet dir die einzigartige Möglichkeit, deine Outdoor-Aktivitäten (Bergwandern, Skitouren, Mountainbiken, …) mit dem Amateurfunk zu verbinden. Auf den folgenden Seiten findest du detaillierte Informationen, die dir den Einstieg in deine zukünftige Lieblingsbeschäftigung einfacher machen werden.

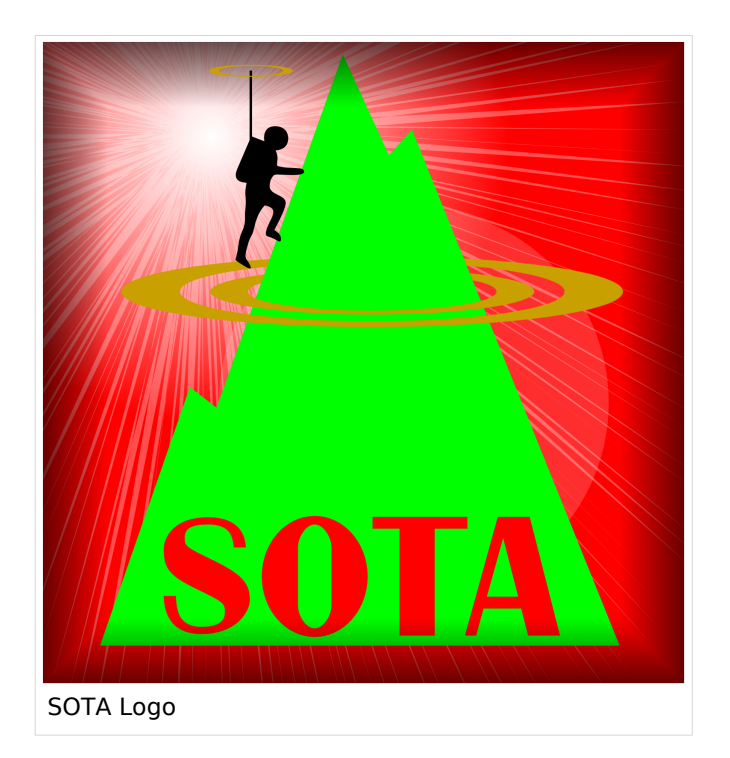

### Was ist SOTA?

Summits On The Air ist ein Diplom- und Aktivitätsprogramm, das sowohl von Funkamateuren als auch von nichtlizensierten SWL's betrieben werden kann. Im Jahr 2002 in England gegründet wurde das Programm im Jahr 2004 auch auf Österreich ausgeweitet. Mittlerweile kann SOTA in fast 100 Ländern betrieben werden.

Generell wird zwischen zwei Gruppen von Teilnehmern unterschieden. Es gibt Aktivierer (Funkamateure, die vom Gipfel QRV sind) und Chaser/Jäger (Funkamateure und SWL's im Shack). Aktivierer erhalten Punkte für eine erfolgreiche Aktivierung. Chaser erhalten Punkte für ein erfolgreich durchgeführtes QSO mit einem Aktivierer am Gipfel. Die Punktezahl ergibt sich durch die Höhe des aktivierten Berges.

### Wie kann ich bei SOTA teilnehmen?

Um den vollen Funktionsumfang des SOTA-Programmes nutzen zu können, musst du dich auf der SOTA-Seite registrieren. Auf<https://www.sotadata.org.uk/de/register> ist dies mit wenigen Klicks möglich. Sowohl die Registrierung als auch die Teilnahme am SOTA-Programm sind kostenlos.

Mit den Zugangsdaten kannst du dich auf folgenden Seiten einloggen:

**[SOTAwatch3 - https://sotawatch.sota.org.uk/](https://sotawatch.sota.org.uk/)**

SOTAwatch ist das DX-Cluster für SOTA. Hier kannst du auf deinen Funkbetrieb aufmerksam machen und geplante Aktivierungen ankündigen

#### **[SOTAdata - https://www.sotadata.org.uk/](https://www.sotadata.org.uk/)**

SOTAdata ist die Datenbank von SOTA. Hier trägst du deine Funkverbindungen ein und siehst deinen aktuellen Punktestand

#### **[SOTAmaps - https://www.sotamaps.org/](https://www.sotamaps.org/)**

SOTAmaps hilft vor allem bei der Planung einer SOTA-Aktivität. Du kannst z.B. GPS-Tracks hochbzw. herunterladen

#### **[SOTL.as - https://www.sotl.as/](https://www.sotl.as/)**

SOTL.as ist ein sehr hilfreiches Tool sowohl für Aktivierer als auch für Chaser. Viele Daten werden sehr übersichtlich und einfach dargestellt

#### Welche Regeln gelten für Aktivierer bzw. für Chaser?

Vor allem für Aktivierer gibt es vor dem Start einiges zu beachten. Einige der wichtigsten Vorgaben kurz und prägnant zusammengefasst:

- Das letzte Wegstück zum Gipfel muss mit eigener Muskelkraft zurückgelegt werden
- Die gesamte Ausrüstung muss selbst getragen werden
- Es dürfen nur portable Spannungsquellen (Batterie, Solarzellen) verwendet werden
- Es müssen mindestens vier QSO's auf direkten Frequenzen (kein Repeater) getätigt werden

Der Funkbetrieb muss sowohl beim Aktivierer als auch beim Chaser unter Einhaltung aller nationalen und internationalen Bestimmungen durchgeführt werden. Für Chaser gibt es darüber hinaus keine besonderen Regelungen. Das Senden von QSL-Karten ist nicht erforderlich.

#### Welche Berge kann ich aktivieren?

Nicht jeder Berg, der in der Landkarte eingezeichnet ist, entspricht den Gültigkeitskriterien. Eine [Prominenz bzw. Schartenhöhe](https://de.wikipedia.org/wiki/Schartenh%C3%B6he) von mindestens 150m ist nötig, um in die Liste der SOTA-Berge aufgenommen zu werden. In Österreich gibt es derzeit 2145 gültige Berge.

Auf der Seite <https://summits.sota.org.uk/associations/> gibt es für jedes Land eine Liste mit den aktuell gültigen Bergen. Einen schnellen Überblick kannst du dir außerdem auf der Seite <https://sotl.as/map/> verschaffen.

### Was ist eine SOTA-Referenz?

Berge mit ausreichender Prominenz erhalten eine individuelle Referenznummer (z.B.: OE/OO-129). Dieser Referenzcode gibt Auskunft über die Assoziation bzw. das Land (OE), die Region (OO) und die fortlaufende Bergnummer (129). Eine Liste der in österreich gültigen SOTA-Berge findest du unter <https://summits.sota.org.uk/association/OE/>

#### Welche Ausrüstung wird benötigt?

Prinzipiell stehen dir bei der Auswahl der Geräte unzählige Optionen offen. Bei SOTA spielt das Gewicht natürlich eine große Rolle, das gesamte Equipment muss ja vom Aktivierer auf den Berg getragen werden. Anbieter wie z.B. Elecraft, Icom und Yaesu haben leichte, portable QRP-Geräte in ihrem Sortiment.

Als Antennen werden meistens Drahtantennen (EFHW bzw. Linked Dipol) verwendet, viele SOTA-Aktivierer experimentieren mit diversen Eigenbau-Antennen. Darüber hinaus gibt es natürlich auch die Möglichkeit, kommerzielle Antennen zu kaufen.

Als Stromversorgung werden meistens LiPo- oder LiFePO4-Akkus verwendet, auch der Einsatz von Solarzellen ist möglich. Mit fossilen Brennstoffen betriebene Stromgeneratoren sind hingegen nicht erlaubt.

#### Welche Frequenzen und Betriebsarten sind zulässig?

Es dürfen alle Frequenzen und Betriebsarten verwendet werden, die dem Amateurfunk zugewiesen sind. Natürlich muss bei der Auswahl der Bänder auch die eigene Lizenzklasse berücksichtig werden. Bei SOTA zählen nur direkte Verbindungen, daher können Repeater-QSO's nicht geloggt werden. Es gibt keine speziell zugewiesenen Frequenzen für SOTA, allerdings wird meistens im QRP-Bereich der Bänder Funkbetrieb gemacht. Ein Großteil der Aktivitäten wird in CW, SSB und FM durchgeführt. Vereinzelt gibt es auch Aktivierer, die digitale Betriebsarten wie FT8 oder PSK31 verwenden.

### Wie bereite ich meine (erste) SOTA-Aktivität vor?

Die Vorbereitung einer Bergtour umfasst viele Aspekte, die beachtet werden wollen. Der österreichische Alpenverein hat die wichtigsten Informationen dazu auf seiner Homepage gesammelt, damit du bei deiner Bergtour möglichst [SicherAmBerg](https://www.alpenverein.at/portal/bergsport/sicheramberg/index.php) bist.

Vor allem für deine ersten Aktivierungen solltest du einfache Wanderungen mit geringen Distanzen und Höhenmetern auswählen. Eine gemeinsame Wanderung mit einem routinierten Aktivierer aus deiner Umgebung ist eine sehr gute Möglichkeit, in die SOTA-Welt einzutauchen und Fragen stellen zu können. Neben einer Assoziationsmanagerin für ganz Österreich gibt es in jedem Bundesland einen Regionalmanager, der dich gerne unterstützen wird.

Du solltest bei der Planung natürlich auch überlegen, ob du nur mit dem Handfunkgerät oder mit der gesamten Kurzwellenausrüstung vom Gipfel QRV werden möchtest. Probiere dein Equipment im Garten oder im nahe gelegenen Park aus. Damit kannst du dir viel Frust ersparen, falls du etwas vergessen hast.

Bei SOTA ist es üblich, eine geplante Aktivität im Vorfeld anzukündigen. Dafür gibt es die [Webseite "SOTAwatch",](https://sotawatch.sota.org.uk/) die einem DX-Cluster sehr ähnlich ist. Mit einer Ankündigung (Alert) machst du sozusagen schon im Vorfeld Werbung für deine Aktivität. Damit erhöhst du deine Chancen, die geforderten vier QSO's schnell ins Log zu bringen.

### Was ist während der Aktivierung zu beachten?

Der Funkbetrieb am Gipfel muss innerhalb der [Aktivierungszone](#page-25-0), also maximal 25 Höhenmeter unterhalb des höchsten Punktes durchgeführt werden. Aus Rücksicht auf andere Wanderer sollte die Aktivität etwas abseits vom Gipfelbereich durchführt werden. Bitte verzichte auf das Verwenden des Gipfelkreuzes als Antennen- oder Masthalterung. Für das Benutzen von Kopfhörern werden dir ruhesuchende Wanderer dankbar sein. Vor dem Aufbau der Funkstation (vor allem der Antennen) solltest du dir über potentielle Absturzgefahren Gedanken machen. Spanne deine Antennen so, dass andere Wanderer nicht darüber stolpern oder sich darin verheddern können.

Wichtiger als die erfolgreiche Aktivierung ist eine sichere Rückkehr ins Tal. Überlege dir daher rechtzeitig, wie lange du voraussichtlich für den Abstieg brauchst und plane ausreichend Zeit dafür ein! Ein weiterer Unsicherheitsfaktor in den Bergen ist das sich mitunter sehr schnell ändernde Wetter. Achte ständig auf Wetterveränderungen!

Es gibt immer wieder Wanderer, die sehr interessiert sind und genauere Informationen haben möchten. Nimm dir Zeit, auf ihre Fragen einzugehen und diese zu beantworten. Du kannst damit eine wichtige Funktion als Botschafter für den Amateurfunk übernehmen. Es gibt eine [Informationsbroschüre vom ÖVSV](https://www.oevsv.at/export/oevsv/funkbetrieb/sota/AT19-xxxx_OeVSV-Flyer_SOTA-Final.pdf), die du diesen Menschen mitgeben kannst. Eine Druckversion erhältst du bei Sylvia, OE5YYN.

Zu Beginn des Funkbetriebs ist es sinnvoll, möglichst viele Chaser auf deine Aktivität aufmerksam zu machen. Du kannst mittels Smartphone-App, SMS oder APRS einen [Spot auf](#page-65-0)  [SOTAwatch](#page-65-0) mit deiner aktuellen Frequenz absetzen. Natürlich kannst du auch einen Chaser bitten, das für dich zu übernehmen.

#### Was muss ich nach der Aktivierung machen?

Um am Diplomprogramm und an der Punktewertung teilzunehmen ist es notwendig, die QSO's auf der [SOTA-Datenbank](https://www.sotadata.org.uk/) einzutragen. Du kannst entweder jedes QSO einzeln auf der Homepage eintragen oder eine ADIF- bzw. eine CSV-Datei hochladen. Nähere Informationen zum Eintragen der QSO's in die Datenbank findest du [hier.](#page-41-0)

#### Was bedeutet S2S?

Eine Funkverbindung von Berg zu Berg wird als "Summit to Summit" (S2S) bezeichnet. Diese QSO's sind das Highlight jeder Aktivierung, ähnlich einer seltenen DX-Verbindung. Es gibt eine eigene S2S-Wertung in der SOTA-Datenbank.

### Was ist eine "Mountain Goat"? Was ist ein "Shack Sloth"?

Als "MOUNTAIN GOAT" (BERGZIEGE) werden Aktivierer bezeichnet, die mehr als 1000 Punkte erreicht haben. Als "SHACK SLOTH" (SHACK FAULTIER) werden Chaser bezeichnet, die mehr als 1000 Punkte erreicht haben.

Für diese beiden Meilensteine kannst du dir eine [gravierte Glastrophäe](https://sota-shop.co.uk/products.php?cat=9) anfertigen lassen. Außerdem gibt es zahlreiche nationale und internationale Diplome zu erarbeiten.

### Wie kann ich mit der SOTA-Community kommunizieren?

Das [SOTA-Team in Österreich](#page-57-0) besteht aus einer Assoziationsmanagerin und jeweils einem Regionalmanager für die Bundesländer. Diese helfen dir bei Fragen und Anregungen gerne weiter. Aber auch die restliche SOTA-Community ist als sehr hilfsbereit bekannt.

[SOTA Reflector](https://reflector.sota.org.uk/) SOTA Reflector Sehr informatives Forum, es wird allerdings fast ausschließlich in Englisch kommuniziert [SOTA OE \(Österreich\)](https://www.signal.org/) Gruppe auf der Messenger-App "SIGNAL". Zum Beitreten eine E-Mail an OE5YYN senden [SOTA \(Gruppe auf flickr\)](https://flickr.com/groups/sota) etwa 400 Gruppenmitglieder mit zirka 10.000 Fotos (Stand: 2021) [SOTA \(Gruppe auf flickr\)](https://flickr.com/groups/640391@N21) etwa 1.000 Gruppenmitglieder mit zirka 18.000 Fotos (Stand: 2021) [Facebook-Gruppe \(Österreich\)](https://www.facebook.com/groups/sota.austria/) Informationen über österreichische SOTA-Themen findest du hier [Facebook-Gruppe \(International\)](https://www.facebook.com/groups/37631909313/) Viele Berichte, Fotos und Videos von Aktivierungen werden hier gepostet

Einige sehr informative Webseiten sind:

Jedes Jahr im September wird ein österreichweiter [SOTA-Aktivitätstag](#page-49-0) abgehalten. Beim am selben Tag stattfindenden OE5 SOTA TAG oder beim halbjährlich stattfindenden [VIENNA SOTA](http://viennasotaday.hawel.net/)  [DAY](http://viennasotaday.hawel.net/) hast du die Möglichkeit, dich in geselliger Runde mit routinierten Aktivierern über Erfahrungen auszutauschen oder Fragen zu stellen.

#### Kann ich als SWL auch mitmachen?

Ja, es gibt eine eigene Wertung für SWL's (Short Wave Listener). Natürlich können SWL's nur als Chaser am SOTA-Programm teilnehmen.

#### Wo wird das Regelwerk ausführlich erklärt?

Das Dokument mit den generellen Regeln für SOTA findest du hier: [ALLGEMEINE REGELN](https://www.sota.org.uk/Joining-In/General-Rules)

Das Regelwerk speziell für OE findest du hier: [ASSOZIATIONSHANDBUCH FÜR ÖSTERREICH](https://summits.sota.org.uk/association/OE)

Eine sehr gute Zusammenfassung für SOTA-Newcomer hat die [SOTA Gruppe HB9SOTA](https://hb9sota.ch/wie-fange-ich-mit-sota-an/) erstellt.

*Diese Kategorie enthält zurzeit keine Seiten oder Medien.*

## <span id="page-49-0"></span>**Kategorie:SOTA: Unterschied zwischen den Versionen**

[Versionsgeschichte interaktiv durchsuchen](https://wiki.oevsv.at) [VisuellWikitext](https://wiki.oevsv.at)

#### **[Version vom 7. April 2021, 13:24 Uhr](#page-17-0) ([Qu](#page-17-0) [elltext anzeigen\)](#page-17-0)**

[OE5REO](#page-9-0) ([Diskussion](https://wiki.oevsv.at/w/index.php?title=Benutzer_Diskussion:OE5REO&action=view) | [Beiträge\)](https://wiki.oevsv.at/wiki/Spezial:Beitr%C3%A4ge/OE5REO) [Markierung:](https://wiki.oevsv.at/wiki/Spezial:Markierungen) [Visuelle Bearbeitung](https://wiki.oevsv.at/w/index.php?title=Project:VisualEditor&action=view) [← Zum vorherigen Versionsunterschied](#page-17-0)

#### **Zeile 15: Zeile 15:**

Mit den Zugangsdaten kannst du dich auf folgenden Seiten einloggen:

! style="vertical-align:middle;text-align: center;" class="col-blue-light-bg" |

[https://sotawatch.sota.org.uk/ **SOTAwatc h]**

**−** https://sotawatch.sota.org.uk/

**−**

| style="vertical-align:middle;text-align: center;" class="col-white-bg" |SOTAwatch ist das DX-Cluster für SOTA. Hier kannst du auf deinen Funkbetrieb aufmerksam machen und geplante Aktivierungen ankündigen

{| class="wikitable" style="width:100%;" data-ve-attributes="{"style":  $\&$ quot;width:70%; & quot; }"

! style="vertical-align:middle;text-align: center;" class="col-blue-light-bg" data-veattributes="{"style": " vertical-align:middle;text-align:center;

- **−**  $\&$ quot; }" |[https://www.sotadata.org.uk/ SOTAdata**]**
- **−** https://www.sotadata.org.uk/
	- |- |-

### **[Version vom 7. April 2021, 13:27 Uhr](#page-17-0) ([Qu](#page-17-0) [elltext anzeigen](#page-17-0))**

[OE5REO](#page-9-0) ([Diskussion](https://wiki.oevsv.at/w/index.php?title=Benutzer_Diskussion:OE5REO&action=view) | [Beiträge](https://wiki.oevsv.at/wiki/Spezial:Beitr%C3%A4ge/OE5REO)) [Markierung](https://wiki.oevsv.at/wiki/Spezial:Markierungen): [Visuelle Bearbeitung](https://wiki.oevsv.at/w/index.php?title=Project:VisualEditor&action=view) [Zum nächsten Versionsunterschied →](#page-17-0)

Mit den Zugangsdaten kannst du dich auf folgenden Seiten einloggen:

{| class="wikitable" style="width:100%;" {| class="wikitable" style="width:100%;"

! style="vertical-align:middle;text-align: center;" class="col-blue-light-bg" | [https://sotawatch.sota.org.uk/ **SOTAwatc h3 -** https://sotawatch.sota.org.uk/**]**

|- |-

**+**

| style="vertical-align:middle;text-align: center;" class="col-white-bg" |SOTAwatch ist das DX-Cluster für SOTA. Hier kannst du auf deinen Funkbetrieb aufmerksam machen und geplante Aktivierungen ankündigen

#### $|\}$

**+**

{| class="wikitable" style="width:100%;" data-ve-attributes="{"style":  $\&$ quot; width: 70%;  $\&$ quot; }"

! style="vertical-align:middle;text-align: center;" class="col-blue-light-bg" data-veattributes="{"style": " vertical-align:middle;text-align:center;  $\&$ quot; }" |[https://www.sotadata.org.uk/ SOTAdata **-** https://www.sotadata.org.uk/**]**

Ausgabe: 03.05.2024 Dieses Dokument wurde erzeugt mit BlueSpice Seite 50 von 73

| style="vertical-align:middle;text-align: center;" class="col-white-bg" data-veattributes="{"style": " vertical-align:middle;text-align:center; "}" |SOTAdata ist die Datenbank von SOTA. Hier trägst du deine Funkverbindungen ein und siehst deinen aktuellen Punktestand

{| class="wikitable" style="width:100%;" data-ve-attributes="{"style":  $\&$ quot; width: 70%;  $\&$ quot; }"

! style="vertical-align:middle;text-align: center;" class="col-blue-light-bg" data-veattributes="{"style": "

vertical-align:middle;text-align:center;  $\&$ quot; } " |[https://www.sotamaps.org/ SOTAmaps**]**

**−** https://www.sotamaps.org/

**−**

| style="vertical-align:middle;text-align: center;" class="col-white-bg" data-veattributes="{"style": " vertical-align:middle;text-align:center; "}" |SOTAmaps hilft vor allem bei der Planung einer SOTA-Aktivität. Du kannst z.B. GPS-Tracks hoch- bzw. herunterladen

{| class="wikitable" style="width:100%;" data-ve-attributes="{"style":  $\&$ quot; width: 70%;  $\&$ quot; }"

! style="vertical-align:middle;text-align: center;" class="col-blue-light-bg" data-veattributes="{"style": " vertical-align:middle;text-align:center; "}" |[https://www.sotl.as/ SOTL.as**]**

**−** https://www.sotl.as/

**−**

|- |-

| style="vertical-align:middle;text-align: center;" class="col-white-bg" data-veattributes="{"style": " vertical-align:middle;text-align:center; "}" |SOTAdata ist die Datenbank von SOTA. Hier trägst du deine Funkverbindungen ein und siehst deinen aktuellen Punktestand

#### $|\}$

{| class="wikitable" style="width:100%;" data-ve-attributes="{"style":  $\&$ quot; width: 70%;  $\&$ quot; }"

! style="vertical-align:middle;text-align: center;" class="col-blue-light-bg" data-veattributes="{"style": " vertical-align:middle;text-align:center;  $\&$ quot; } " |[https://www.sotamaps.org/ SOTAmaps **-** https://www.sotamaps.org/**]**

|- |-

**+**

| style="vertical-align:middle;text-align: center;" class="col-white-bg" data-veattributes="{"style": " vertical-align:middle;text-align:center;  $\&$ auot: } " | SOTAmaps hilft vor allem bei der Planung einer SOTA-Aktivität. Du kannst z.B. GPS-Tracks hoch- bzw. herunterladen

### $|\}$

**+**

{| class="wikitable" style="width:100%;" data-ve-attributes="{"style":  $\&$ quot; width: 70%;  $\&$ quot; }"

! style="vertical-align:middle;text-align: center;" class="col-blue-light-bg" data-veattributes="{"style": " vertical-align:middle;text-align:center; "}" |[https://www.sotl.as/ SOTL.as **-** ht tps://www.sotl.as/**]**

Ausgabe: 03.05.2024 Dieses Dokument wurde erzeugt mit BlueSpice Seite 51 von 73

| style="vertical-align:middle;text-align: center;" class="col-white-bg" data-veattributes="{"style": " vertical-align:middle;text-align:center;  $\&$ quot; }" |SOTL.as ist ein sehr hilfreiches Tool sowohl für Aktivierer als auch für Chaser. Viele Daten werden sehr übersichtlich und einfach dargestellt

| style="vertical-align:middle;text-align: center;" class="col-white-bg" data-veattributes="{"style": " vertical-align:middle;text-align:center;  $\&$ quot; }" |SOTL.as ist ein sehr hilfreiches Tool sowohl für Aktivierer als auch für Chaser. Viele Daten werden sehr übersichtlich und einfach dargestellt

## Version vom 7. April 2021, 13:27 Uhr

## **SOTA \- Summits On The Air**

#### Dieses faszinierende

Amateurfunkprogramm bietet dir die einzigartige Möglichkeit, deine Outdoor-Aktivitäten (Bergwandern, Skitouren, Mountainbiken, …) mit dem Amateurfunk zu verbinden. Auf den folgenden Seiten findest du detaillierte Informationen, die dir den Einstieg in deine zukünftige Lieblingsbeschäftigung einfacher machen werden.

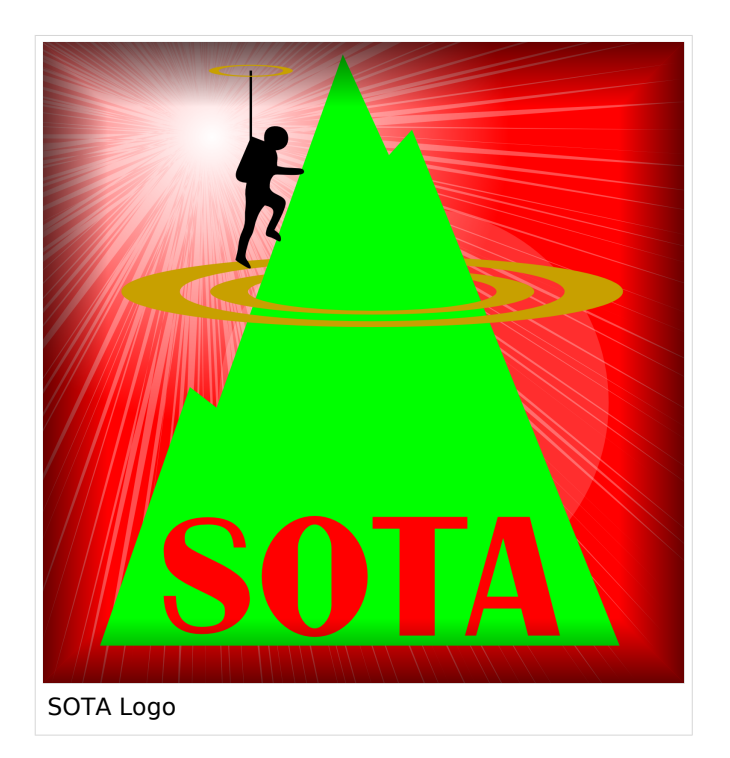

### Was ist SOTA?

Summits On The Air ist ein Diplom- und Aktivitätsprogramm, das sowohl von Funkamateuren als auch von nichtlizensierten SWL's betrieben werden kann. Im Jahr 2002 in England gegründet wurde das Programm im Jahr 2004 auch auf Österreich ausgeweitet. Mittlerweile kann SOTA in fast 100 Ländern betrieben werden.

Generell wird zwischen zwei Gruppen von Teilnehmern unterschieden. Es gibt Aktivierer (Funkamateure, die vom Gipfel QRV sind) und Chaser/Jäger (Funkamateure und SWL's im Shack). Aktivierer erhalten Punkte für eine erfolgreiche Aktivierung. Chaser erhalten Punkte für ein erfolgreich durchgeführtes QSO mit einem Aktivierer am Gipfel. Die Punktezahl ergibt sich durch die Höhe des aktivierten Berges.

### Wie kann ich bei SOTA teilnehmen?

Um den vollen Funktionsumfang des SOTA-Programmes nutzen zu können, musst du dich auf der SOTA-Seite registrieren. Auf<https://www.sotadata.org.uk/de/register> ist dies mit wenigen Klicks möglich. Sowohl die Registrierung als auch die Teilnahme am SOTA-Programm sind kostenlos.

Mit den Zugangsdaten kannst du dich auf folgenden Seiten einloggen:

**[SOTAwatch3 - https://sotawatch.sota.org.uk/](https://sotawatch.sota.org.uk/)**

SOTAwatch ist das DX-Cluster für SOTA. Hier kannst du auf deinen Funkbetrieb aufmerksam machen und geplante Aktivierungen ankündigen

#### **[SOTAdata - https://www.sotadata.org.uk/](https://www.sotadata.org.uk/)**

SOTAdata ist die Datenbank von SOTA. Hier trägst du deine Funkverbindungen ein und siehst deinen aktuellen Punktestand

#### **[SOTAmaps - https://www.sotamaps.org/](https://www.sotamaps.org/)**

SOTAmaps hilft vor allem bei der Planung einer SOTA-Aktivität. Du kannst z.B. GPS-Tracks hochbzw. herunterladen

#### **[SOTL.as - https://www.sotl.as/](https://www.sotl.as/)**

SOTL.as ist ein sehr hilfreiches Tool sowohl für Aktivierer als auch für Chaser. Viele Daten werden sehr übersichtlich und einfach dargestellt

#### Welche Regeln gelten für Aktivierer bzw. für Chaser?

Vor allem für Aktivierer gibt es vor dem Start einiges zu beachten. Einige der wichtigsten Vorgaben kurz und prägnant zusammengefasst:

- Das letzte Wegstück zum Gipfel muss mit eigener Muskelkraft zurückgelegt werden
- Die gesamte Ausrüstung muss selbst getragen werden
- Es dürfen nur portable Spannungsquellen (Batterie, Solarzellen) verwendet werden
- Es müssen mindestens vier QSO's auf direkten Frequenzen (kein Repeater) getätigt werden

Der Funkbetrieb muss sowohl beim Aktivierer als auch beim Chaser unter Einhaltung aller nationalen und internationalen Bestimmungen durchgeführt werden. Für Chaser gibt es darüber hinaus keine besonderen Regelungen. Das Senden von QSL-Karten ist nicht erforderlich.

#### Welche Berge kann ich aktivieren?

Nicht jeder Berg, der in der Landkarte eingezeichnet ist, entspricht den Gültigkeitskriterien. Eine [Prominenz bzw. Schartenhöhe](https://de.wikipedia.org/wiki/Schartenh%C3%B6he) von mindestens 150m ist nötig, um in die Liste der SOTA-Berge aufgenommen zu werden. In Österreich gibt es derzeit 2145 gültige Berge.

Auf der Seite <https://summits.sota.org.uk/associations/> gibt es für jedes Land eine Liste mit den aktuell gültigen Bergen. Einen schnellen Überblick kannst du dir außerdem auf der Seite <https://sotl.as/map/> verschaffen.

### Was ist eine SOTA-Referenz?

Berge mit ausreichender Prominenz erhalten eine individuelle Referenznummer (z.B.: OE/OO-129). Dieser Referenzcode gibt Auskunft über die Assoziation bzw. das Land (OE), die Region (OO) und die fortlaufende Bergnummer (129). Eine Liste der in österreich gültigen SOTA-Berge findest du unter <https://summits.sota.org.uk/association/OE/>

#### Welche Ausrüstung wird benötigt?

Prinzipiell stehen dir bei der Auswahl der Geräte unzählige Optionen offen. Bei SOTA spielt das Gewicht natürlich eine große Rolle, das gesamte Equipment muss ja vom Aktivierer auf den Berg getragen werden. Anbieter wie z.B. Elecraft, Icom und Yaesu haben leichte, portable QRP-Geräte in ihrem Sortiment.

Als Antennen werden meistens Drahtantennen (EFHW bzw. Linked Dipol) verwendet, viele SOTA-Aktivierer experimentieren mit diversen Eigenbau-Antennen. Darüber hinaus gibt es natürlich auch die Möglichkeit, kommerzielle Antennen zu kaufen.

Als Stromversorgung werden meistens LiPo- oder LiFePO4-Akkus verwendet, auch der Einsatz von Solarzellen ist möglich. Mit fossilen Brennstoffen betriebene Stromgeneratoren sind hingegen nicht erlaubt.

#### Welche Frequenzen und Betriebsarten sind zulässig?

Es dürfen alle Frequenzen und Betriebsarten verwendet werden, die dem Amateurfunk zugewiesen sind. Natürlich muss bei der Auswahl der Bänder auch die eigene Lizenzklasse berücksichtig werden. Bei SOTA zählen nur direkte Verbindungen, daher können Repeater-QSO's nicht geloggt werden. Es gibt keine speziell zugewiesenen Frequenzen für SOTA, allerdings wird meistens im QRP-Bereich der Bänder Funkbetrieb gemacht. Ein Großteil der Aktivitäten wird in CW, SSB und FM durchgeführt. Vereinzelt gibt es auch Aktivierer, die digitale Betriebsarten wie FT8 oder PSK31 verwenden.

### Wie bereite ich meine (erste) SOTA-Aktivität vor?

Die Vorbereitung einer Bergtour umfasst viele Aspekte, die beachtet werden wollen. Der österreichische Alpenverein hat die wichtigsten Informationen dazu auf seiner Homepage gesammelt, damit du bei deiner Bergtour möglichst [SicherAmBerg](https://www.alpenverein.at/portal/bergsport/sicheramberg/index.php) bist.

Vor allem für deine ersten Aktivierungen solltest du einfache Wanderungen mit geringen Distanzen und Höhenmetern auswählen. Eine gemeinsame Wanderung mit einem routinierten Aktivierer aus deiner Umgebung ist eine sehr gute Möglichkeit, in die SOTA-Welt einzutauchen und Fragen stellen zu können. Neben einer Assoziationsmanagerin für ganz Österreich gibt es in jedem Bundesland einen Regionalmanager, der dich gerne unterstützen wird.

Du solltest bei der Planung natürlich auch überlegen, ob du nur mit dem Handfunkgerät oder mit der gesamten Kurzwellenausrüstung vom Gipfel QRV werden möchtest. Probiere dein Equipment im Garten oder im nahe gelegenen Park aus. Damit kannst du dir viel Frust ersparen, falls du etwas vergessen hast.

Bei SOTA ist es üblich, eine geplante Aktivität im Vorfeld anzukündigen. Dafür gibt es die [Webseite "SOTAwatch",](https://sotawatch.sota.org.uk/) die einem DX-Cluster sehr ähnlich ist. Mit einer Ankündigung (Alert) machst du sozusagen schon im Vorfeld Werbung für deine Aktivität. Damit erhöhst du deine Chancen, die geforderten vier QSO's schnell ins Log zu bringen.

### Was ist während der Aktivierung zu beachten?

Der Funkbetrieb am Gipfel muss innerhalb der [Aktivierungszone](#page-25-0), also maximal 25 Höhenmeter unterhalb des höchsten Punktes durchgeführt werden. Aus Rücksicht auf andere Wanderer sollte die Aktivität etwas abseits vom Gipfelbereich durchführt werden. Bitte verzichte auf das Verwenden des Gipfelkreuzes als Antennen- oder Masthalterung. Für das Benutzen von Kopfhörern werden dir ruhesuchende Wanderer dankbar sein. Vor dem Aufbau der Funkstation (vor allem der Antennen) solltest du dir über potentielle Absturzgefahren Gedanken machen. Spanne deine Antennen so, dass andere Wanderer nicht darüber stolpern oder sich darin verheddern können.

Wichtiger als die erfolgreiche Aktivierung ist eine sichere Rückkehr ins Tal. Überlege dir daher rechtzeitig, wie lange du voraussichtlich für den Abstieg brauchst und plane ausreichend Zeit dafür ein! Ein weiterer Unsicherheitsfaktor in den Bergen ist das sich mitunter sehr schnell ändernde Wetter. Achte ständig auf Wetterveränderungen!

Es gibt immer wieder Wanderer, die sehr interessiert sind und genauere Informationen haben möchten. Nimm dir Zeit, auf ihre Fragen einzugehen und diese zu beantworten. Du kannst damit eine wichtige Funktion als Botschafter für den Amateurfunk übernehmen. Es gibt eine [Informationsbroschüre vom ÖVSV](https://www.oevsv.at/export/oevsv/funkbetrieb/sota/AT19-xxxx_OeVSV-Flyer_SOTA-Final.pdf), die du diesen Menschen mitgeben kannst. Eine Druckversion erhältst du bei Sylvia, OE5YYN.

Zu Beginn des Funkbetriebs ist es sinnvoll, möglichst viele Chaser auf deine Aktivität aufmerksam zu machen. Du kannst mittels Smartphone-App, SMS oder APRS einen [Spot auf](#page-65-0)  [SOTAwatch](#page-65-0) mit deiner aktuellen Frequenz absetzen. Natürlich kannst du auch einen Chaser bitten, das für dich zu übernehmen.

### Was muss ich nach der Aktivierung machen?

Um am Diplomprogramm und an der Punktewertung teilzunehmen ist es notwendig, die QSO's auf der [SOTA-Datenbank](https://www.sotadata.org.uk/) einzutragen. Du kannst entweder jedes QSO einzeln auf der Homepage eintragen oder eine ADIF- bzw. eine CSV-Datei hochladen. Nähere Informationen zum Eintragen der QSO's in die Datenbank findest du [hier.](#page-41-0)

#### Was bedeutet S2S?

Eine Funkverbindung von Berg zu Berg wird als "Summit to Summit" (S2S) bezeichnet. Diese QSO's sind das Highlight jeder Aktivierung, ähnlich einer seltenen DX-Verbindung. Es gibt eine eigene S2S-Wertung in der SOTA-Datenbank.

### Was ist eine "Mountain Goat"? Was ist ein "Shack Sloth"?

Als "MOUNTAIN GOAT" (BERGZIEGE) werden Aktivierer bezeichnet, die mehr als 1000 Punkte erreicht haben. Als "SHACK SLOTH" (SHACK FAULTIER) werden Chaser bezeichnet, die mehr als 1000 Punkte erreicht haben.

Für diese beiden Meilensteine kannst du dir eine [gravierte Glastrophäe](https://sota-shop.co.uk/products.php?cat=9) anfertigen lassen. Außerdem gibt es zahlreiche nationale und internationale Diplome zu erarbeiten.

### Wie kann ich mit der SOTA-Community kommunizieren?

Das [SOTA-Team in Österreich](#page-57-0) besteht aus einer Assoziationsmanagerin und jeweils einem Regionalmanager für die Bundesländer. Diese helfen dir bei Fragen und Anregungen gerne weiter. Aber auch die restliche SOTA-Community ist als sehr hilfsbereit bekannt.

[SOTA Reflector](https://reflector.sota.org.uk/) SOTA Reflector Sehr informatives Forum, es wird allerdings fast ausschließlich in Englisch kommuniziert [SOTA OE \(Österreich\)](https://www.signal.org/) Gruppe auf der Messenger-App "SIGNAL". Zum Beitreten eine E-Mail an OE5YYN senden [SOTA \(Gruppe auf flickr\)](https://flickr.com/groups/sota) etwa 400 Gruppenmitglieder mit zirka 10.000 Fotos (Stand: 2021) [SOTA \(Gruppe auf flickr\)](https://flickr.com/groups/640391@N21) etwa 1.000 Gruppenmitglieder mit zirka 18.000 Fotos (Stand: 2021) [Facebook-Gruppe \(Österreich\)](https://www.facebook.com/groups/sota.austria/) Informationen über österreichische SOTA-Themen findest du hier [Facebook-Gruppe \(International\)](https://www.facebook.com/groups/37631909313/) Viele Berichte, Fotos und Videos von Aktivierungen werden hier gepostet

Einige sehr informative Webseiten sind:

Jedes Jahr im September wird ein österreichweiter [SOTA-Aktivitätstag](#page-49-0) abgehalten. Beim am selben Tag stattfindenden OE5 SOTA TAG oder beim halbjährlich stattfindenden [VIENNA SOTA](http://viennasotaday.hawel.net/)  [DAY](http://viennasotaday.hawel.net/) hast du die Möglichkeit, dich in geselliger Runde mit routinierten Aktivierern über Erfahrungen auszutauschen oder Fragen zu stellen.

#### Kann ich als SWL auch mitmachen?

Ja, es gibt eine eigene Wertung für SWL's (Short Wave Listener). Natürlich können SWL's nur als Chaser am SOTA-Programm teilnehmen.

#### Wo wird das Regelwerk ausführlich erklärt?

Das Dokument mit den generellen Regeln für SOTA findest du hier: [ALLGEMEINE REGELN](https://www.sota.org.uk/Joining-In/General-Rules)

Das Regelwerk speziell für OE findest du hier: [ASSOZIATIONSHANDBUCH FÜR ÖSTERREICH](https://summits.sota.org.uk/association/OE)

Eine sehr gute Zusammenfassung für SOTA-Newcomer hat die [SOTA Gruppe HB9SOTA](https://hb9sota.ch/wie-fange-ich-mit-sota-an/) erstellt.

*Diese Kategorie enthält zurzeit keine Seiten oder Medien.*

## <span id="page-57-0"></span>**Kategorie:SOTA: Unterschied zwischen den Versionen**

[Versionsgeschichte interaktiv durchsuchen](https://wiki.oevsv.at) [VisuellWikitext](https://wiki.oevsv.at)

#### **[Version vom 7. April 2021, 13:24 Uhr](#page-17-0) ([Qu](#page-17-0) [elltext anzeigen\)](#page-17-0)**

[OE5REO](#page-9-0) ([Diskussion](https://wiki.oevsv.at/w/index.php?title=Benutzer_Diskussion:OE5REO&action=view) | [Beiträge\)](https://wiki.oevsv.at/wiki/Spezial:Beitr%C3%A4ge/OE5REO) [Markierung:](https://wiki.oevsv.at/wiki/Spezial:Markierungen) [Visuelle Bearbeitung](https://wiki.oevsv.at/w/index.php?title=Project:VisualEditor&action=view) [← Zum vorherigen Versionsunterschied](#page-17-0)

#### **Zeile 15: Zeile 15:**

Mit den Zugangsdaten kannst du dich auf folgenden Seiten einloggen:

! style="vertical-align:middle;text-align: center;" class="col-blue-light-bg" |

[https://sotawatch.sota.org.uk/ **SOTAwatc h]**

**−** https://sotawatch.sota.org.uk/

**−**

| style="vertical-align:middle;text-align: center;" class="col-white-bg" |SOTAwatch ist das DX-Cluster für SOTA. Hier kannst du auf deinen Funkbetrieb aufmerksam machen und geplante Aktivierungen ankündigen

{| class="wikitable" style="width:100%;" data-ve-attributes="{"style":  $\&$ quot;width:70%; & quot; }"

! style="vertical-align:middle;text-align: center;" class="col-blue-light-bg" data-veattributes="{"style": " vertical-align:middle;text-align:center;

- **−**  $\&$ quot; }" |[https://www.sotadata.org.uk/ SOTAdata**]**
- **−** https://www.sotadata.org.uk/
	- |- |-

### **[Version vom 7. April 2021, 13:27 Uhr](#page-17-0) ([Qu](#page-17-0) [elltext anzeigen](#page-17-0))**

[OE5REO](#page-9-0) ([Diskussion](https://wiki.oevsv.at/w/index.php?title=Benutzer_Diskussion:OE5REO&action=view) | [Beiträge](https://wiki.oevsv.at/wiki/Spezial:Beitr%C3%A4ge/OE5REO)) [Markierung](https://wiki.oevsv.at/wiki/Spezial:Markierungen): [Visuelle Bearbeitung](https://wiki.oevsv.at/w/index.php?title=Project:VisualEditor&action=view) [Zum nächsten Versionsunterschied →](#page-17-0)

Mit den Zugangsdaten kannst du dich auf folgenden Seiten einloggen:

{| class="wikitable" style="width:100%;" {| class="wikitable" style="width:100%;"

! style="vertical-align:middle;text-align: center;" class="col-blue-light-bg" | [https://sotawatch.sota.org.uk/ **SOTAwatc h3 -** https://sotawatch.sota.org.uk/**]**

|- |-

**+**

| style="vertical-align:middle;text-align: center;" class="col-white-bg" |SOTAwatch ist das DX-Cluster für SOTA. Hier kannst du auf deinen Funkbetrieb aufmerksam machen und geplante Aktivierungen ankündigen

#### $|\}$

**+**

{| class="wikitable" style="width:100%;" data-ve-attributes="{"style":  $\&$ quot; width: 70%;  $\&$ quot; }"

! style="vertical-align:middle;text-align: center;" class="col-blue-light-bg" data-veattributes="{"style": " vertical-align:middle;text-align:center;  $\&$ quot; }" |[https://www.sotadata.org.uk/ SOTAdata **-** https://www.sotadata.org.uk/**]**

Ausgabe: 03.05.2024 Dieses Dokument wurde erzeugt mit BlueSpice Seite 58 von 73

| style="vertical-align:middle;text-align: center;" class="col-white-bg" data-veattributes="{"style": " vertical-align:middle;text-align:center; "}" |SOTAdata ist die Datenbank von SOTA. Hier trägst du deine Funkverbindungen ein und siehst deinen aktuellen Punktestand

{| class="wikitable" style="width:100%;" data-ve-attributes="{"style":  $\&$ quot; width: 70%;  $\&$ quot; }"

! style="vertical-align:middle;text-align: center;" class="col-blue-light-bg" data-veattributes="{"style": "

vertical-align:middle;text-align:center;  $\&$ quot; } " |[https://www.sotamaps.org/ SOTAmaps**]**

**−** https://www.sotamaps.org/

**−**

| style="vertical-align:middle;text-align: center;" class="col-white-bg" data-veattributes="{"style": " vertical-align:middle;text-align:center; "}" |SOTAmaps hilft vor allem bei der Planung einer SOTA-Aktivität. Du kannst z.B. GPS-Tracks hoch- bzw. herunterladen

{| class="wikitable" style="width:100%;" data-ve-attributes="{"style":  $\&$ quot; width: 70%;  $\&$ quot; }"

! style="vertical-align:middle;text-align: center;" class="col-blue-light-bg" data-veattributes="{"style": " vertical-align:middle;text-align:center; "}" |[https://www.sotl.as/ SOTL.as**]**

**−** https://www.sotl.as/

**−**

|- |-

| style="vertical-align:middle;text-align: center;" class="col-white-bg" data-veattributes="{"style": " vertical-align:middle;text-align:center; "}" |SOTAdata ist die Datenbank von SOTA. Hier trägst du deine Funkverbindungen ein und siehst deinen aktuellen Punktestand

#### $|\}$

{| class="wikitable" style="width:100%;" data-ve-attributes="{"style":  $\&$ quot; width: 70%;  $\&$ quot; }"

! style="vertical-align:middle;text-align: center;" class="col-blue-light-bg" data-veattributes="{"style": " vertical-align:middle;text-align:center;  $\&$ quot; } " |[https://www.sotamaps.org/ SOTAmaps **-** https://www.sotamaps.org/**]**

|- |-

**+**

| style="vertical-align:middle;text-align: center;" class="col-white-bg" data-veattributes="{"style": " vertical-align:middle;text-align:center;  $\&$ auot: } " | SOTAmaps hilft vor allem bei der Planung einer SOTA-Aktivität. Du kannst z.B. GPS-Tracks hoch- bzw. herunterladen

### $|\}$

**+**

{| class="wikitable" style="width:100%;" data-ve-attributes="{"style":  $\&$ quot; width: 70%;  $\&$ quot; }"

! style="vertical-align:middle;text-align: center;" class="col-blue-light-bg" data-veattributes="{"style": " vertical-align:middle;text-align:center; "}" |[https://www.sotl.as/ SOTL.as **-** ht tps://www.sotl.as/**]**

| style="vertical-align:middle;text-align: center;" class="col-white-bg" data-veattributes="{"style": " vertical-align:middle;text-align:center;  $\&$ quot; }" |SOTL.as ist ein sehr hilfreiches Tool sowohl für Aktivierer als auch für Chaser. Viele Daten werden sehr übersichtlich und einfach dargestellt

| style="vertical-align:middle;text-align: center;" class="col-white-bg" data-veattributes="{"style": " vertical-align:middle;text-align:center;  $\&$ quot; }" |SOTL.as ist ein sehr hilfreiches Tool sowohl für Aktivierer als auch für Chaser. Viele Daten werden sehr übersichtlich und einfach dargestellt

## Version vom 7. April 2021, 13:27 Uhr

## **SOTA \- Summits On The Air**

#### Dieses faszinierende

Amateurfunkprogramm bietet dir die einzigartige Möglichkeit, deine Outdoor-Aktivitäten (Bergwandern, Skitouren, Mountainbiken, …) mit dem Amateurfunk zu verbinden. Auf den folgenden Seiten findest du detaillierte Informationen, die dir den Einstieg in deine zukünftige Lieblingsbeschäftigung einfacher machen werden.

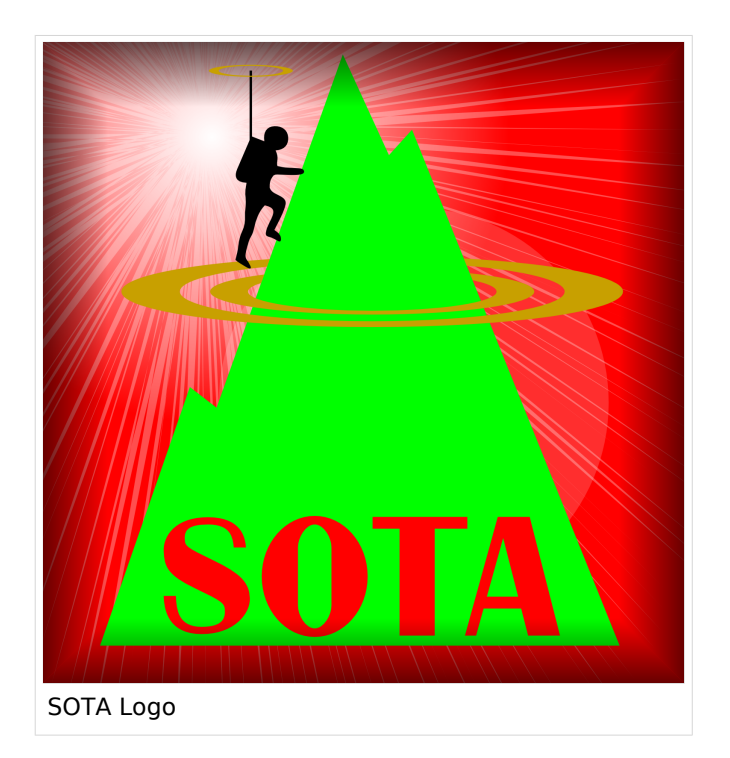

### Was ist SOTA?

Summits On The Air ist ein Diplom- und Aktivitätsprogramm, das sowohl von Funkamateuren als auch von nichtlizensierten SWL's betrieben werden kann. Im Jahr 2002 in England gegründet wurde das Programm im Jahr 2004 auch auf Österreich ausgeweitet. Mittlerweile kann SOTA in fast 100 Ländern betrieben werden.

Generell wird zwischen zwei Gruppen von Teilnehmern unterschieden. Es gibt Aktivierer (Funkamateure, die vom Gipfel QRV sind) und Chaser/Jäger (Funkamateure und SWL's im Shack). Aktivierer erhalten Punkte für eine erfolgreiche Aktivierung. Chaser erhalten Punkte für ein erfolgreich durchgeführtes QSO mit einem Aktivierer am Gipfel. Die Punktezahl ergibt sich durch die Höhe des aktivierten Berges.

### Wie kann ich bei SOTA teilnehmen?

Um den vollen Funktionsumfang des SOTA-Programmes nutzen zu können, musst du dich auf der SOTA-Seite registrieren. Auf<https://www.sotadata.org.uk/de/register> ist dies mit wenigen Klicks möglich. Sowohl die Registrierung als auch die Teilnahme am SOTA-Programm sind kostenlos.

Mit den Zugangsdaten kannst du dich auf folgenden Seiten einloggen:

**[SOTAwatch3 - https://sotawatch.sota.org.uk/](https://sotawatch.sota.org.uk/)**

SOTAwatch ist das DX-Cluster für SOTA. Hier kannst du auf deinen Funkbetrieb aufmerksam machen und geplante Aktivierungen ankündigen

#### **[SOTAdata - https://www.sotadata.org.uk/](https://www.sotadata.org.uk/)**

SOTAdata ist die Datenbank von SOTA. Hier trägst du deine Funkverbindungen ein und siehst deinen aktuellen Punktestand

#### **[SOTAmaps - https://www.sotamaps.org/](https://www.sotamaps.org/)**

SOTAmaps hilft vor allem bei der Planung einer SOTA-Aktivität. Du kannst z.B. GPS-Tracks hochbzw. herunterladen

#### **[SOTL.as - https://www.sotl.as/](https://www.sotl.as/)**

SOTL.as ist ein sehr hilfreiches Tool sowohl für Aktivierer als auch für Chaser. Viele Daten werden sehr übersichtlich und einfach dargestellt

#### Welche Regeln gelten für Aktivierer bzw. für Chaser?

Vor allem für Aktivierer gibt es vor dem Start einiges zu beachten. Einige der wichtigsten Vorgaben kurz und prägnant zusammengefasst:

- Das letzte Wegstück zum Gipfel muss mit eigener Muskelkraft zurückgelegt werden
- Die gesamte Ausrüstung muss selbst getragen werden
- Es dürfen nur portable Spannungsquellen (Batterie, Solarzellen) verwendet werden
- Es müssen mindestens vier QSO's auf direkten Frequenzen (kein Repeater) getätigt werden

Der Funkbetrieb muss sowohl beim Aktivierer als auch beim Chaser unter Einhaltung aller nationalen und internationalen Bestimmungen durchgeführt werden. Für Chaser gibt es darüber hinaus keine besonderen Regelungen. Das Senden von QSL-Karten ist nicht erforderlich.

#### Welche Berge kann ich aktivieren?

Nicht jeder Berg, der in der Landkarte eingezeichnet ist, entspricht den Gültigkeitskriterien. Eine [Prominenz bzw. Schartenhöhe](https://de.wikipedia.org/wiki/Schartenh%C3%B6he) von mindestens 150m ist nötig, um in die Liste der SOTA-Berge aufgenommen zu werden. In Österreich gibt es derzeit 2145 gültige Berge.

Auf der Seite <https://summits.sota.org.uk/associations/> gibt es für jedes Land eine Liste mit den aktuell gültigen Bergen. Einen schnellen Überblick kannst du dir außerdem auf der Seite <https://sotl.as/map/> verschaffen.

### Was ist eine SOTA-Referenz?

Berge mit ausreichender Prominenz erhalten eine individuelle Referenznummer (z.B.: OE/OO-129). Dieser Referenzcode gibt Auskunft über die Assoziation bzw. das Land (OE), die Region (OO) und die fortlaufende Bergnummer (129). Eine Liste der in österreich gültigen SOTA-Berge findest du unter <https://summits.sota.org.uk/association/OE/>

#### Welche Ausrüstung wird benötigt?

Prinzipiell stehen dir bei der Auswahl der Geräte unzählige Optionen offen. Bei SOTA spielt das Gewicht natürlich eine große Rolle, das gesamte Equipment muss ja vom Aktivierer auf den Berg getragen werden. Anbieter wie z.B. Elecraft, Icom und Yaesu haben leichte, portable QRP-Geräte in ihrem Sortiment.

Als Antennen werden meistens Drahtantennen (EFHW bzw. Linked Dipol) verwendet, viele SOTA-Aktivierer experimentieren mit diversen Eigenbau-Antennen. Darüber hinaus gibt es natürlich auch die Möglichkeit, kommerzielle Antennen zu kaufen.

Als Stromversorgung werden meistens LiPo- oder LiFePO4-Akkus verwendet, auch der Einsatz von Solarzellen ist möglich. Mit fossilen Brennstoffen betriebene Stromgeneratoren sind hingegen nicht erlaubt.

#### Welche Frequenzen und Betriebsarten sind zulässig?

Es dürfen alle Frequenzen und Betriebsarten verwendet werden, die dem Amateurfunk zugewiesen sind. Natürlich muss bei der Auswahl der Bänder auch die eigene Lizenzklasse berücksichtig werden. Bei SOTA zählen nur direkte Verbindungen, daher können Repeater-QSO's nicht geloggt werden. Es gibt keine speziell zugewiesenen Frequenzen für SOTA, allerdings wird meistens im QRP-Bereich der Bänder Funkbetrieb gemacht. Ein Großteil der Aktivitäten wird in CW, SSB und FM durchgeführt. Vereinzelt gibt es auch Aktivierer, die digitale Betriebsarten wie FT8 oder PSK31 verwenden.

### Wie bereite ich meine (erste) SOTA-Aktivität vor?

Die Vorbereitung einer Bergtour umfasst viele Aspekte, die beachtet werden wollen. Der österreichische Alpenverein hat die wichtigsten Informationen dazu auf seiner Homepage gesammelt, damit du bei deiner Bergtour möglichst [SicherAmBerg](https://www.alpenverein.at/portal/bergsport/sicheramberg/index.php) bist.

Vor allem für deine ersten Aktivierungen solltest du einfache Wanderungen mit geringen Distanzen und Höhenmetern auswählen. Eine gemeinsame Wanderung mit einem routinierten Aktivierer aus deiner Umgebung ist eine sehr gute Möglichkeit, in die SOTA-Welt einzutauchen und Fragen stellen zu können. Neben einer Assoziationsmanagerin für ganz Österreich gibt es in jedem Bundesland einen Regionalmanager, der dich gerne unterstützen wird.

Du solltest bei der Planung natürlich auch überlegen, ob du nur mit dem Handfunkgerät oder mit der gesamten Kurzwellenausrüstung vom Gipfel QRV werden möchtest. Probiere dein Equipment im Garten oder im nahe gelegenen Park aus. Damit kannst du dir viel Frust ersparen, falls du etwas vergessen hast.

Bei SOTA ist es üblich, eine geplante Aktivität im Vorfeld anzukündigen. Dafür gibt es die [Webseite "SOTAwatch",](https://sotawatch.sota.org.uk/) die einem DX-Cluster sehr ähnlich ist. Mit einer Ankündigung (Alert) machst du sozusagen schon im Vorfeld Werbung für deine Aktivität. Damit erhöhst du deine Chancen, die geforderten vier QSO's schnell ins Log zu bringen.

### Was ist während der Aktivierung zu beachten?

Der Funkbetrieb am Gipfel muss innerhalb der [Aktivierungszone](#page-25-0), also maximal 25 Höhenmeter unterhalb des höchsten Punktes durchgeführt werden. Aus Rücksicht auf andere Wanderer sollte die Aktivität etwas abseits vom Gipfelbereich durchführt werden. Bitte verzichte auf das Verwenden des Gipfelkreuzes als Antennen- oder Masthalterung. Für das Benutzen von Kopfhörern werden dir ruhesuchende Wanderer dankbar sein. Vor dem Aufbau der Funkstation (vor allem der Antennen) solltest du dir über potentielle Absturzgefahren Gedanken machen. Spanne deine Antennen so, dass andere Wanderer nicht darüber stolpern oder sich darin verheddern können.

Wichtiger als die erfolgreiche Aktivierung ist eine sichere Rückkehr ins Tal. Überlege dir daher rechtzeitig, wie lange du voraussichtlich für den Abstieg brauchst und plane ausreichend Zeit dafür ein! Ein weiterer Unsicherheitsfaktor in den Bergen ist das sich mitunter sehr schnell ändernde Wetter. Achte ständig auf Wetterveränderungen!

Es gibt immer wieder Wanderer, die sehr interessiert sind und genauere Informationen haben möchten. Nimm dir Zeit, auf ihre Fragen einzugehen und diese zu beantworten. Du kannst damit eine wichtige Funktion als Botschafter für den Amateurfunk übernehmen. Es gibt eine [Informationsbroschüre vom ÖVSV](https://www.oevsv.at/export/oevsv/funkbetrieb/sota/AT19-xxxx_OeVSV-Flyer_SOTA-Final.pdf), die du diesen Menschen mitgeben kannst. Eine Druckversion erhältst du bei Sylvia, OE5YYN.

Zu Beginn des Funkbetriebs ist es sinnvoll, möglichst viele Chaser auf deine Aktivität aufmerksam zu machen. Du kannst mittels Smartphone-App, SMS oder APRS einen [Spot auf](#page-65-0)  [SOTAwatch](#page-65-0) mit deiner aktuellen Frequenz absetzen. Natürlich kannst du auch einen Chaser bitten, das für dich zu übernehmen.

### Was muss ich nach der Aktivierung machen?

Um am Diplomprogramm und an der Punktewertung teilzunehmen ist es notwendig, die QSO's auf der [SOTA-Datenbank](https://www.sotadata.org.uk/) einzutragen. Du kannst entweder jedes QSO einzeln auf der Homepage eintragen oder eine ADIF- bzw. eine CSV-Datei hochladen. Nähere Informationen zum Eintragen der QSO's in die Datenbank findest du [hier.](#page-41-0)

#### Was bedeutet S2S?

Eine Funkverbindung von Berg zu Berg wird als "Summit to Summit" (S2S) bezeichnet. Diese QSO's sind das Highlight jeder Aktivierung, ähnlich einer seltenen DX-Verbindung. Es gibt eine eigene S2S-Wertung in der SOTA-Datenbank.

### Was ist eine "Mountain Goat"? Was ist ein "Shack Sloth"?

Als "MOUNTAIN GOAT" (BERGZIEGE) werden Aktivierer bezeichnet, die mehr als 1000 Punkte erreicht haben. Als "SHACK SLOTH" (SHACK FAULTIER) werden Chaser bezeichnet, die mehr als 1000 Punkte erreicht haben.

Für diese beiden Meilensteine kannst du dir eine [gravierte Glastrophäe](https://sota-shop.co.uk/products.php?cat=9) anfertigen lassen. Außerdem gibt es zahlreiche nationale und internationale Diplome zu erarbeiten.

### Wie kann ich mit der SOTA-Community kommunizieren?

Das [SOTA-Team in Österreich](#page-57-0) besteht aus einer Assoziationsmanagerin und jeweils einem Regionalmanager für die Bundesländer. Diese helfen dir bei Fragen und Anregungen gerne weiter. Aber auch die restliche SOTA-Community ist als sehr hilfsbereit bekannt.

[SOTA Reflector](https://reflector.sota.org.uk/) SOTA Reflector Sehr informatives Forum, es wird allerdings fast ausschließlich in Englisch kommuniziert [SOTA OE \(Österreich\)](https://www.signal.org/) Gruppe auf der Messenger-App "SIGNAL". Zum Beitreten eine E-Mail an OE5YYN senden [SOTA \(Gruppe auf flickr\)](https://flickr.com/groups/sota) etwa 400 Gruppenmitglieder mit zirka 10.000 Fotos (Stand: 2021) [SOTA \(Gruppe auf flickr\)](https://flickr.com/groups/640391@N21) etwa 1.000 Gruppenmitglieder mit zirka 18.000 Fotos (Stand: 2021) [Facebook-Gruppe \(Österreich\)](https://www.facebook.com/groups/sota.austria/) Informationen über österreichische SOTA-Themen findest du hier [Facebook-Gruppe \(International\)](https://www.facebook.com/groups/37631909313/) Viele Berichte, Fotos und Videos von Aktivierungen werden hier gepostet

Einige sehr informative Webseiten sind:

Jedes Jahr im September wird ein österreichweiter [SOTA-Aktivitätstag](#page-49-0) abgehalten. Beim am selben Tag stattfindenden OE5 SOTA TAG oder beim halbjährlich stattfindenden [VIENNA SOTA](http://viennasotaday.hawel.net/)  [DAY](http://viennasotaday.hawel.net/) hast du die Möglichkeit, dich in geselliger Runde mit routinierten Aktivierern über Erfahrungen auszutauschen oder Fragen zu stellen.

#### Kann ich als SWL auch mitmachen?

Ja, es gibt eine eigene Wertung für SWL's (Short Wave Listener). Natürlich können SWL's nur als Chaser am SOTA-Programm teilnehmen.

#### Wo wird das Regelwerk ausführlich erklärt?

Das Dokument mit den generellen Regeln für SOTA findest du hier: [ALLGEMEINE REGELN](https://www.sota.org.uk/Joining-In/General-Rules)

Das Regelwerk speziell für OE findest du hier: [ASSOZIATIONSHANDBUCH FÜR ÖSTERREICH](https://summits.sota.org.uk/association/OE)

Eine sehr gute Zusammenfassung für SOTA-Newcomer hat die [SOTA Gruppe HB9SOTA](https://hb9sota.ch/wie-fange-ich-mit-sota-an/) erstellt.

*Diese Kategorie enthält zurzeit keine Seiten oder Medien.*

## <span id="page-65-0"></span>**Kategorie:SOTA: Unterschied zwischen den Versionen**

[Versionsgeschichte interaktiv durchsuchen](https://wiki.oevsv.at) [VisuellWikitext](https://wiki.oevsv.at)

#### **[Version vom 7. April 2021, 13:24 Uhr](#page-17-0) ([Qu](#page-17-0) [elltext anzeigen\)](#page-17-0)**

[OE5REO](#page-9-0) ([Diskussion](https://wiki.oevsv.at/w/index.php?title=Benutzer_Diskussion:OE5REO&action=view) | [Beiträge\)](https://wiki.oevsv.at/wiki/Spezial:Beitr%C3%A4ge/OE5REO) [Markierung:](https://wiki.oevsv.at/wiki/Spezial:Markierungen) [Visuelle Bearbeitung](https://wiki.oevsv.at/w/index.php?title=Project:VisualEditor&action=view) [← Zum vorherigen Versionsunterschied](#page-17-0)

#### **Zeile 15: Zeile 15:**

Mit den Zugangsdaten kannst du dich auf folgenden Seiten einloggen:

! style="vertical-align:middle;text-align: center;" class="col-blue-light-bg" |

[https://sotawatch.sota.org.uk/ **SOTAwatc h]**

**−** https://sotawatch.sota.org.uk/

**−**

| style="vertical-align:middle;text-align: center;" class="col-white-bg" |SOTAwatch ist das DX-Cluster für SOTA. Hier kannst du auf deinen Funkbetrieb aufmerksam machen und geplante Aktivierungen ankündigen

{| class="wikitable" style="width:100%;" data-ve-attributes="{"style":  $\&$ quot;width:70%; & quot; }"

! style="vertical-align:middle;text-align: center;" class="col-blue-light-bg" data-veattributes="{"style": " vertical-align:middle;text-align:center;

- **−**  $\&$ quot; }" |[https://www.sotadata.org.uk/ SOTAdata**]**
- **−** https://www.sotadata.org.uk/
	- |- |-

### **[Version vom 7. April 2021, 13:27 Uhr](#page-17-0) ([Qu](#page-17-0) [elltext anzeigen](#page-17-0))**

[OE5REO](#page-9-0) ([Diskussion](https://wiki.oevsv.at/w/index.php?title=Benutzer_Diskussion:OE5REO&action=view) | [Beiträge](https://wiki.oevsv.at/wiki/Spezial:Beitr%C3%A4ge/OE5REO)) [Markierung](https://wiki.oevsv.at/wiki/Spezial:Markierungen): [Visuelle Bearbeitung](https://wiki.oevsv.at/w/index.php?title=Project:VisualEditor&action=view) [Zum nächsten Versionsunterschied →](#page-17-0)

Mit den Zugangsdaten kannst du dich auf folgenden Seiten einloggen:

{| class="wikitable" style="width:100%;" {| class="wikitable" style="width:100%;"

! style="vertical-align:middle;text-align: center;" class="col-blue-light-bg" | [https://sotawatch.sota.org.uk/ **SOTAwatc h3 -** https://sotawatch.sota.org.uk/**]**

|- |-

**+**

| style="vertical-align:middle;text-align: center;" class="col-white-bg" |SOTAwatch ist das DX-Cluster für SOTA. Hier kannst du auf deinen Funkbetrieb aufmerksam machen und geplante Aktivierungen ankündigen

#### $|\}$

**+**

{| class="wikitable" style="width:100%;" data-ve-attributes="{"style":  $\&$ quot; width: 70%;  $\&$ quot; }"

! style="vertical-align:middle;text-align: center;" class="col-blue-light-bg" data-veattributes="{"style": " vertical-align:middle;text-align:center;  $\&$ quot; }" |[https://www.sotadata.org.uk/ SOTAdata **-** https://www.sotadata.org.uk/**]**

Ausgabe: 03.05.2024 Dieses Dokument wurde erzeugt mit BlueSpice Seite 66 von 73

| style="vertical-align:middle;text-align: center;" class="col-white-bg" data-veattributes="{"style": " vertical-align:middle;text-align:center; "}" |SOTAdata ist die Datenbank von SOTA. Hier trägst du deine Funkverbindungen ein und siehst deinen aktuellen Punktestand

{| class="wikitable" style="width:100%;" data-ve-attributes="{"style":  $\&$ quot; width: 70%;  $\&$ quot; }"

! style="vertical-align:middle;text-align: center;" class="col-blue-light-bg" data-veattributes="{"style": "

vertical-align:middle;text-align:center;  $\&$ quot; } " |[https://www.sotamaps.org/ SOTAmaps**]**

**−** https://www.sotamaps.org/

**−**

| style="vertical-align:middle;text-align: center;" class="col-white-bg" data-veattributes="{"style": " vertical-align:middle;text-align:center; "}" |SOTAmaps hilft vor allem bei der Planung einer SOTA-Aktivität. Du kannst z.B. GPS-Tracks hoch- bzw. herunterladen

{| class="wikitable" style="width:100%;" data-ve-attributes="{"style":  $\&$ quot; width: 70%;  $\&$ quot; }"

! style="vertical-align:middle;text-align: center;" class="col-blue-light-bg" data-veattributes="{"style": " vertical-align:middle;text-align:center; "}" |[https://www.sotl.as/ SOTL.as**]**

**−** https://www.sotl.as/

**−**

|- |-

| style="vertical-align:middle;text-align: center;" class="col-white-bg" data-veattributes="{"style": " vertical-align:middle;text-align:center; "}" |SOTAdata ist die Datenbank von SOTA. Hier trägst du deine Funkverbindungen ein und siehst deinen aktuellen Punktestand

#### $|\}$

{| class="wikitable" style="width:100%;" data-ve-attributes="{"style":  $\&$ quot; width: 70%;  $\&$ quot; }"

! style="vertical-align:middle;text-align: center;" class="col-blue-light-bg" data-veattributes="{"style": " vertical-align:middle;text-align:center;  $\&$ quot; } " |[https://www.sotamaps.org/ SOTAmaps **-** https://www.sotamaps.org/**]**

|- |-

**+**

| style="vertical-align:middle;text-align: center;" class="col-white-bg" data-veattributes="{"style": " vertical-align:middle;text-align:center;  $\&$ auot: } " | SOTAmaps hilft vor allem bei der Planung einer SOTA-Aktivität. Du kannst z.B. GPS-Tracks hoch- bzw. herunterladen

### $|\}$

**+**

{| class="wikitable" style="width:100%;" data-ve-attributes="{"style":  $\&$ quot; width: 70%;  $\&$ quot; }"

! style="vertical-align:middle;text-align: center;" class="col-blue-light-bg" data-veattributes="{"style": " vertical-align:middle;text-align:center; "}" |[https://www.sotl.as/ SOTL.as **-** ht tps://www.sotl.as/**]**

Ausgabe: 03.05.2024 Dieses Dokument wurde erzeugt mit BlueSpice Seite 67 von 73

| style="vertical-align:middle;text-align: center;" class="col-white-bg" data-veattributes="{"style": " vertical-align:middle;text-align:center;  $\&$ quot; }" |SOTL.as ist ein sehr hilfreiches Tool sowohl für Aktivierer als auch für Chaser. Viele Daten werden sehr übersichtlich und einfach dargestellt

| style="vertical-align:middle;text-align: center;" class="col-white-bg" data-veattributes="{"style": " vertical-align:middle;text-align:center;  $\&$ quot; }" |SOTL.as ist ein sehr hilfreiches Tool sowohl für Aktivierer als auch für Chaser. Viele Daten werden sehr übersichtlich und einfach dargestellt

## Version vom 7. April 2021, 13:27 Uhr

## **SOTA \- Summits On The Air**

#### Dieses faszinierende

Amateurfunkprogramm bietet dir die einzigartige Möglichkeit, deine Outdoor-Aktivitäten (Bergwandern, Skitouren, Mountainbiken, …) mit dem Amateurfunk zu verbinden. Auf den folgenden Seiten findest du detaillierte Informationen, die dir den Einstieg in deine zukünftige Lieblingsbeschäftigung einfacher machen werden.

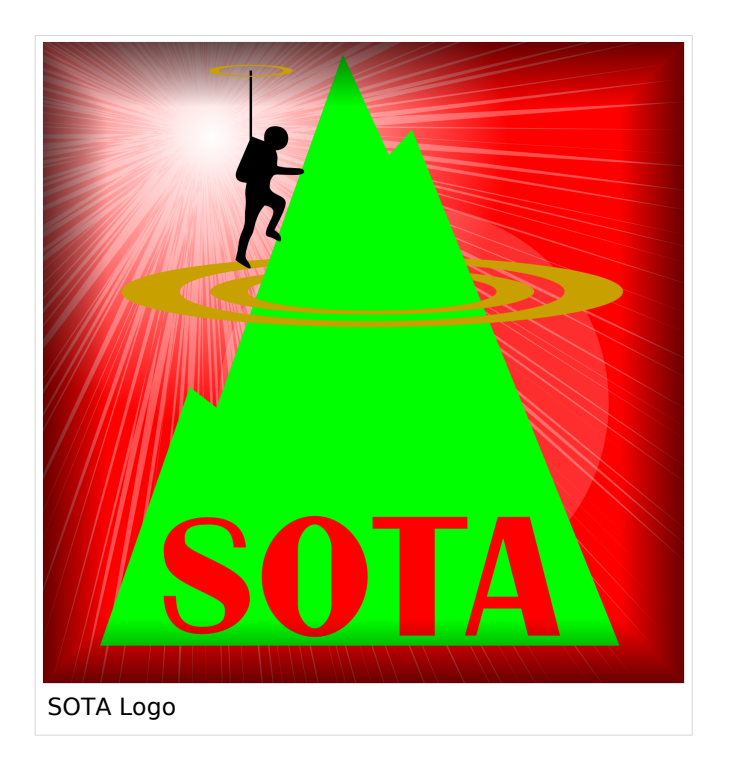

### Was ist SOTA?

Summits On The Air ist ein Diplom- und Aktivitätsprogramm, das sowohl von Funkamateuren als auch von nichtlizensierten SWL's betrieben werden kann. Im Jahr 2002 in England gegründet wurde das Programm im Jahr 2004 auch auf Österreich ausgeweitet. Mittlerweile kann SOTA in fast 100 Ländern betrieben werden.

Generell wird zwischen zwei Gruppen von Teilnehmern unterschieden. Es gibt Aktivierer (Funkamateure, die vom Gipfel QRV sind) und Chaser/Jäger (Funkamateure und SWL's im Shack). Aktivierer erhalten Punkte für eine erfolgreiche Aktivierung. Chaser erhalten Punkte für ein erfolgreich durchgeführtes QSO mit einem Aktivierer am Gipfel. Die Punktezahl ergibt sich durch die Höhe des aktivierten Berges.

### Wie kann ich bei SOTA teilnehmen?

Um den vollen Funktionsumfang des SOTA-Programmes nutzen zu können, musst du dich auf der SOTA-Seite registrieren. Auf<https://www.sotadata.org.uk/de/register> ist dies mit wenigen Klicks möglich. Sowohl die Registrierung als auch die Teilnahme am SOTA-Programm sind kostenlos.

Mit den Zugangsdaten kannst du dich auf folgenden Seiten einloggen:

**[SOTAwatch3 - https://sotawatch.sota.org.uk/](https://sotawatch.sota.org.uk/)**

SOTAwatch ist das DX-Cluster für SOTA. Hier kannst du auf deinen Funkbetrieb aufmerksam machen und geplante Aktivierungen ankündigen

#### **[SOTAdata - https://www.sotadata.org.uk/](https://www.sotadata.org.uk/)**

SOTAdata ist die Datenbank von SOTA. Hier trägst du deine Funkverbindungen ein und siehst deinen aktuellen Punktestand

#### **[SOTAmaps - https://www.sotamaps.org/](https://www.sotamaps.org/)**

SOTAmaps hilft vor allem bei der Planung einer SOTA-Aktivität. Du kannst z.B. GPS-Tracks hochbzw. herunterladen

#### **[SOTL.as - https://www.sotl.as/](https://www.sotl.as/)**

SOTL.as ist ein sehr hilfreiches Tool sowohl für Aktivierer als auch für Chaser. Viele Daten werden sehr übersichtlich und einfach dargestellt

#### Welche Regeln gelten für Aktivierer bzw. für Chaser?

Vor allem für Aktivierer gibt es vor dem Start einiges zu beachten. Einige der wichtigsten Vorgaben kurz und prägnant zusammengefasst:

- Das letzte Wegstück zum Gipfel muss mit eigener Muskelkraft zurückgelegt werden
- Die gesamte Ausrüstung muss selbst getragen werden
- Es dürfen nur portable Spannungsquellen (Batterie, Solarzellen) verwendet werden
- Es müssen mindestens vier QSO's auf direkten Frequenzen (kein Repeater) getätigt werden

Der Funkbetrieb muss sowohl beim Aktivierer als auch beim Chaser unter Einhaltung aller nationalen und internationalen Bestimmungen durchgeführt werden. Für Chaser gibt es darüber hinaus keine besonderen Regelungen. Das Senden von QSL-Karten ist nicht erforderlich.

#### Welche Berge kann ich aktivieren?

Nicht jeder Berg, der in der Landkarte eingezeichnet ist, entspricht den Gültigkeitskriterien. Eine [Prominenz bzw. Schartenhöhe](https://de.wikipedia.org/wiki/Schartenh%C3%B6he) von mindestens 150m ist nötig, um in die Liste der SOTA-Berge aufgenommen zu werden. In Österreich gibt es derzeit 2145 gültige Berge.

Auf der Seite <https://summits.sota.org.uk/associations/> gibt es für jedes Land eine Liste mit den aktuell gültigen Bergen. Einen schnellen Überblick kannst du dir außerdem auf der Seite <https://sotl.as/map/> verschaffen.

### Was ist eine SOTA-Referenz?

Berge mit ausreichender Prominenz erhalten eine individuelle Referenznummer (z.B.: OE/OO-129). Dieser Referenzcode gibt Auskunft über die Assoziation bzw. das Land (OE), die Region (OO) und die fortlaufende Bergnummer (129). Eine Liste der in österreich gültigen SOTA-Berge findest du unter <https://summits.sota.org.uk/association/OE/>

#### Welche Ausrüstung wird benötigt?

Prinzipiell stehen dir bei der Auswahl der Geräte unzählige Optionen offen. Bei SOTA spielt das Gewicht natürlich eine große Rolle, das gesamte Equipment muss ja vom Aktivierer auf den Berg getragen werden. Anbieter wie z.B. Elecraft, Icom und Yaesu haben leichte, portable QRP-Geräte in ihrem Sortiment.

Als Antennen werden meistens Drahtantennen (EFHW bzw. Linked Dipol) verwendet, viele SOTA-Aktivierer experimentieren mit diversen Eigenbau-Antennen. Darüber hinaus gibt es natürlich auch die Möglichkeit, kommerzielle Antennen zu kaufen.

Als Stromversorgung werden meistens LiPo- oder LiFePO4-Akkus verwendet, auch der Einsatz von Solarzellen ist möglich. Mit fossilen Brennstoffen betriebene Stromgeneratoren sind hingegen nicht erlaubt.

#### Welche Frequenzen und Betriebsarten sind zulässig?

Es dürfen alle Frequenzen und Betriebsarten verwendet werden, die dem Amateurfunk zugewiesen sind. Natürlich muss bei der Auswahl der Bänder auch die eigene Lizenzklasse berücksichtig werden. Bei SOTA zählen nur direkte Verbindungen, daher können Repeater-QSO's nicht geloggt werden. Es gibt keine speziell zugewiesenen Frequenzen für SOTA, allerdings wird meistens im QRP-Bereich der Bänder Funkbetrieb gemacht. Ein Großteil der Aktivitäten wird in CW, SSB und FM durchgeführt. Vereinzelt gibt es auch Aktivierer, die digitale Betriebsarten wie FT8 oder PSK31 verwenden.

### Wie bereite ich meine (erste) SOTA-Aktivität vor?

Die Vorbereitung einer Bergtour umfasst viele Aspekte, die beachtet werden wollen. Der österreichische Alpenverein hat die wichtigsten Informationen dazu auf seiner Homepage gesammelt, damit du bei deiner Bergtour möglichst [SicherAmBerg](https://www.alpenverein.at/portal/bergsport/sicheramberg/index.php) bist.

Vor allem für deine ersten Aktivierungen solltest du einfache Wanderungen mit geringen Distanzen und Höhenmetern auswählen. Eine gemeinsame Wanderung mit einem routinierten Aktivierer aus deiner Umgebung ist eine sehr gute Möglichkeit, in die SOTA-Welt einzutauchen und Fragen stellen zu können. Neben einer Assoziationsmanagerin für ganz Österreich gibt es in jedem Bundesland einen Regionalmanager, der dich gerne unterstützen wird.

Du solltest bei der Planung natürlich auch überlegen, ob du nur mit dem Handfunkgerät oder mit der gesamten Kurzwellenausrüstung vom Gipfel QRV werden möchtest. Probiere dein Equipment im Garten oder im nahe gelegenen Park aus. Damit kannst du dir viel Frust ersparen, falls du etwas vergessen hast.

Bei SOTA ist es üblich, eine geplante Aktivität im Vorfeld anzukündigen. Dafür gibt es die [Webseite "SOTAwatch",](https://sotawatch.sota.org.uk/) die einem DX-Cluster sehr ähnlich ist. Mit einer Ankündigung (Alert) machst du sozusagen schon im Vorfeld Werbung für deine Aktivität. Damit erhöhst du deine Chancen, die geforderten vier QSO's schnell ins Log zu bringen.

### Was ist während der Aktivierung zu beachten?

Der Funkbetrieb am Gipfel muss innerhalb der [Aktivierungszone](#page-25-0), also maximal 25 Höhenmeter unterhalb des höchsten Punktes durchgeführt werden. Aus Rücksicht auf andere Wanderer sollte die Aktivität etwas abseits vom Gipfelbereich durchführt werden. Bitte verzichte auf das Verwenden des Gipfelkreuzes als Antennen- oder Masthalterung. Für das Benutzen von Kopfhörern werden dir ruhesuchende Wanderer dankbar sein. Vor dem Aufbau der Funkstation (vor allem der Antennen) solltest du dir über potentielle Absturzgefahren Gedanken machen. Spanne deine Antennen so, dass andere Wanderer nicht darüber stolpern oder sich darin verheddern können.

Wichtiger als die erfolgreiche Aktivierung ist eine sichere Rückkehr ins Tal. Überlege dir daher rechtzeitig, wie lange du voraussichtlich für den Abstieg brauchst und plane ausreichend Zeit dafür ein! Ein weiterer Unsicherheitsfaktor in den Bergen ist das sich mitunter sehr schnell ändernde Wetter. Achte ständig auf Wetterveränderungen!

Es gibt immer wieder Wanderer, die sehr interessiert sind und genauere Informationen haben möchten. Nimm dir Zeit, auf ihre Fragen einzugehen und diese zu beantworten. Du kannst damit eine wichtige Funktion als Botschafter für den Amateurfunk übernehmen. Es gibt eine [Informationsbroschüre vom ÖVSV](https://www.oevsv.at/export/oevsv/funkbetrieb/sota/AT19-xxxx_OeVSV-Flyer_SOTA-Final.pdf), die du diesen Menschen mitgeben kannst. Eine Druckversion erhältst du bei Sylvia, OE5YYN.

Zu Beginn des Funkbetriebs ist es sinnvoll, möglichst viele Chaser auf deine Aktivität aufmerksam zu machen. Du kannst mittels Smartphone-App, SMS oder APRS einen [Spot auf](#page-65-0)  [SOTAwatch](#page-65-0) mit deiner aktuellen Frequenz absetzen. Natürlich kannst du auch einen Chaser bitten, das für dich zu übernehmen.

### Was muss ich nach der Aktivierung machen?

Um am Diplomprogramm und an der Punktewertung teilzunehmen ist es notwendig, die QSO's auf der [SOTA-Datenbank](https://www.sotadata.org.uk/) einzutragen. Du kannst entweder jedes QSO einzeln auf der Homepage eintragen oder eine ADIF- bzw. eine CSV-Datei hochladen. Nähere Informationen zum Eintragen der QSO's in die Datenbank findest du [hier.](#page-41-0)

#### Was bedeutet S2S?

Eine Funkverbindung von Berg zu Berg wird als "Summit to Summit" (S2S) bezeichnet. Diese QSO's sind das Highlight jeder Aktivierung, ähnlich einer seltenen DX-Verbindung. Es gibt eine eigene S2S-Wertung in der SOTA-Datenbank.

### Was ist eine "Mountain Goat"? Was ist ein "Shack Sloth"?

Als "MOUNTAIN GOAT" (BERGZIEGE) werden Aktivierer bezeichnet, die mehr als 1000 Punkte erreicht haben. Als "SHACK SLOTH" (SHACK FAULTIER) werden Chaser bezeichnet, die mehr als 1000 Punkte erreicht haben.

Für diese beiden Meilensteine kannst du dir eine [gravierte Glastrophäe](https://sota-shop.co.uk/products.php?cat=9) anfertigen lassen. Außerdem gibt es zahlreiche nationale und internationale Diplome zu erarbeiten.

### Wie kann ich mit der SOTA-Community kommunizieren?

Das [SOTA-Team in Österreich](#page-57-0) besteht aus einer Assoziationsmanagerin und jeweils einem Regionalmanager für die Bundesländer. Diese helfen dir bei Fragen und Anregungen gerne weiter. Aber auch die restliche SOTA-Community ist als sehr hilfsbereit bekannt.

[SOTA Reflector](https://reflector.sota.org.uk/) SOTA Reflector Sehr informatives Forum, es wird allerdings fast ausschließlich in Englisch kommuniziert [SOTA OE \(Österreich\)](https://www.signal.org/) Gruppe auf der Messenger-App "SIGNAL". Zum Beitreten eine E-Mail an OE5YYN senden [SOTA \(Gruppe auf flickr\)](https://flickr.com/groups/sota) etwa 400 Gruppenmitglieder mit zirka 10.000 Fotos (Stand: 2021) [SOTA \(Gruppe auf flickr\)](https://flickr.com/groups/640391@N21) etwa 1.000 Gruppenmitglieder mit zirka 18.000 Fotos (Stand: 2021) [Facebook-Gruppe \(Österreich\)](https://www.facebook.com/groups/sota.austria/) Informationen über österreichische SOTA-Themen findest du hier [Facebook-Gruppe \(International\)](https://www.facebook.com/groups/37631909313/) Viele Berichte, Fotos und Videos von Aktivierungen werden hier gepostet

Einige sehr informative Webseiten sind:
Jedes Jahr im September wird ein österreichweiter [SOTA-Aktivitätstag](#page-49-0) abgehalten. Beim am selben Tag stattfindenden OE5 SOTA TAG oder beim halbjährlich stattfindenden [VIENNA SOTA](http://viennasotaday.hawel.net/)  [DAY](http://viennasotaday.hawel.net/) hast du die Möglichkeit, dich in geselliger Runde mit routinierten Aktivierern über Erfahrungen auszutauschen oder Fragen zu stellen.

## Kann ich als SWL auch mitmachen?

Ja, es gibt eine eigene Wertung für SWL's (Short Wave Listener). Natürlich können SWL's nur als Chaser am SOTA-Programm teilnehmen.

## Wo wird das Regelwerk ausführlich erklärt?

Das Dokument mit den generellen Regeln für SOTA findest du hier: [ALLGEMEINE REGELN](https://www.sota.org.uk/Joining-In/General-Rules)

Das Regelwerk speziell für OE findest du hier: [ASSOZIATIONSHANDBUCH FÜR ÖSTERREICH](https://summits.sota.org.uk/association/OE)

Eine sehr gute Zusammenfassung für SOTA-Newcomer hat die [SOTA Gruppe HB9SOTA](https://hb9sota.ch/wie-fange-ich-mit-sota-an/) erstellt.

*Diese Kategorie enthält zurzeit keine Seiten oder Medien.*